# **СЕ603М**

# **Ваттметр-счетчик эталонный многофункциональный**

ОКП 43 8140 Группа П01

## **Руководство по эксплуатации САНТ.411151.003 РЭ**

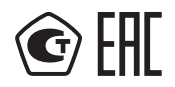

Предприятие-изготовитель:

АО «Электротехнические заводы «Энергомера» 355029, Россия, г. Ставрополь, ул. Ленина, 415, тел.: (8652) 35-75-27, факс: 56-66-90, Бесплатная горячая линия: 8-800-200-75-27 e-mail: concern@energomera.ru www.energomera.ru

Гарантийное обслуживание: Россия, 357106, Ставрополь-ский край, г. Невинномысск, ул. Гагарина, д.217.

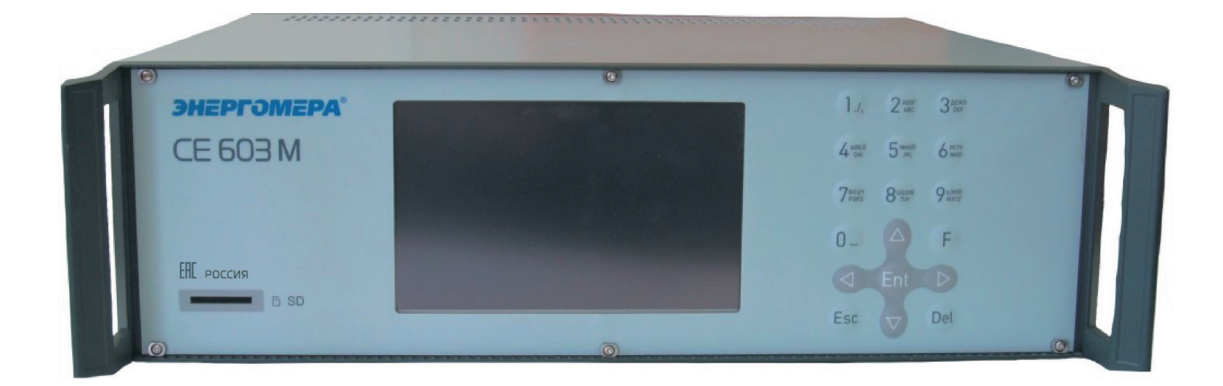

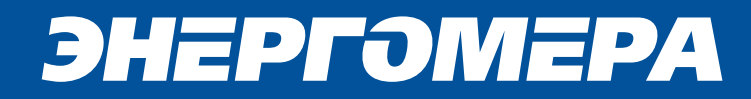

# **СОДЕРЖАНИЕ**

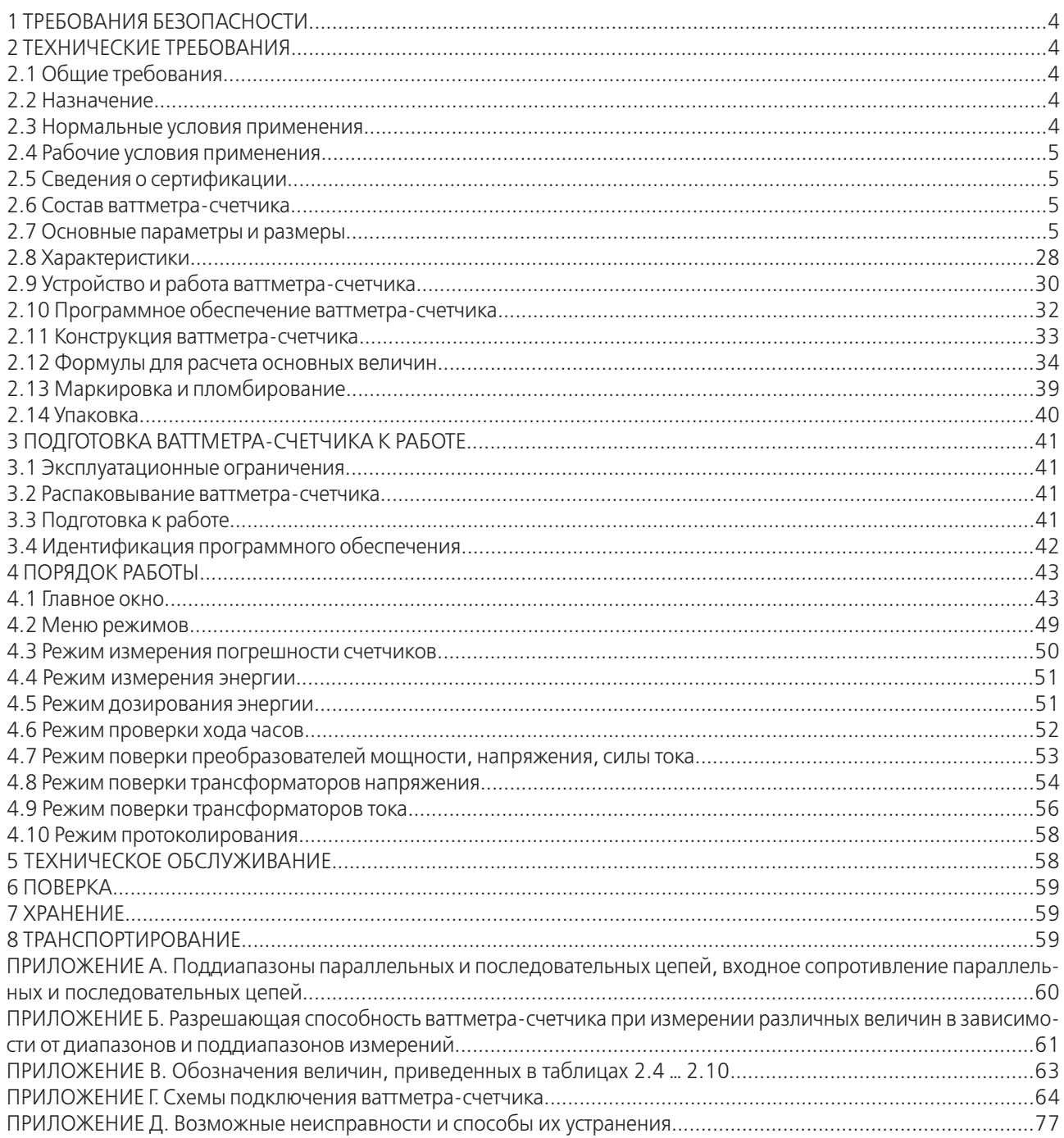

### **1 ТРЕБОВАНИЯ БЕЗОПАСНОСТИ**

1.1 Ваттметр-счетчик эталонный многофункциональный СЕ603М (в дальнейшем – ваттметр-счетчик) удовлетворяет требованиям безопасности по ГОСТ 22261-94 и ГОСТ 12.2.091-2012.

Ваттметры-счетчики соответствуют требованиям ГОСТ 12.2.091-2012:

— наличие клеммы защитного заземления;

— категория измерений II;

— степень загрязнения 1.

Степень защиты, обеспечиваемая оболочкой - IP20 по ГОСТ 14254.

1.2 Электрическая изоляция между последовательными и параллельными, а также между последовательными цепями разных фаз выдерживает в течение 1 мин воздействие испытательного напряжения 760 В (среднеквадратическое значение) переменного тока практически синусоидальной формы частотой 50 Гц.

1.3 Электрическая изоляция между соединенными вместе последовательными и параллельными цепями и корпусом выдерживает в течение 1 мин воздействие испытательного напряжения 2 кВ (среднеквадратическое значение) переменного тока синусоидальной формы частотой 50 Гц.

1.4 Электрическая изоляция между цепью питания от сети переменного тока и корпусом выдерживает в течение 1 мин воздействие испытательного напряжения 1,5 кВ (среднеквадратическое значение) переменного тока синусоидальной формы частотой 50 Гц.

1.5 Сопротивление изоляции между корпусом счетчиков и соединенными последовательными и параллельными цепями, а также между корпусом и цепью питания от сети переменного тока не менее 20 МОм в нормальных условиях применения.

1.6 Электрическое сопротивление между зажимом защитного заземления ваттметра-счетчика и доступными для прикасания токопроводящими частями корпуса, которые могут стать опасными в случае неисправности основной изоляции, не более 0,1 Ом.

1.7 К работе с ваттметром-счетчиком допускаются лица с квалификационной группой по электробезопасности не ниже третьей.

1.8 Пояснение символа « $\langle \mathcal{P}_n \rangle$ ».

**Внимание, опасность!** С целью соблюдения требований безопасности перед использованием ваттметра-счетчика необходимо ознакомиться с настоящим руководством по эксплуатации ( в дальнейшем - РЭ).

### **2 ТЕХНИЧЕСКИЕ ТРЕБОВАНИЯ**

2.1 Общие требования

2.1.1 Ваттметр-счетчик соответствует требованиям ГОСТ 22261-94 и комплекта и комплекта конструкторской документации, разработанной, согласованной и утвержденной в установленном порядке.

2.1.2 При изготовлении ваттметра-счетчика применяются сырье, материалы и покупные изделия в соответствии с конструкторской документацией. Возможные замены оформляются в установленном порядке.

2.1.3 Измерение и расчет величин ваттметром-счетчиком производится в соответствии с алгоритмами, соответствующим формулам, которые приведены в п. 2.12 «Формулы для расчета основных величин».

2.2 Назначение

2.2.1 Ваттметр-счетчик предназначен для калибровки и определения метрологических характеристик при поверке следующих средств измерений электрических величин в промышленном диапазоне частот при наличии внешнего источника испытательных сигналов:

– электронных и индукционных одно- и трехфазных счетчиков электрической энергии, в том числе, электронных многофункциональных счетчиков, осуществляющих обмен информацией с внешними устройствами по цифровым интерфейсам стандартов EIA RS-232, EIA RS-485 и по оптическому интерфейсу, выполненному в соответствии с ГОСТ IEC 61107-2011;

– одно- и трехфазных средств измерений электрической мощности;

– одно- и трехфазных источников напряжения, силы тока, электрической мощности;

– средств измерений напряжения, силы тока, угла сдвига фазы, коэффициента электрической мощности, частоты;

– средств измерений и регистрации показателей качества электрической энергии;

– измерительных и изолирующих трансформаторов напряжения и тока.

Ваттметр-счетчик может применяться автономно, а также в составе установок для поверки счетчиков электрической энергии и других средств измерений.

2.3 Нормальные условия применения:

а) температура окружающего воздуха (23±2)°С;

б) относительная влажность воздуха от 30 до 80 %;

в) атмосферное давление от 84 до 106 кПа (от 630 до 795 мм рт. ст.);

г) допускаемое отклонение частоты тока сети питания ±2,5 Гц при питании от сети переменного тока частотой 50 Гц и ±3 Гц при питании от сети переменного тока частотой 60 Гц;

д) напряжение сети питания переменного тока 230 В, допускаемое отклонение напряжения  $\binom{+23}{-3}$  В;

е) суммарный коэффициент гармоник кривой напряжения сети питания должен удовлетворять требованиям ГОСТ 32144-2013;

ж) диапазон частот сигнала основной гармоники от 45 до 66 Гц;

з) порядок контролируемых высших гармоник от 2 до 40;

и) суммарный коэффициент гармоник и коэффициенты высших гармонических составляющих входных сигналов напряжения не должны превышать значений, установленных в таблицах 1 - 4 ГОСТ 32144-2013, увеличенных в 1,5 раза, при преобразовании измеренной активной и реактивной мощностей в частотный сигнал, в режиме измерения активной и реактивной электрической энергии, а также при определении погрешностей счетчиков электрической энергии по импульсному выходу и в режиме определения погрешностей измерения счетчиками активной, реактивной и полной электрической мощности при обмене информацией по интерфейсу;

к) амплитуда входных сигналов напряжения при измерении остальных величин, кроме приведенных в перечислении и), а также в остальных режимах работы не должна превышать 170 % от номинального значения включенного поддиапазона параллельных цепей;

л) амплитуда входных сигналов тока не должна превышать 170 % от номинальных значений включенных поддиапазонов последовательных цепей при измерении среднеквадратического значения силы тока, активной, реактивной и полной мощностей, в режиме измерения активной и реактивной электрической энергии, а также при определении погрешностей счетчиков электрической энергии по импульсному выходу и в режиме определения погрешностей измерения счетчиками среднеквадратического значения силы тока, активной, реактивной и полной мощностей, при обмене информацией по интерфейсу;

м) амплитуда входных сигналов тока при измерении остальных величин, кроме указанных в перечислении л), а также в остальных режимах работы не должна превышать 200 % от номинальных значений включенных поддиапазонов последовательных цепей;

н) среднеквадратическое значение силы тока высших гармонических составляющих входных сигналов тока не должно превышать 30 А.

2.4 Рабочие условия применения:

а) устойчивость к климатическим и механическим воздействиям — по ГОСТ 22261-94, группа 2 с расширением диапазона температуры окружающего воздуха до значений от 10 до 40°С;

б) амплитуда входных сигналов тока не должна превышать 200 % от номинальных значений включенных поддиапазонов последовательных цепей;

в) условия, приведенные в перечислениях г), д), е), ж), з), и), к), н) описания нормальных условий применения, соответствуют и рабочим условиям.

2.5 Сведения о сертификации

Ваттметр-счетчик зарегистрирован в Государственном реестре средств измерений под № 51848-12.

Свидетельство об утверждении типа средств измерений RU.C.34.001.А № 48815/1 выдано Федеральным агентством по техническому регулированию и метрологии и действительно до 17.08.2022 г.

2.6 Состав ваттметра-счетчика

Комплект поставки ваттметра-счетчика соответствует таблице 2.1.

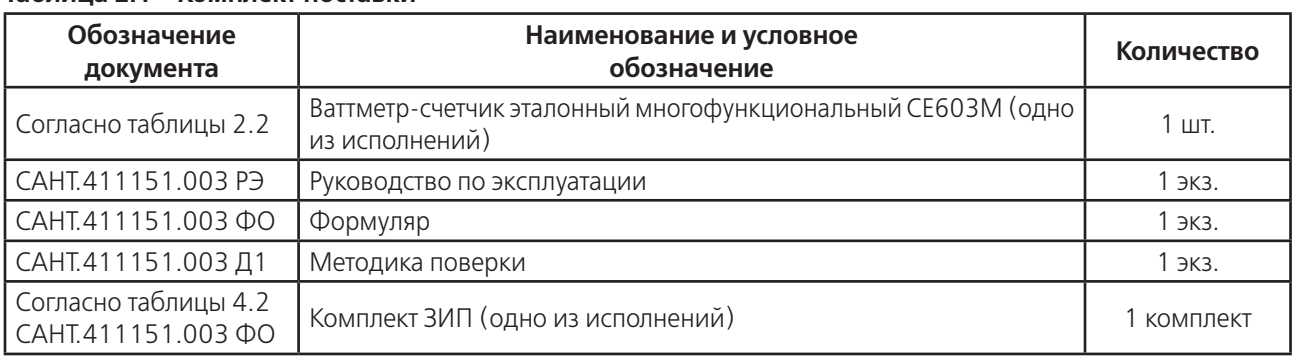

### **Таблица 2.1 - Комплект поставки**

2.7 Основные параметры и размеры

2.7.1 Структура условного обозначения ваттметра-счетчика приведена на рисунке 2.1. Исполнения ваттметра-счетчика, его обозначение, общие диапазоны напряжения и силы тока, а также справочная информация о классе точности поверяемых счетчиков, приведены в таблице 2.2.

2.7.2 Ваттметр-счетчик обеспечивает определение метрологических характеристик при поверке и калибровке счетчиков активной электрической энергии, соответствующих ГОСТ 31819.21-2012, ГОСТ 31819.22-2012, ГОСТ 31819.11-2012, а также, при обмене ин-формацией по цифровым интерфейсам, многофункциональных электронных счетчиков ак-тивной электрической энергии:

– трехфазных трех- и четырехпроводных;

– однофазных.

Тип интерфейса многофункциональных счетчиков должен соответствовать п. 2.7.27.

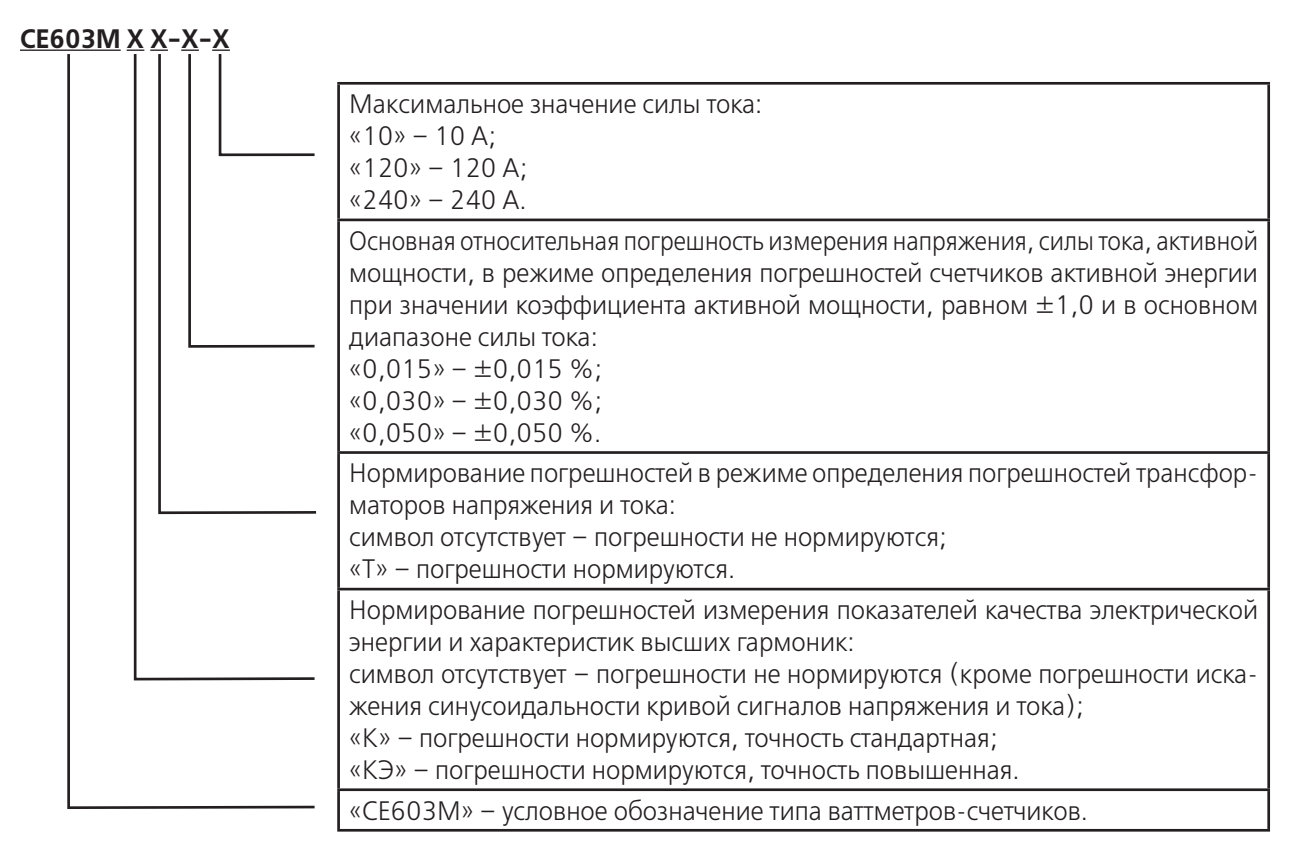

Рисунок 2.1 — Структура условного обозначения ваттметра-счетчика

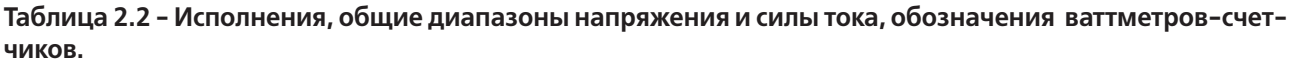

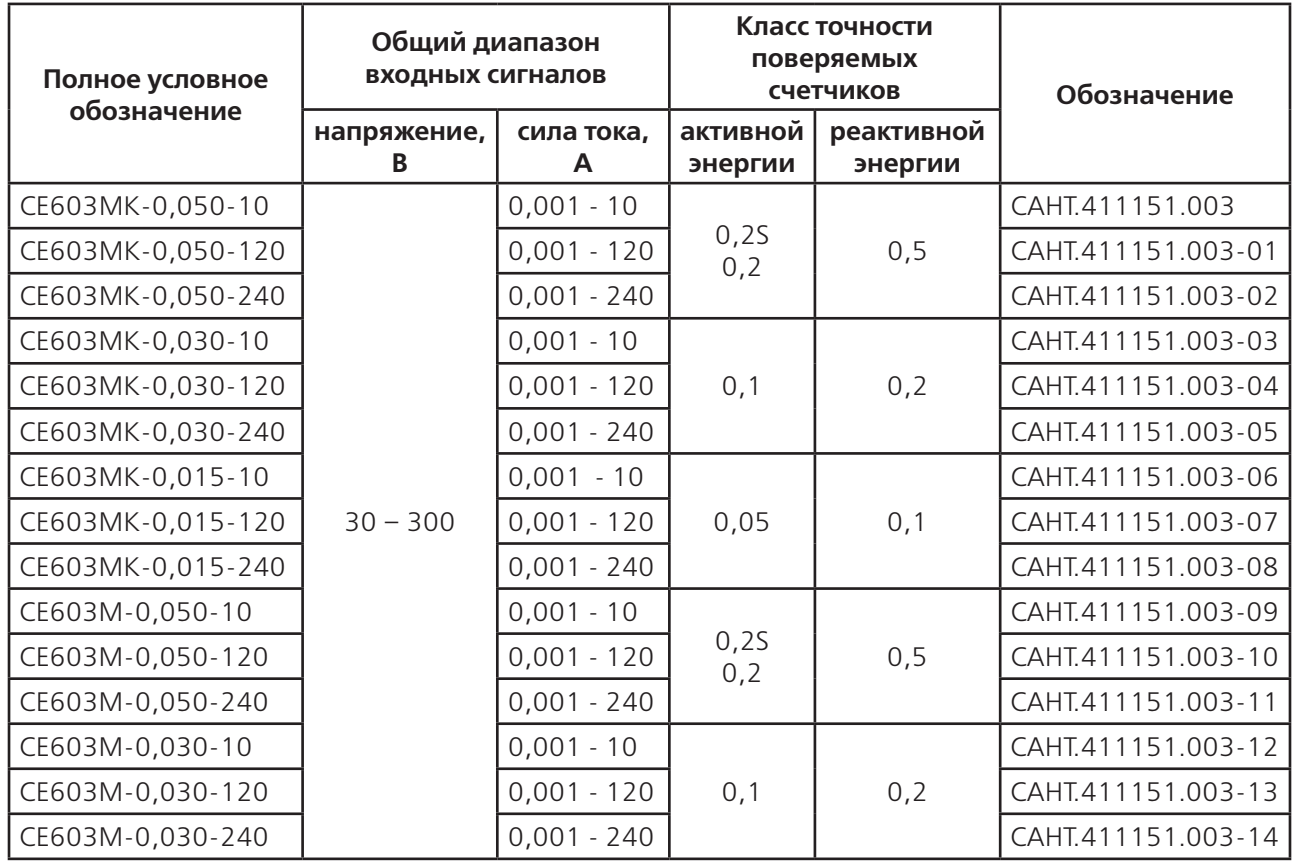

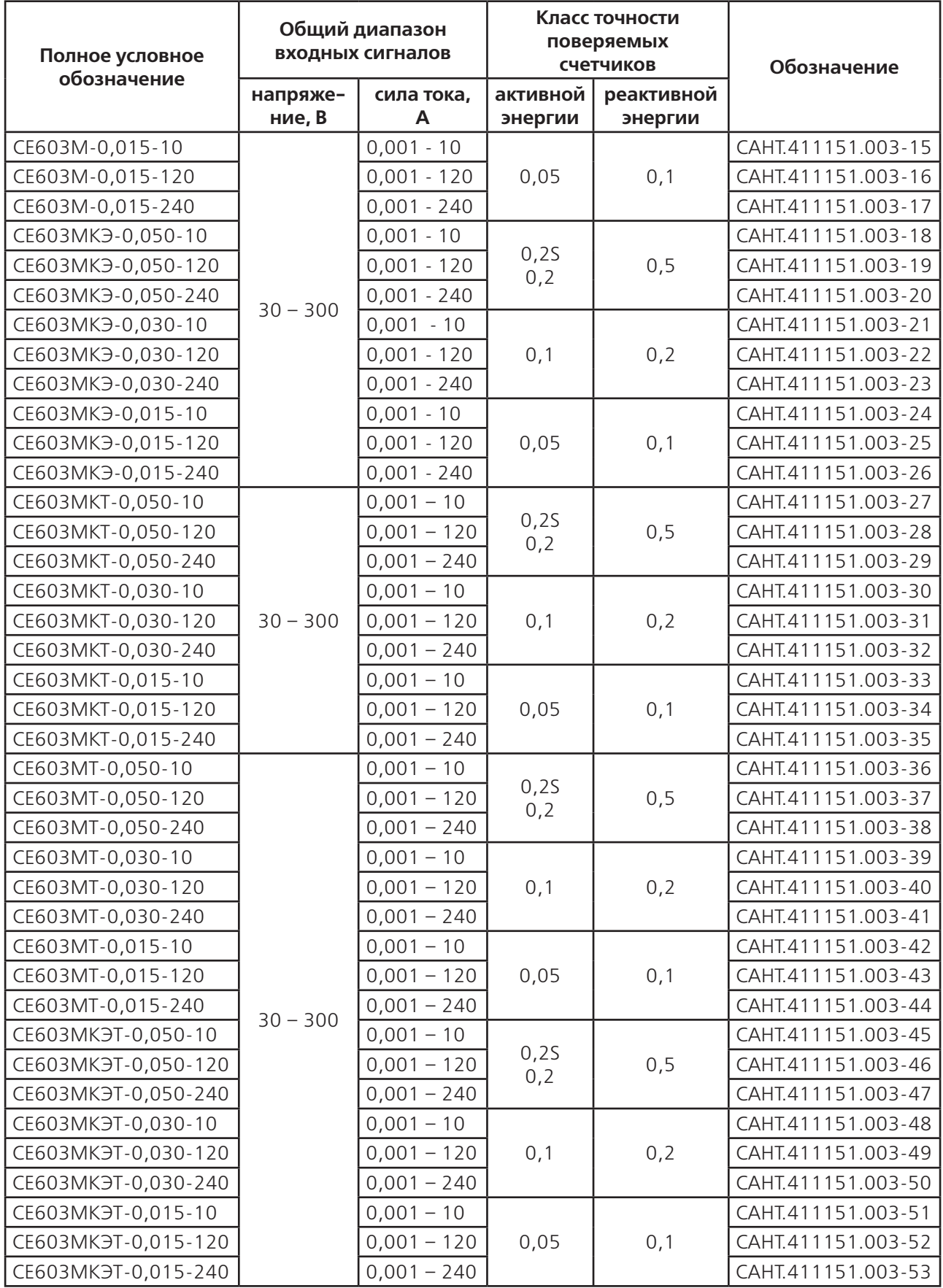

### **Примечания.**

1. В таблице 1.1 в столбце «Общий диапазон входных сигналов» указаны общие максимальные диапазоны входных напряжений и токов основной гармоники. . Диапазоны входных сигналов, для которых нормируются погрешности измерений конкретных величин и диапазоны входных сигналов для различных режимов работы приведены далее в таблицах и по тексту настоящего РЭ.

2. Ваттметры-счетчики исполнений, которые содержат в полном условном обозначении символ «К», обеспечивают измерение показателей качества электрической энергии и характеристик высших гармоник, перечисленных в п. 2.7.4, со стандартной точностью. Ваттметры-счетчики исполнений, которые содержат в полном условном обозначении символ «КЭ», должны обеспечивать измерение показателей качества электрической энергии и характеристик высших гармоник с повышенной точностью. Ваттметры-счетчики исполнений, которые содержат в полном условном обозначении символ «Т», должны обеспечивать определение погрешностей измерительных и изолирующих трансформаторов напряжения и тока с нормируемой погрешностью. Ваттметры-счетчики исполнений, в полном условном обозначении которых не содержатся символы «К», «КЭ», «Т», выполняют измерение всех оговоренных в данном примечании величин с ненормируемыми погрешностями.

3. Информация, приведенная в столбце «Класс точности поверяемых счетчиков», является справочной. Пределы допускаемых значений погрешностей измерений величин приведены далее в таблицах и по тексту настоящего РЭ.

4. Далее по тексту и в таблицах, наличие в полном условном обозначении ваттметров-счетчиков символа «Х» означает допущение в данном знакоместе любого символа (или символов), а также – отсутствие символа (или символов), принятого предприятием-изготовителем для кодирования погрешностей, возможностей и функций ваттметра-счетчика.

2.7.3 Ваттметр-счетчик обеспечивает определение метрологических характеристик при поверке и калибровке счетчиков реактивной электрической энергии, соответствующих ГОСТ 31819.23-2012, а также, при обмене информацией по цифровым интерфейсам, многофункциональных электронных счетчиков реактивной электрической энергии:

- трехфазных (трех- и четырехпроводных), измеряющих реактивную энергию методом перекрестного включения;
- одно- и трехфазных (трех- и четырехпроводных), измеряющих реактивную энергию геометрическим методом;
- одно- и трехфазных (трех- и четырехпроводных), измеряющих реактивную энергию методом сдвига на четверть периода основного тона;
- одно- и трехфазных (трех- и четырехпроводных), измеряющих реактивную энергию методом сдвига интегрированием сигнала напряжения;
- трехфазных трехпроводных, измеряющих реактивную энергию методом с искусственной нулевой точкой;
- одно и трехфазных, измеряющих реактивную энергию по основной гармонике.

Интерфейс многофункциональных счетчиков должен соответствовать п. 2.7.27.

Алгоритмы измерений мощности и энергии соответствуют формулам, приведенным в п.2.12.

2.7.4 При выполнении операций в соответствии с эксплуатационной документацией ваттметр-счетчик обеспечивает возможность определения погрешностей преобразователей мощности, напряжения, силы тока.

Ваттметры-счетчики исполнений, содержащих в полном условном обозначении символ «Т», обеспечивают возможность определения погрешностей измерительных (масштабирующих) и изолирующих трансформаторов напряжения и тока.

Определение погрешностей преобразователей с аналоговыми выходными сигналами выполняется при применении дополнительного оборудования, позволяющего измерять выходной сигнал преобразователей или обеспечивающего преобразование выходного сигнала преобразователя в импульсный сигнал с известным коэффициентом преобразования.

Определение погрешностей трансформаторов напряжения производится методом сличения с внешним эталонным трансформатором или методом непосредственного измерения.

Определение погрешностей измерительных (масштабирующих) трансформаторов тока производится дифференциальным методом при наличии внешнего эталонного трансформатора тока. Определение погрешностей изолирующих трансформаторов тока производится дифференциальным методом путем сличения первичного и вторичного токов.

2.7.5 В зависимости от установленного режима работы ваттметр-счетчик осуществляет измерение с нормированными погрешностями следующих основных электрических величин:

- среднеквадратических значений фазных и междуфазных напряжений, фазных токов, а также среднеквадратических значений напряжения и силы тока основных гармоник фазных напряжений и токов;
- активной, реактивной и полной мощностей в каждой из фаз трехфазной четырехпроводной цепи, в однофазных цепях, трехфазной мощности в трех- и четырехпроводной цепи;
- активной и реактивной мощностей основной гармоники в каждой из фаз трехфазной четырехпроводной цепи и в однофазных цепях;
- относительных погрешностей счетчиков электрической энергии, перечисленных в п.п. 2.7.2, 2.7.3, в том числе, погрешностей измерений электронными многофункциональными счетчиками, осуществляющими обмен информацией с внешними устройствами по цифровым интерфейсам стандартов EIA RS-232, EIA RS-485 и по оптическому интерфейсу, выполненному в соответствии с ГОСТ IEC 61107-2011, величин, приведенных в таблице 2.3;
- активной и реактивной энергии (в режимах дозирования и измерения энергии) в однофазных цепях, трехфазной мощности в трех- и четырехпроводной цепи;
- углов сдвига фазы основных гармоник сигналов фазных и междуфазных напряжений относительно основных гармоник сигналов фазных токов;
- углов сдвига фазы основных гармоник сигналов фазных напряжений относительно основных гармоник сигналов фазных напряжений других фаз, а также углов сдвига фазы основных гармоник сигналов междуфазных напряжений друг относительно друга;
- углов сдвига фазы основных гармоник сигналов фазных токов относительно основных гармоник сигналов фазных токов других фаз;
- коэффициентов активной и реактивной мощностей сигналов в трехфазных цепях;
- частоты тока основной гармоники;
- относительной погрешности периода импульсного сигнала на испытательных выходах поверяемых или калибруемых счетчиков (погрешность встроенных часов).

**Таблица 2.3 - Величины, погрешности измерений которых поверяемыми средствами измерений должны определяться ваттметром-счетчиком по результатам, получаемым путем обмена по цифровым интерфейсам, оговоренным в п. 2.7.27.**

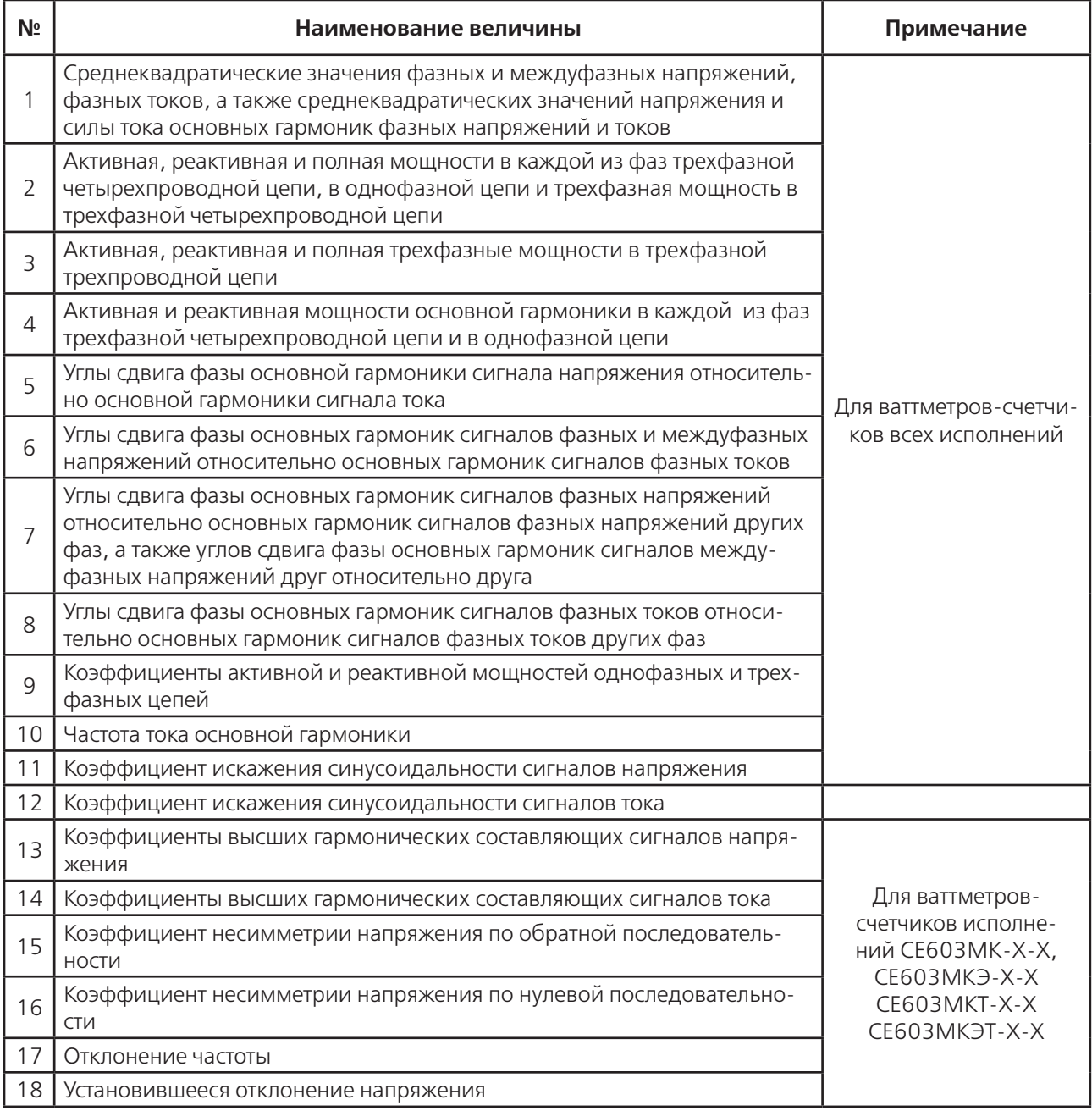

2.7.6 Ваттметр-счетчик осуществляет измерение показателей качества электрической энергии и характеристик высших гармоник, перечисленных ниже в данном пункте. При этом ваттметры-счетчики исполнений СЕ603МК-Х-Х, СЕ603МКЭ-Х-Х, СЕ603МКТ-Х-Х и СЕ603МКЭТ-Х-Х осуществляют их измерение с нормируемой погрешностью. Ваттметры-счетчики исполнений СЕ603М-Х-Х, СЕ603МТ-Х-Х осуществляют их измерение с ненормируемой погрешностью, за исключением коэффициентов искажения синусоидальности кривой сигналов напряжения и тока. Измерение коэффициентов искажения синусоидальности кривой сигналов напряжения и тока производится ваттметрами-счетчиками всех исполнений с нормируемой погрешностью.

Измеряемые показатели качества электрической энергии:

- коэффициент искажения синусоидальности напряжения;
- коэффициенты гармонических составляющих сигналов напряжения;
- коэффициент несимметрии напряжения по обратной последовательности;
- коэффициент несимметрии напряжения по нулевой последовательности;
- отклонение частоты;
- установившееся отклонение напряжения.
- Измеряемые характеристики высших гармоник:
- амплитудные и среднеквадратические значения гармонических составляющих сигналов фазных напряжений и токов;
- коэффициент искажения синусоидальности кривой тока;
- коэффициенты гармонических составляющих сигналов тока;
- активная и реактивная мощности высших гармоник в каждой из фаз трехфазной четырехпроводной цепи и в однофазных цепях;
- углы сдвига фазы высших гармоник сигналов фазных напряжений относительно высших гармоник того же порядка сигналов фазных токов;
- углы сдвига фазы высших гармоник сигналов фазных напряжений относительно гармоник того же порядка сигналов фазных напряжений других фаз, а также углов сдвига фазы гармоник одного порядка сигналов междуфазных напряжений друг относительно друга;
- углы сдвига фазы высших гармоник сигналов фазных токов относительно гармоник того же порядка сигналов фазных токов других фаз.

2.7.7 В режиме определения погрешностей преобразователей ваттметр-счетчик отображает значение приведенной погрешности поверяемого преобразователя.

2.7.8 В режиме определения погрешностей измерительных (масштабирующих) и изолирующих трансформаторов напряжения ваттметр-счетчик осуществляет:

- определение относительной погрешности напряжения поверяемого трансформатора;
- определение абсолютной угловой погрешности поверяемого трансформатора;
- измерение среднеквадратических значений напряжений основных гармоник сигналов вторичных напряжений эталонного масштабирующего и поверяемого трансформаторов или основных гармоник сигналов напряжений эталонной и контролируемой обмоток изолирующего трансформатора.

2.7.9 В режиме определения погрешностей измерительных (масштабирующих) и изолирующих трансформаторов тока ваттметр-счетчик осуществляет:

- определение относительной токовой погрешности поверяемого трансформатора;
- определение абсолютной угловой погрешности поверяемого трансформатора;
- измерение среднеквадратического значения силы тока основной гармоники сигнала вторичного тока эталонного трансформатора при поверке масштабирующего трансформатора или среднеквадратического значения основной гармоники первичного тока поверяемого изолирующего трансформатора.

2.7.10 Справочными (погрешность не нормируется) являются результаты измерений ваттметром-счетчиком следующих величин:

- средневыпрямленных значений фазных и междуфазных напряжений, а также средневыпрямленных значений силы фазных токов;
- углов сдвига фазы высших гармоник междуфазных сигналов напряжения относительно высших гармоник того же порядка фазных сигналов тока;
- углов сдвига фазы между основной и высшими (с порядком от 2 по 40) гармониками, содержащимися в одном сигнале;
- реактивной мощности в однофазных и трехфазных четырехпроводных цепях, измеренной методом суммирования реактивных мощностей гармоник;
- относительных значений, в процентах от номинального значения, основной гармоники сравниваемых сигналов напряжений при поверке трансформаторов напряжения;
- относительного значения, в процентах от номинального значения, основной гармоники вторичного тока эталонного трансформатора при поверке масштабирующих трансформаторов тока;
- относительного значения, в процентах от номинального значения, силы тока основной гармоники первичного тока при поверке изолирующих трансформаторов тока.

2.7.11 Ваттметр-счетчик обеспечивает ввод с клавиатуры и отображение на цветном, графическом, сенсорном дисплее информации, необходимой для работы и задания режимов работы в соответствии с настоящим РЭ.

2.7.12 Диапазоны измерений ваттметром-счетчиком конкретных величин соответствуют таблицам 2.4 … 2.10. Поддиапазоны параллельных и последовательных цепей, входное сопротивление параллельных и последовательных цепей оговорены в справочном приложении А.

Разрешающая способность при измерении различных величин, в зависимости от диапазонов и поддиапазонов измерений оговорена в справочном приложении Б.

Обозначения величин, применяемые в таблицах 2.4 … 2.10, приведены в справочном приложении В.

Таблица 2.4 - Пределы допускаемых значений погрешностей ваттметров-счетчиков исполнений<br>СЕ603МХХХ-0,050-Х при измерении основных величин

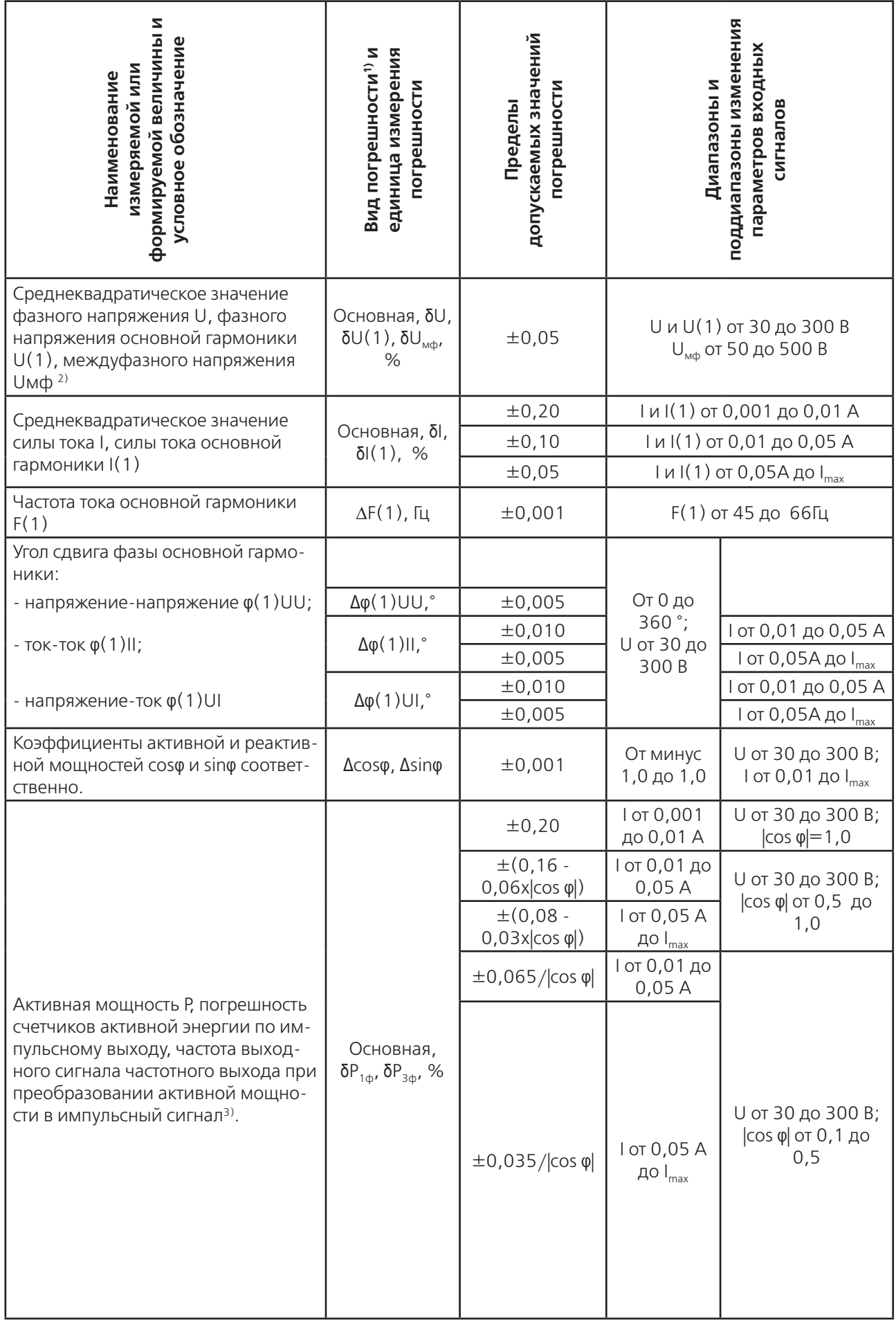

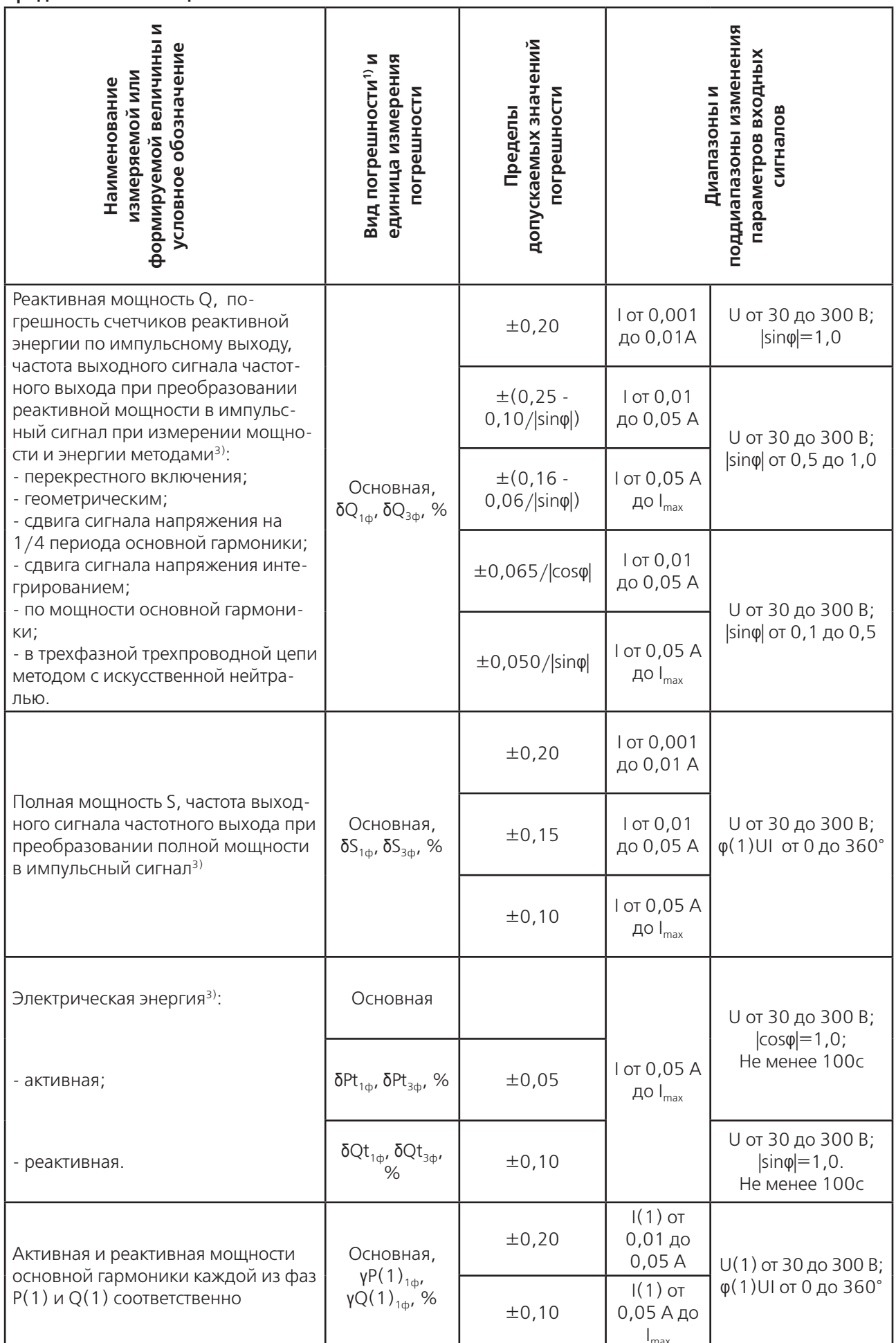

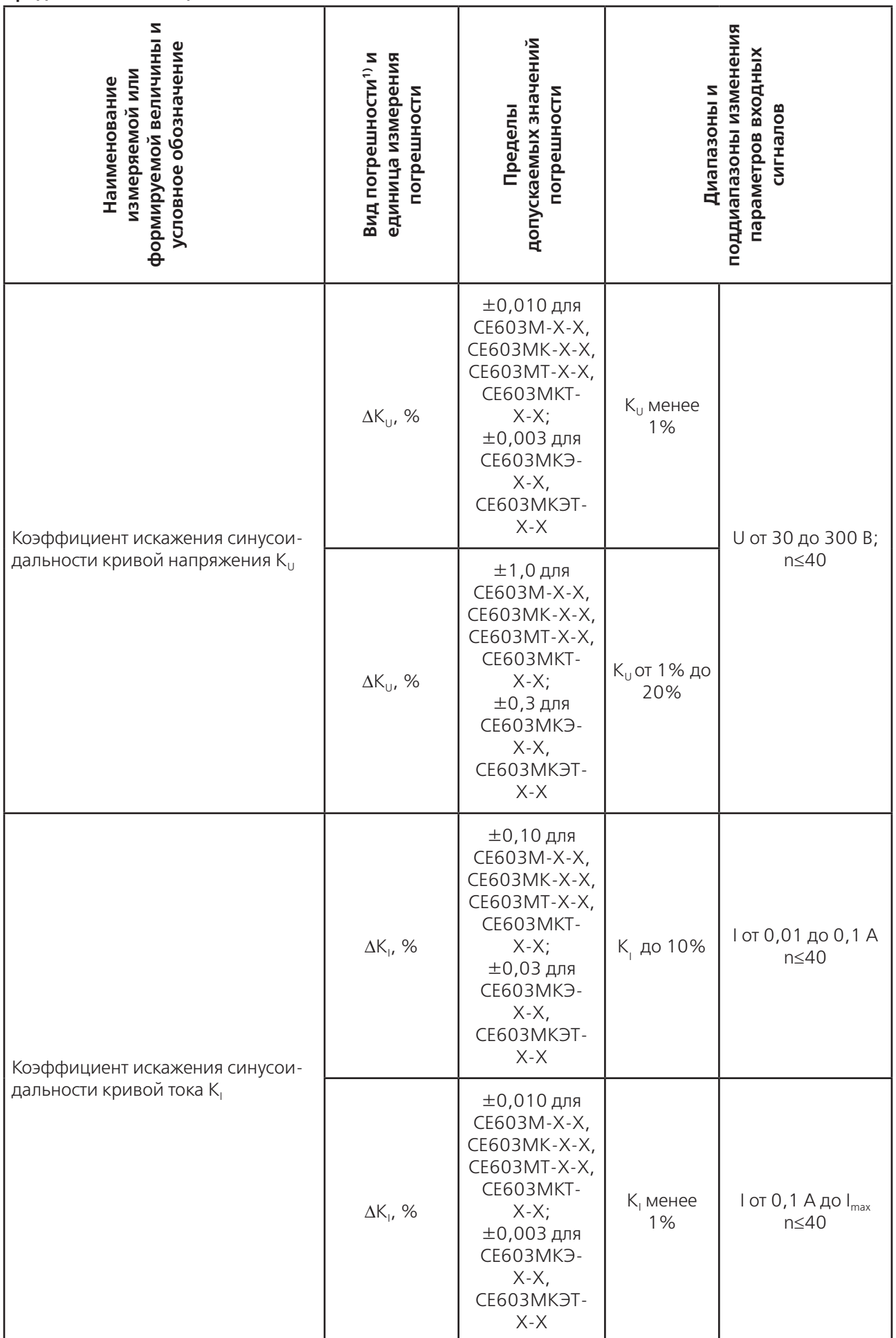

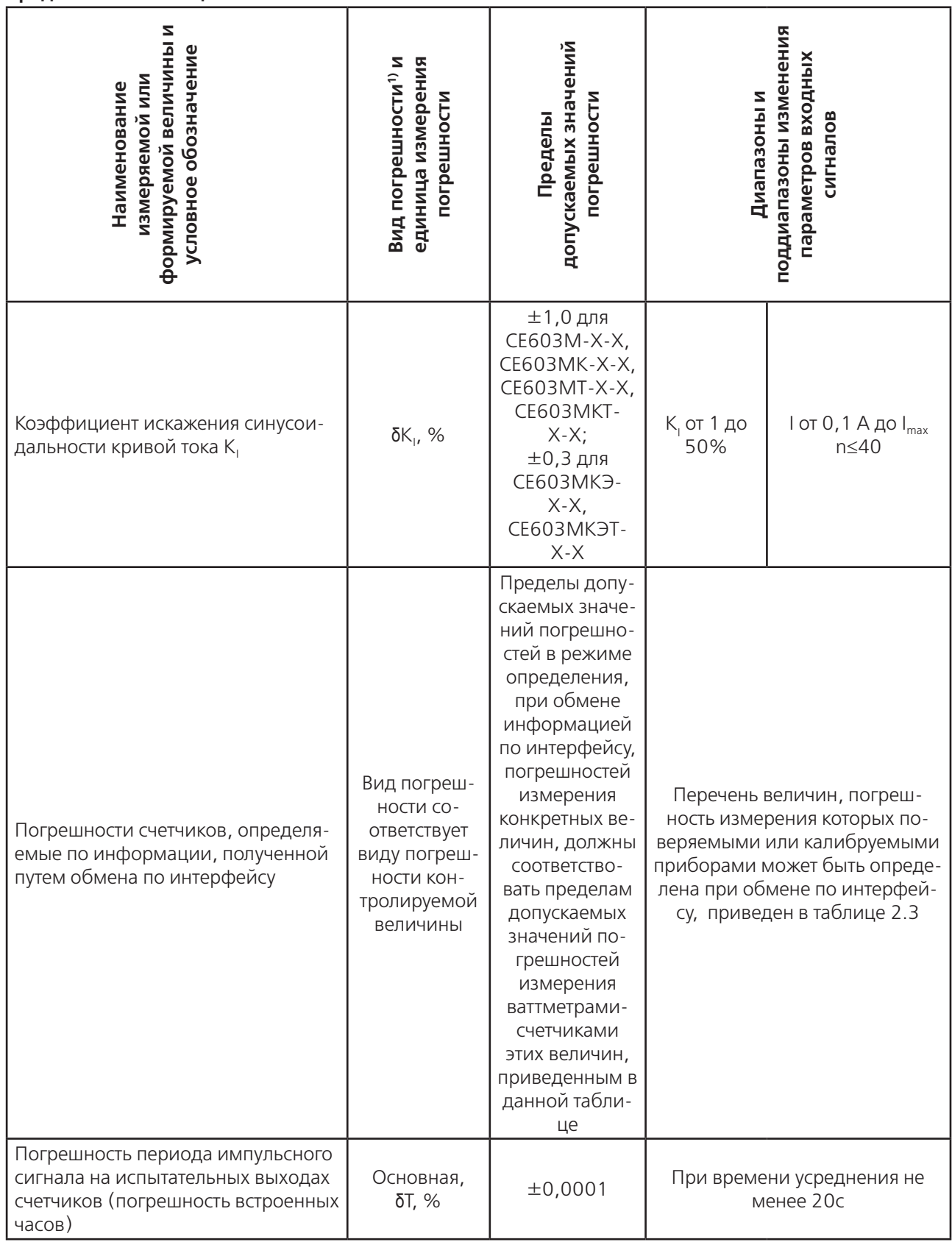

### Примечания.

1) В данной таблице и далее, если иное не оговорено особо, приняты следующие условные обозначения погрешностей:  $\delta$  - относительная погрешность; у - приведенная погрешность (нормирующее значение - полная мощность гармоники);  $\Delta$  - абсолютная погрешность.

2) Описание обозначений величин, применяемых в таблицах 2.4...2.10, приведено в справочном Приложении В.

3) Приведенные в таблицах 2.4. 2.6 пределы допускаемых значений основной погрешности измерения мощностей в трехфазных цепях, погрешностей в режиме определения погрешностей трехфазных счетчиков, погрешности частотного выхода при преобразовании трехфазной мощности в импульсный сигнал, погрешности измерения энергии в трехфазных цепях даны для симметричных напряжений и нагрузки.

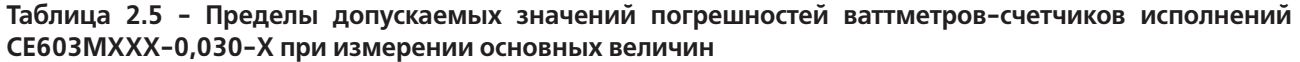

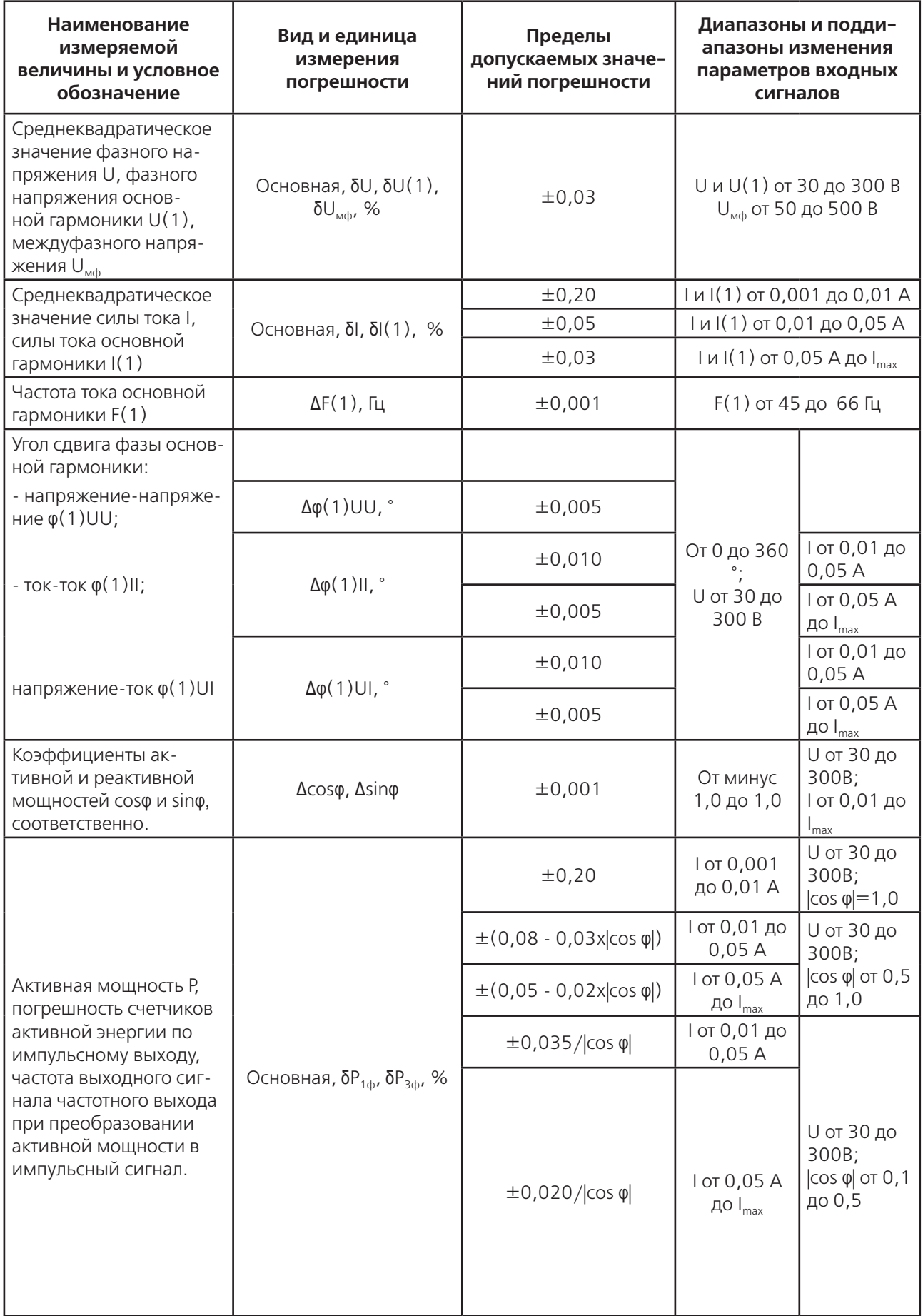

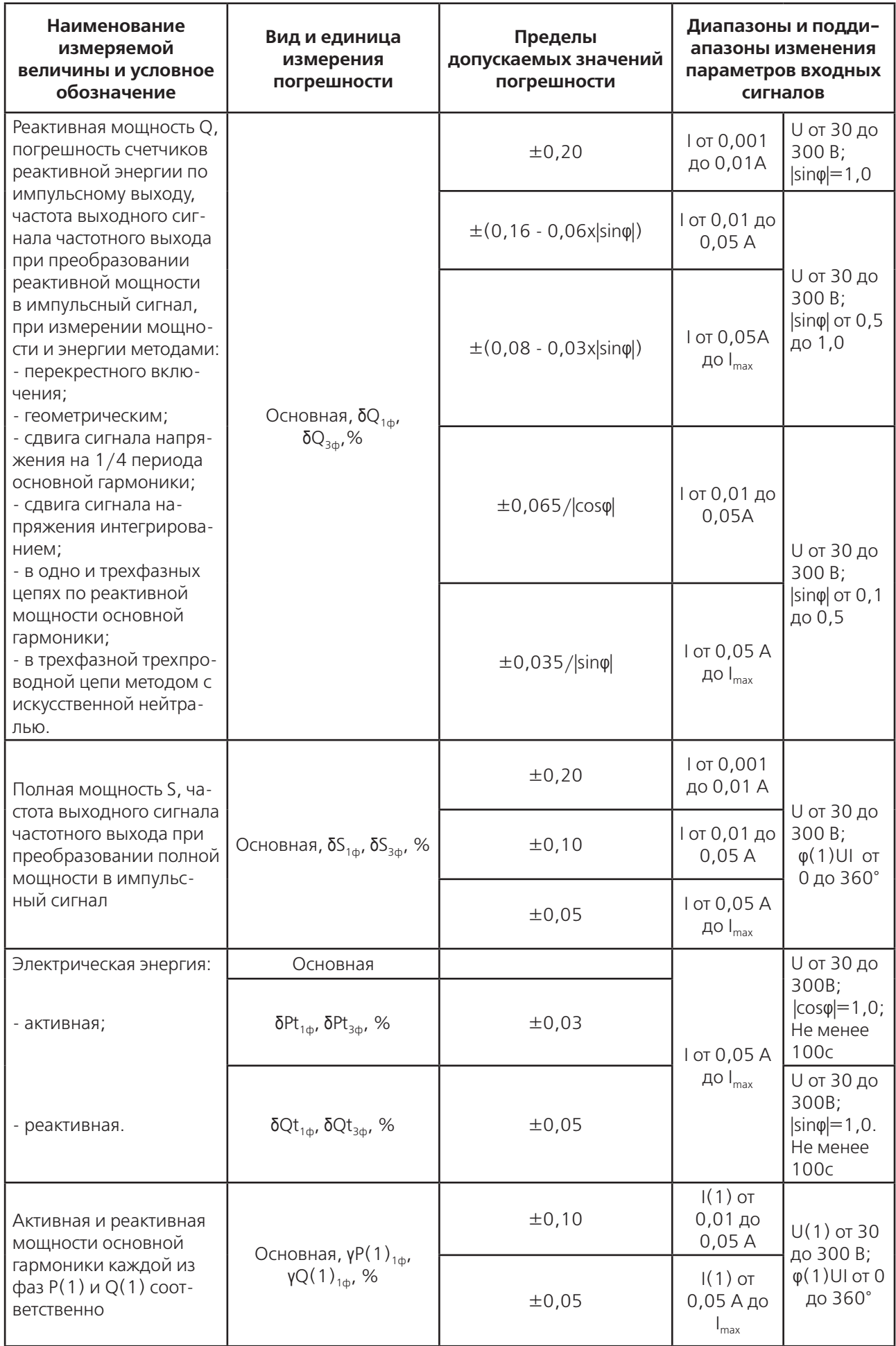

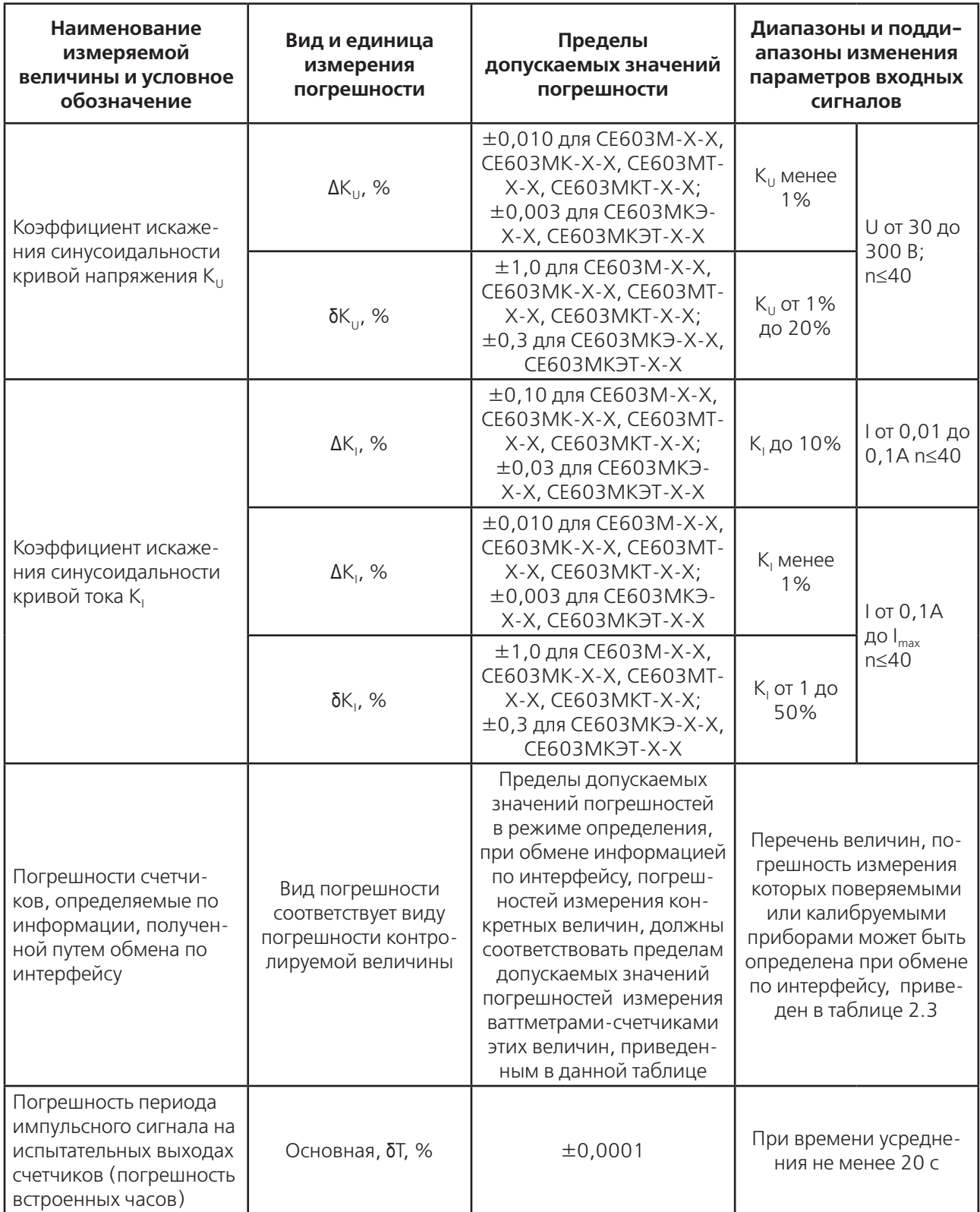

Таблица 2.6 - Пределы допускаемых значений погрешностей ваттметров-счетчиков исполнений<br>CE603MXXX-0,015-X при измерении основных величин

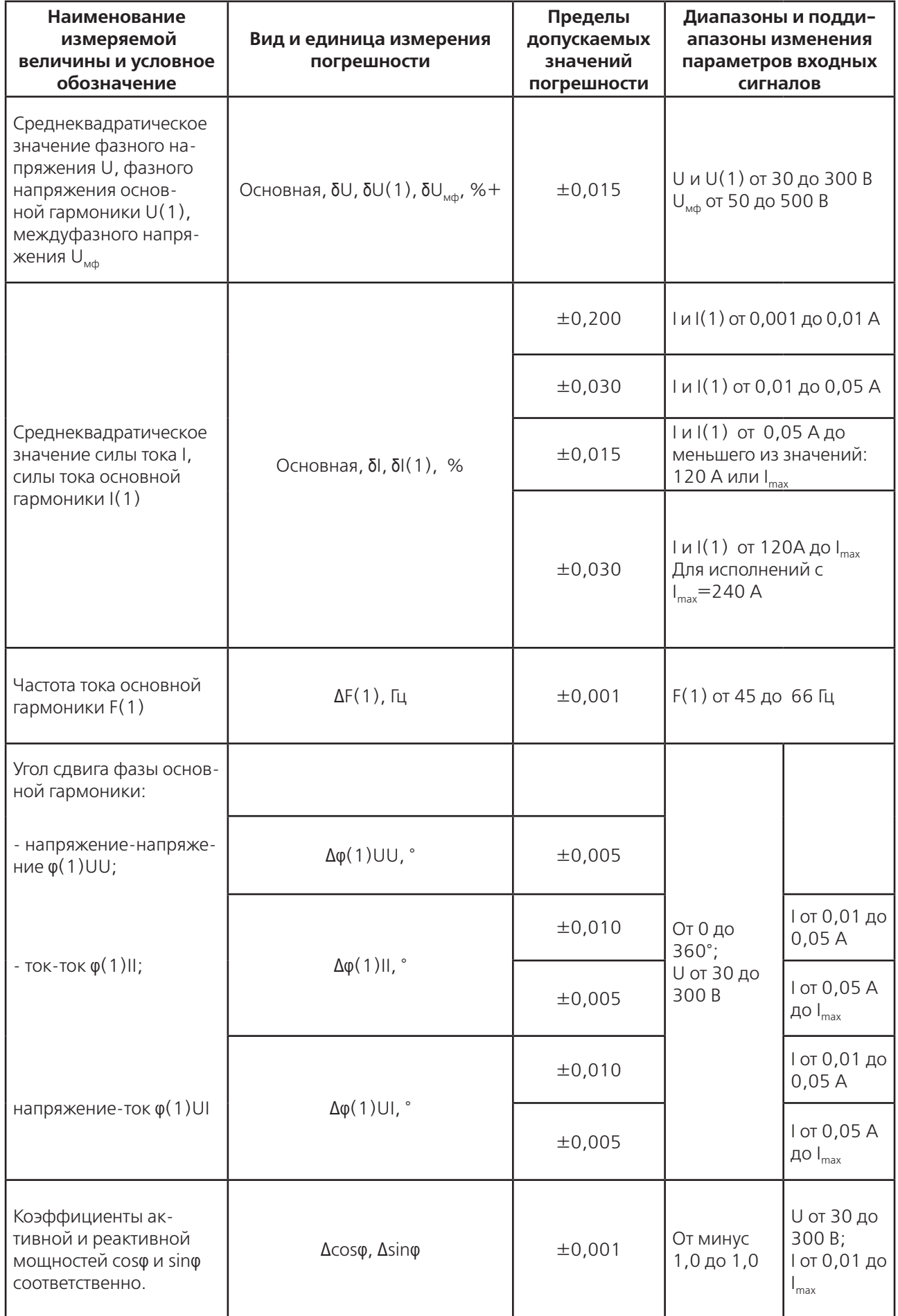

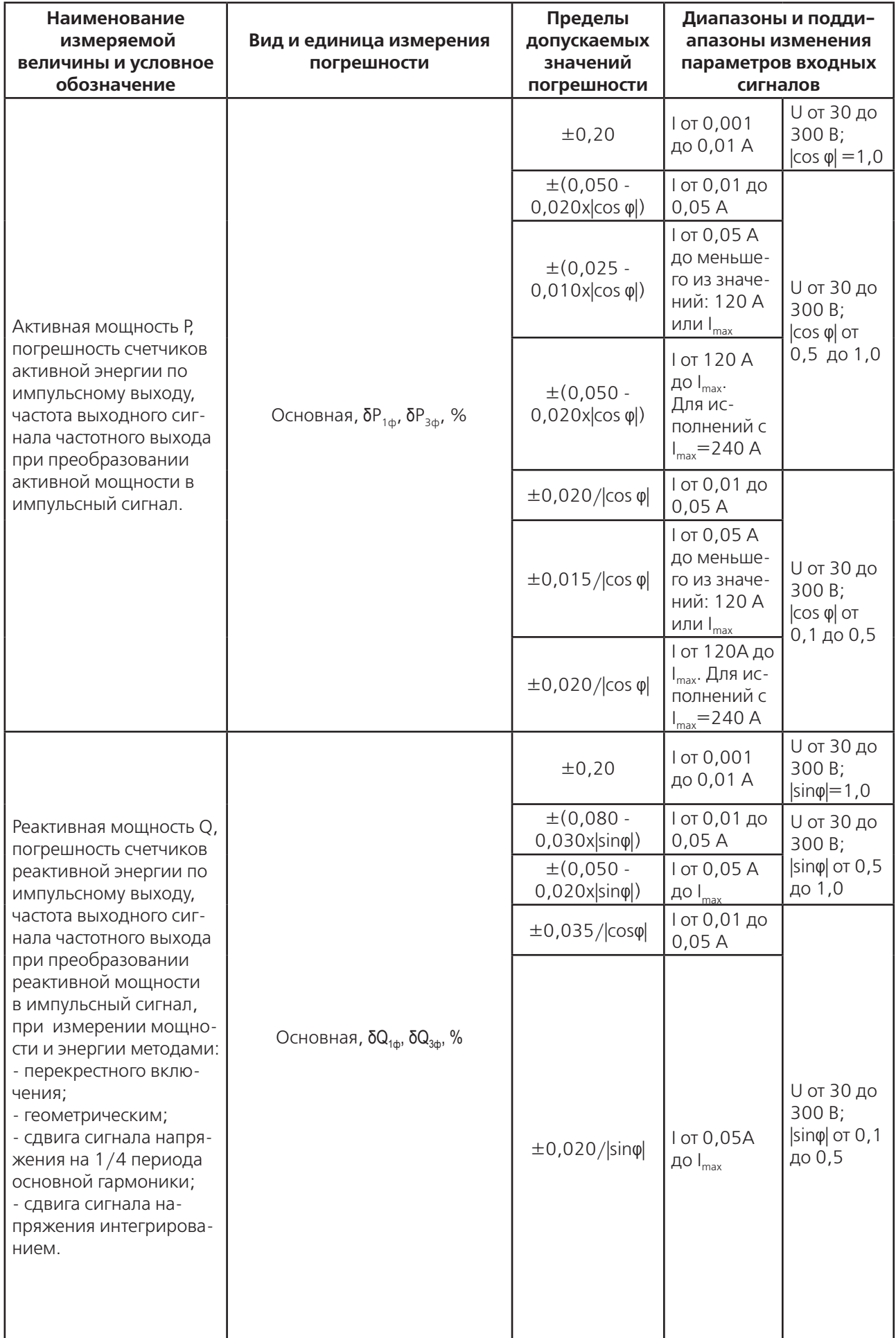

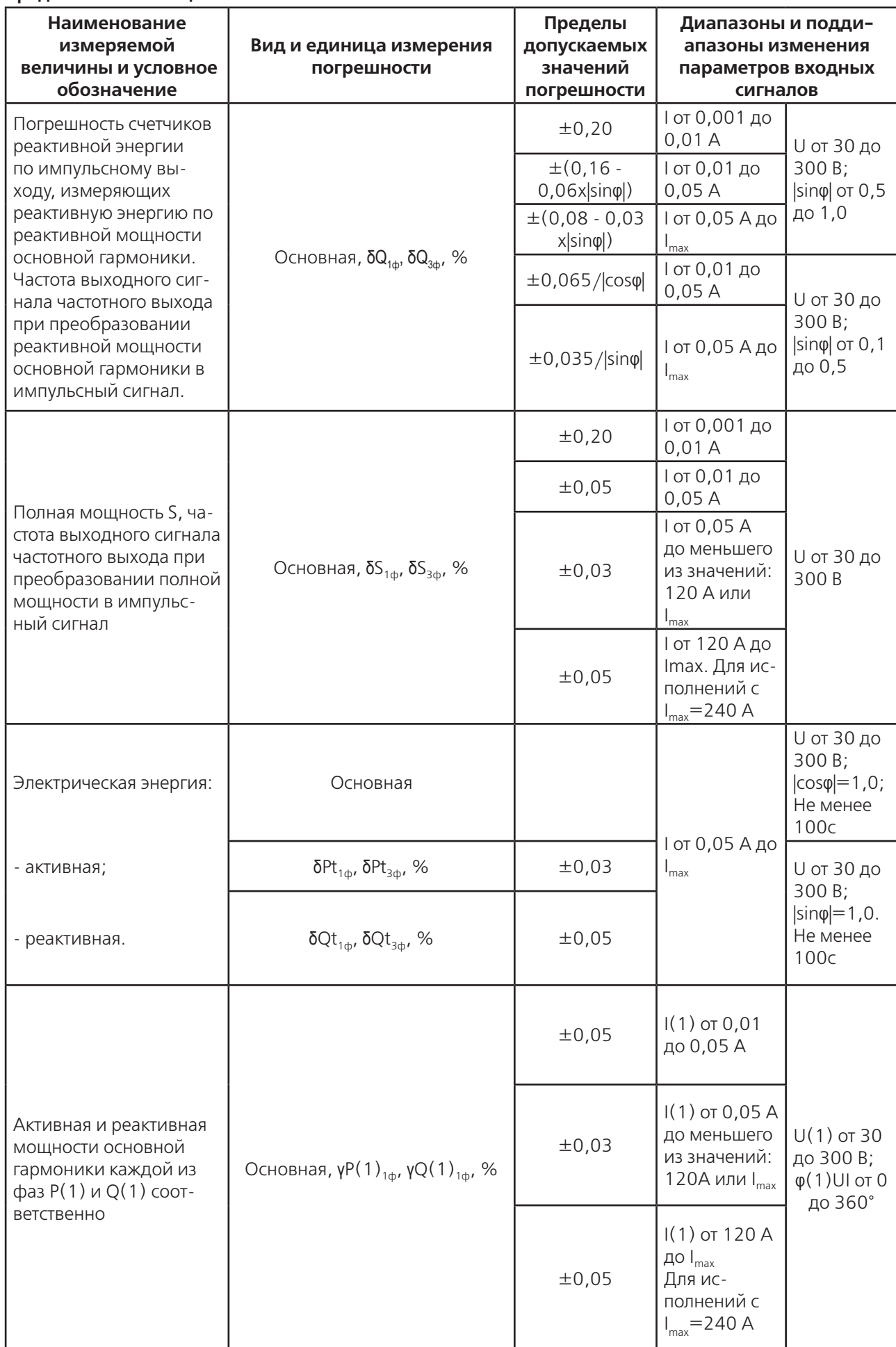

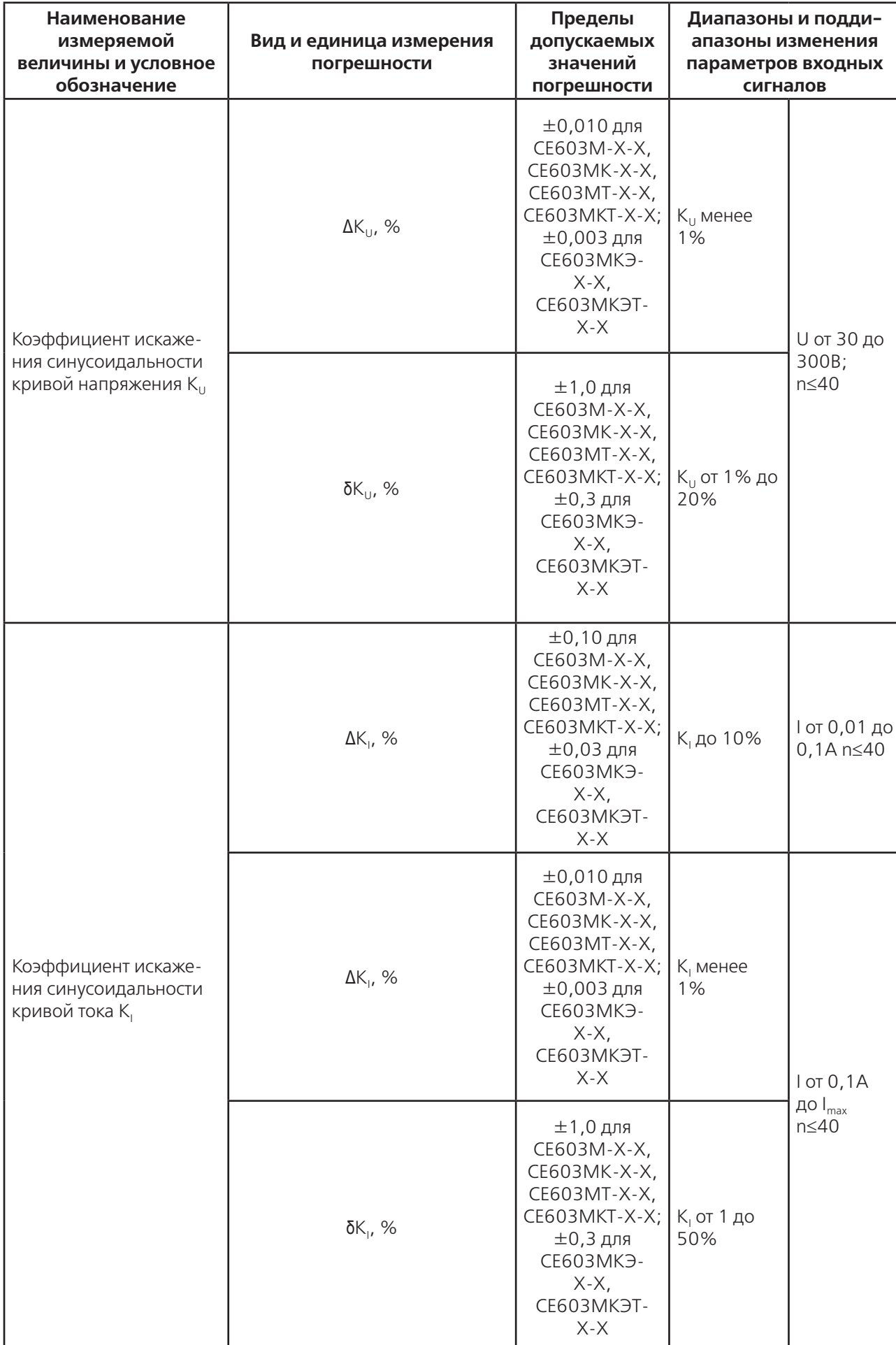

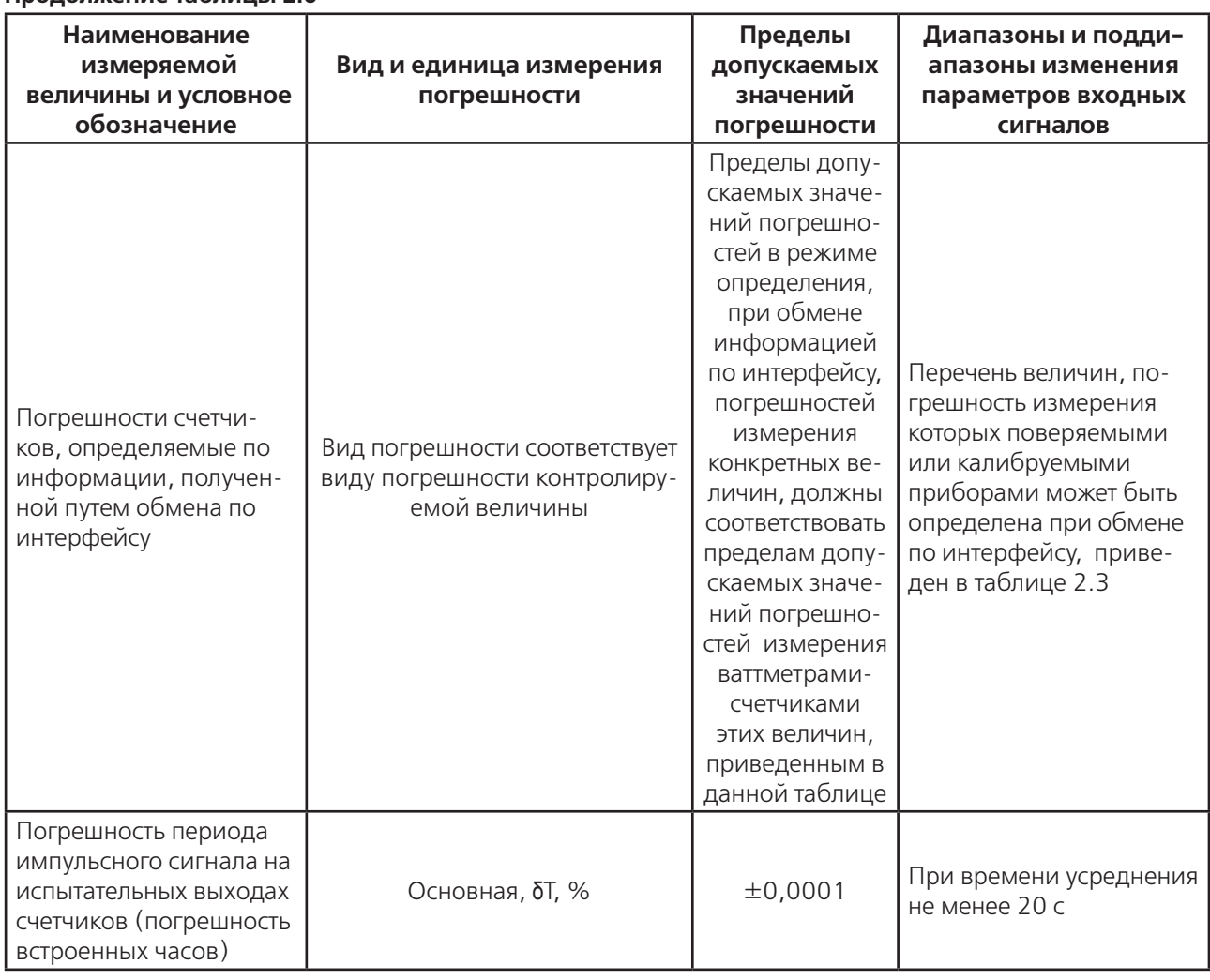

### Таблица 2.7 - Пределы допускаемых значений погрешностей ваттметров-счетчиков исполнений СЕ603МК-Х-Х и СЕ60ЗМКТ-Х-Х при измерении показателей качества электрической энергии и характеристик высших гармоник

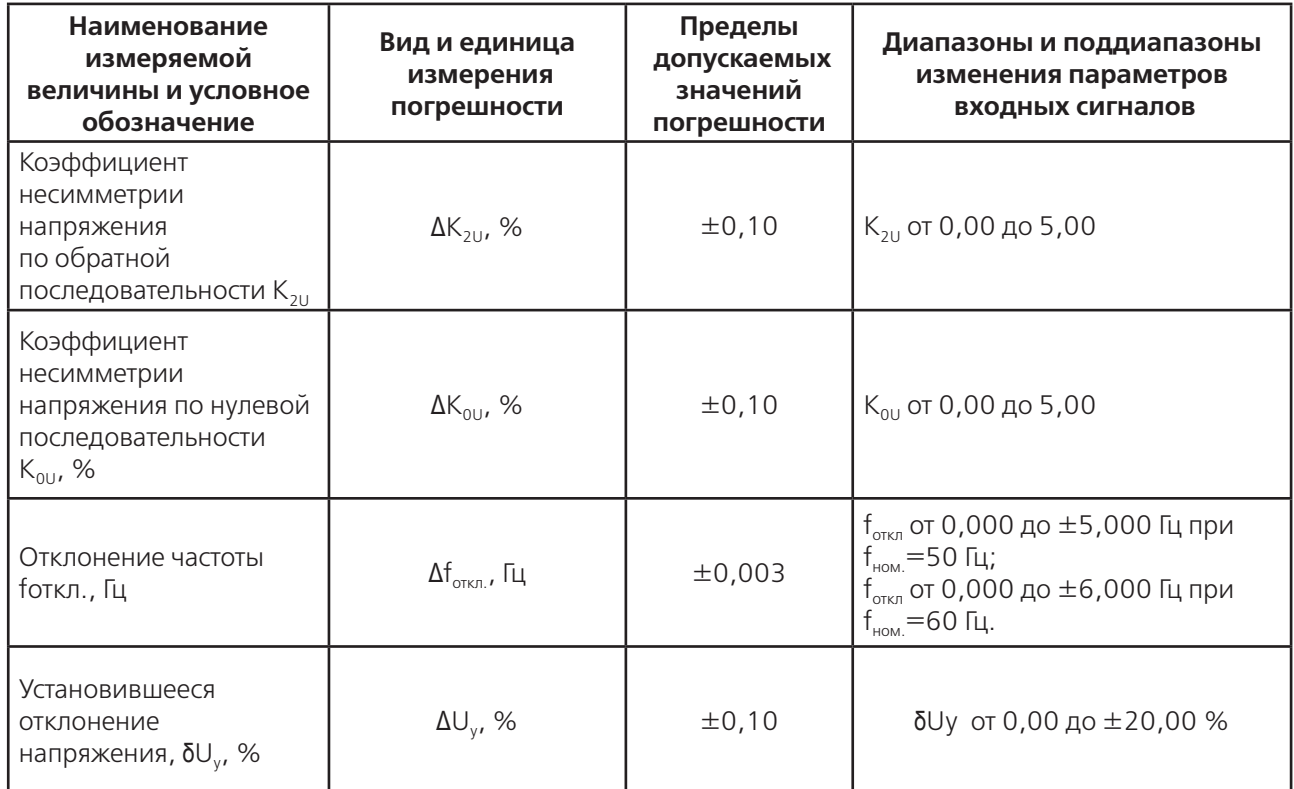

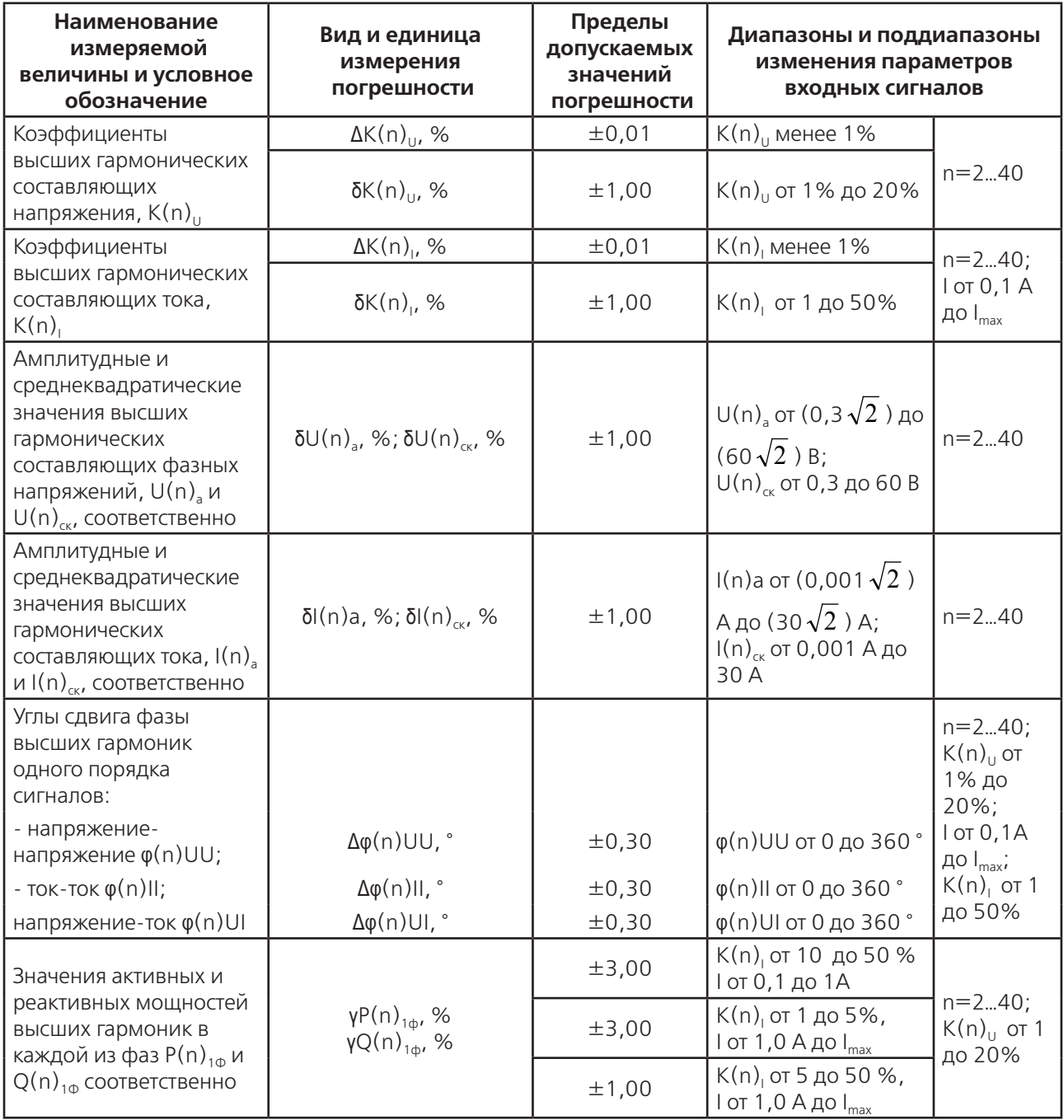

Таблица 2.8 - Пределы допускаемых значений погрешностей ваттметров-счетчиков исполнений СЕ60ЗМКЭ-Х-Х и СЕ60ЗМКЭТ-Х-Х при измерении показателей качества электрической энергии и характеристик высших гармоник

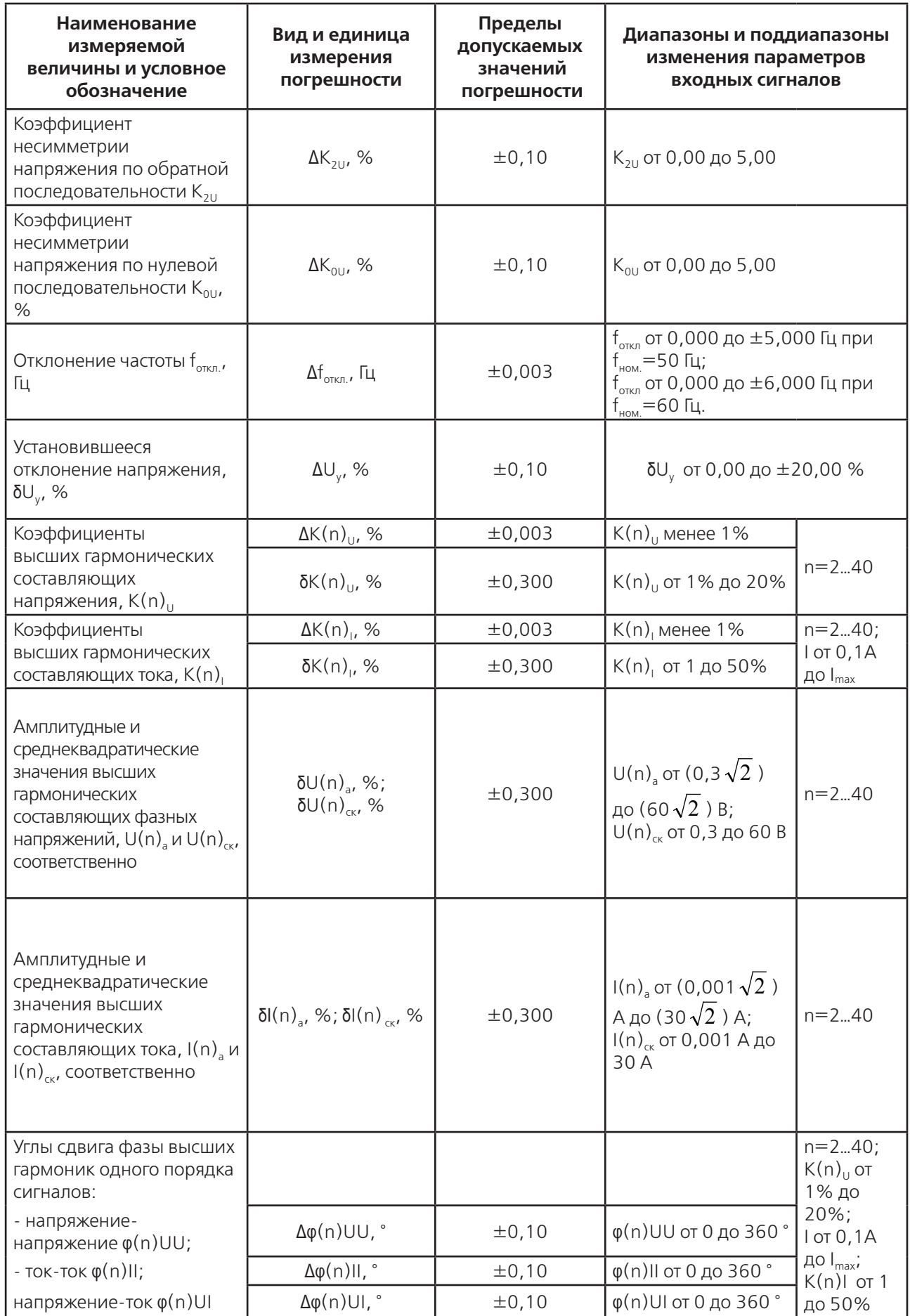

| Наименование<br>измеряемой<br>величины и условное<br>обозначение         | Вид и единица<br>измерения<br>погрешности          | Пределы<br>допускаемых<br>значений<br>погрешности | Диапазоны и поддиапазоны<br>изменения параметров<br>входных сигналов |                                               |
|--------------------------------------------------------------------------|----------------------------------------------------|---------------------------------------------------|----------------------------------------------------------------------|-----------------------------------------------|
| Значения активных и                                                      |                                                    | ±1,00                                             | $K(n)$ <sub>1</sub> от 10 до 50 %<br>1 от 0,1 до 1A                  |                                               |
| реактивных мощностей<br>высших гармоник в<br>каждой из фаз $P(n)_{10}$ и | γP(n) <sub>1φ</sub> , %<br>γQ(n) <sub>1φ</sub> , % | ±1,00                                             | $K(n)$ , от 1 до 5%,<br>$1$ от 1,0А до $I_{max}$                     | $n=240$ ;<br>$K(n)_{\text{U}}$ ot 1<br>до 20% |
| $Q(n)_{10}$ соответственно                                               |                                                    | $\pm 0,30$                                        | $K(n)$ , от 5 до 50 %,<br>$I$ от 1,0А до $I_{max}$                   |                                               |

**Таблица 2.9 - Пределы допускаемых значений погрешностей ваттметра-счетчика в режимах определения погрешностей преобразователей мощности, напряжения, силы тока.**

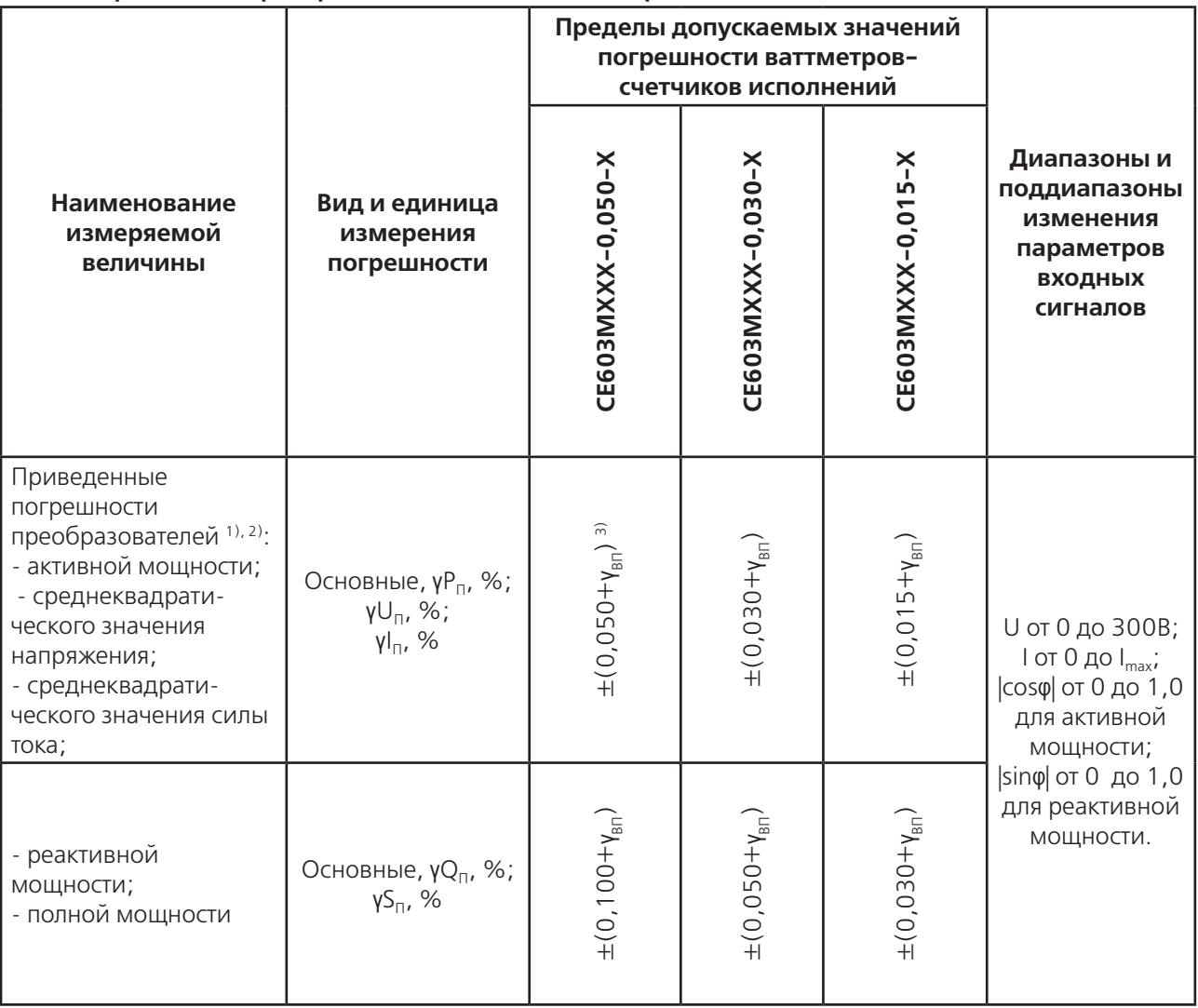

### **Примечания.**

1) Нормирующее значение в режиме определения погрешностей преобразователей – наибольшее значение измеряемой преобразователем величины.

2) Номинальные значения напряжения преобразователей должны быть в пределах от 30 до 250 В, силы тока от 1 А до I<sub>max</sub>.

 $\frac{3}{3}$   $\gamma_{\text{BII}}$  – приведенная погрешность внешнего прибора, с помощью которого осуществляется измерение или преобразование в частоту выходного сигнала поверяемого преобразователя.

**Таблица 2.10 - Пределы допускаемых значений погрешностей ваттметров-счетчиков исполнений СЕ603МХХТ-Х-Х в режимах определения погрешностей трансформаторов напряжения и тока.**

| Наименование<br>измеряемой                                     | Вид и<br>единица                                                                                                    | Пределы допускаемых значений погрешно-<br>сти ваттметров-счетчиков исполнений |                                               |                                               |                                                                        | Диапазоны и<br>поддиапазоны                                          |  |
|----------------------------------------------------------------|----------------------------------------------------------------------------------------------------|-------------------------------------------------------------------------------|-----------------------------------------------|-----------------------------------------------|------------------------------------------------------------------------|----------------------------------------------------------------------|--|
| величины и<br>условное<br>обозначение                          | измерения<br>погрешности                                                                                                    | <b>CE603MXXT-</b><br>$0,050 - X$                                              | <b>CE603MXXT-</b><br>$0,030-X$                | <b>CE603MXXT-</b><br>$0,015-X$                |                                                                        | изменения па-<br>раметров вход-<br>ных сигналов                      |  |
| Погрешности<br>трансформато-<br>ров напряже-<br>$HMR1$ , 2):   |                                                                                                    |                                                                               |                                               |                                               |                                                                        |                                                                      |  |
| - погрешность<br>напряжения                                    | Основная,                                                                                                    | ±0,10                                                                         | ±0,05                                         | ±0,03                                         | Метод<br>непосредственно-<br>го измерения.<br>U(1) от 30 до<br>300 B   |                                                                      |  |
|                                                                |                                                                                                    | $\pm (0,005+0,05\cdot  \delta U \text{TH} )$                                  |                                               |                                               | U(1)<br>от 5 до<br>20B                                                 | Метод<br>сличе-<br>НИЯ С                                             |  |
| δ∪тн;                                                          | $\Delta \delta_{UTH}$ , %                                                                                                    |                                                                               | $\pm (0,002+0,02 \cdot  \delta U \text{TH} )$ |                                               | $U(1)$ ot<br>20 до<br>300 B                                            | этало-<br>HOM.<br>$\delta_{\text{Uth}}$ ot<br>минус<br>20 до<br>20 % |  |
|                                                                | ±0,005<br>U(1)<br>Основная,<br>$\pm (0,005+0,05)$ $ \Delta \varphi T H $ )<br>$\Delta_{\Delta\phi\tau\textsc{h1}'}$ $^{\circ}$<br>20B<br>$\pm (0,002+0,02 \cdot  \Delta \varphi \tau H )$<br>300 B |                                                                               |                                               |                                               | Метод непосред-<br>ственного изме-<br>рения.<br>U(1) от 30 до<br>300 B |                                                                      |  |
| - угловая по-<br>грешность Дфтн                                |                                                                                                    | от 5 до                                                                       | Метод<br>сличе-<br>НИЯ С                      |                                               |                                                                        |                                                                      |  |
|                                                                |                                                                                                    |                                                                               | $U(1)$ ot<br>20 до                            | этало-<br>HOM.<br>ДФТН ОТ<br>минус 5<br>до 5° |                                                                        |                                                                      |  |
| Погрешности<br>трансформато-<br>ров тока <sup>3), 4), 5)</sup> |                                                                                                    |                                                                               |                                               |                                               |                                                                        |                                                                      |  |
| - токовая по-<br>грешность бІТТ;                               | Основная,<br>$\Delta_{\delta\mathrm{I}\mathrm{II}}$ , %                                                                                                    | $\pm (0.010 + 0.10 \cdot  \delta TT )$                                        |                                               | $I(1)$ ot<br>0,01 до<br>0,05A                 | $\delta I_{TT}$ ot<br>минус<br>20 до                                   |                                                                      |  |
|                                                                |                                                                                                    | $\pm (0,005+0,05\cdot  \delta TT )$                                           |                                               |                                               |                                                                        | $1(1)$ ot<br>$0,05$ до<br>0,20A                                      |  |
|                                                                |                                                                                                    |                                                                               | $\pm (0,002+0,02 \cdot  \delta TT )$          |                                               | $I(1)$ ot<br>0,20A<br>до $I_{\text{max}}$                              | 20 %                                                                 |  |
| - угловая по-<br>грешность Дфтт                                | Основная,<br>$\Delta_{\Delta\phi\tau\tau}$ ,                                                                                                    | $\pm (0,010+0,10\cdot  \Delta\varphi\tau\tau )$                               |                                               |                                               | $I(1)$ ot<br>0,01 до<br>0,05A                                          | $\Delta_{\text{QTT}}$ ot                                             |  |
|                                                                |                                                                                                    | $\pm (0,005+0,05\cdot  \Delta\varphi\tau\tau )$                               |                                               |                                               | $I(1)$ ot<br>0,05 до<br>0,20A                                          | минус 5<br>до 5°                                                     |  |

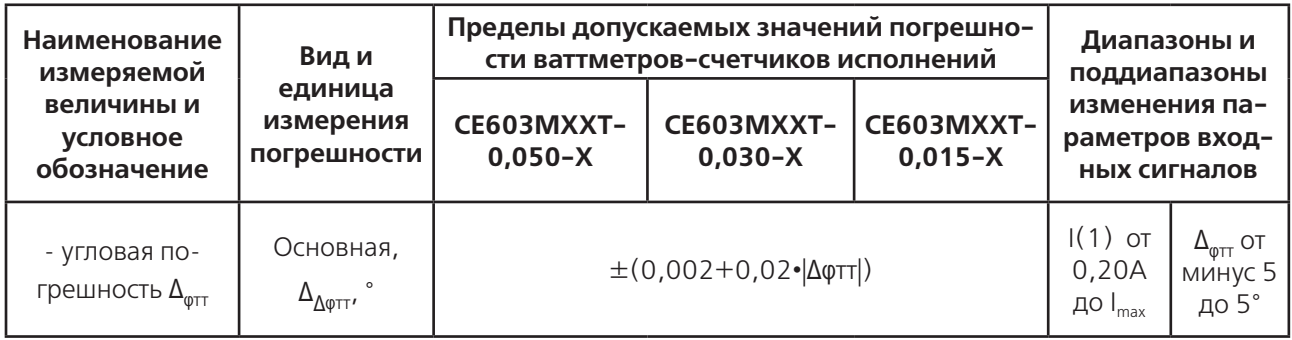

### **Примечания.**

1) Значения входного сопротивления ваттметра-счетчика приведены в справочном приложении А.

2) Диапазон номинальных значений вторичного напряжения от 30 до 250 В.

<sup>3)</sup> Значения входного сопротивления ваттметра-счетчика, в зависимости от относительной разности сравниваемых токов, приведены в справочном приложении А.

<sup>4)</sup> Диапазон номинальных значений вторичного тока от 1 А до I<sub>max</sub>.

5) Входное сопротивление ваттметра-счетчика для эталонного трансформатора тока равно сумме значения 0,01 Ом и значения, определенного, в зависимости от величины относительной разности δТ, по примечанию 3).

2.7.13 Конструкция ваттметра-счетчика обеспечивает защиту от несанкционированного изменения калибровочных коэффициентов, используемых программно в расчетах измеряемых величин.

2.7.14 Ваттметр-счетчик обеспечивает измерение всех величин (кроме погрешностей поверяемых счетчиков) при времени усреднения от 1 до 299 с. Время усреднения устанавливается оператором. Время реакции не превышает значения, равного удвоенному значению времени усреднения. Время измерения в режиме определения погрешностей поверяемых счетчиков может быть задано в пределах от 2 до 1800 с.

2.7.15 Электрическое питание ваттметра-счетчика осуществляется от однофазной сети с номинальным напряжением 230 В, частотой 50 или 60 Гц.

2.7.16 Допустимый диапазон изменения напряжения питания соответствует нормальным и рабочим условиям.

2.7.17 Ваттметр-счетчик имеет 8 импульсных входов для подключения импульсных выходных устройств поверяемых счетчиков, соответствующих требованиям ГОСТ 31819.21-2012, ГОСТ 31819.22-2012, ГОСТ 31819.23- 2012, при определении их относительной погрешности. Количество импульсов на импульсных выходах счетчиков должно быть пропорциональным количеству учтенной энергии.

2.7.18 Ваттметр-счетчик имеет 8 импульсных входов для подключения импульсных выходов внешних преобразователей выходных сигналов поверяемых преобразователей мощности, напряжения, силы тока в частоту импульсного сигнала, при определении их приведенной погрешности. Частота выходного импульсного сигнала внешнего преобразователя должна быть пропорциональной значению выходного сигнала поверяемых преобразователей мощности, напряжения, силы тока.

2.7.19 Ваттметр-счетчик, при измерении внешним средством измерений выходных аналоговых сигналов напряжения или силы тока поверяемых преобразователей мощности, напряжения, силы тока, и при вводе оператором измеренных значений в ваттметр-счетчик, обеспечивают определение приведенной погрешности одного поверяемого преобразователя мощности, напряжения или силы тока. Выходные аналоговые сигналы поверяемых преобразователей должны соответствовать ГОСТ 26.011-80 и должны иметь следующие пределы изменения напряжения или силы тока:

- от 0 до 5 В включ.;
- от 0 до 10 В включ.;
- от 1 до 5 В включ.;
- от минус 10 до 0 и до 10 В включ.,
- от 0 до 5 мА включ.;
- от 0 до 20 мА включ.;
- от 4 до 20 мА включ.;
- от 4 до 12 и до 20 мА включ.;
- от минус 5 до 0 и до 5 мА включ.;
- от 0 до 2,5 и до 5 мА включ.

2.7.20 Ваттметр-счетчик имеет внутренний источник для питания импульсных выходных устройств поверяемых счетчиков с параметрами:

– напряжение холостого хода от 4,5 до 5,5 В;

– ток короткого замыкания от 3,2 до 4,8 мА.

2.7.21 Ваттметр-счетчик, при помощи входящего в комплект поставки фотосчитывающего устройства, обеспечивает определение относительных погрешностей электронных счетчиков, имеющих светодиод с переменной яркостью свечения (при известном для светодиода передаточном числе), а также — индукционных счетчиков.

2.7.22 Ваттметр-счетчик имеет частотный выход «F0» со следующими характеристиками в основном режиме работы:

- вид мощности (активная или реактивная), пропорционально значению которой устанавливается частота выходного сигнала, должен задаваться оператором;
- частота выходного сигнала частотного выхода устанавливается пропорциональной активной или реактивной мощности (измеренной ваттметром-счетчиком), соответствующей одному из видов счетчиков, указанных в п.п. 2.7.2, 2.7.3 настоящего РЭ, а также – полной мощности;
- передаточное число (коэффициент пропорциональности между частотой выходного сигнала и значением мощности) задается или единым значением на весь диапазон изменения входных сигналов, или произвольными, но соответствующими эксплуатационной документации, значениями для поддиапазонов напряжения и тока, указанных в справочном приложении А.
- 2.7.23 Ваттметр-счетчик выдерживает на входе параллельных цепей без повреждения напряжение 330 В.

2.7.24 Ваттметр-счетчик обеспечивает автоматическое и ручное переключение поддиапазонов последовательных и параллельных цепей, а также обеспечивает защиту последовательных цепей от перегрузок по току. Ваттметр-счетчик выдерживает без повреждения входной ток силой, равной 1,1 от максимального значения в течение 1 мин.

2.7.25 Мощность, потребляемая по цепи питания от однофазной сети 230 В, 50 или 60 Гц, не превышает 70 В•А. Мощность, потребляемая каждой параллельной цепью, не превышает 1,0 В•А.

Мощность, потребляемая каждой последовательной цепью, не превышает 5,0 В•А при силе тока, равной 10 А. Справочная информация по входному сопротивлению последовательных цепей на различных поддиапазонах приведена в справочном приложении А.

2.7.26 Ваттметр-счетчик обеспечивает передачу информации на персональный компьютер (в дальнейшем – ПК) по интерфейсу USB 2.0, а также передачу информации на карту памяти SD (Secure Digital Memory Card).

2.7.27 Ваттметр-счетчик обеспечивает обмен информацией с одним поверяемым счетчиком по цифровым интерфейсам стандартов EIA RS-232, EIA RS-485 и по оптическому интерфейсу, выполненному в соответствии с ГОСТ IEC 61107-2011.

2.7.28 Габаритные размеры ваттметра-счетчика не превышают 510х470х145 мм.

- 2.7.29 Масса ваттметров-счетчиков исполнений:
- СЕ603МХХХ-0,015-Х не превышает 18 кг;
- СЕ603МХХХ-0,030-Х, СЕ603МХХХ-0,050-Х, не превышает 15 кг.
- 2.8 Характеристики

2.8.1 Пределы допускаемых значений погрешностей измерений величин, указанных в п.п. 2.7.5 - 2.7.9, не превышают значений, приведенных в таблицах 2.4…2.10.

2.8.2 При симметричном трехфазном напряжении, при наличии тока в одной (любой) из фаз, пределы допускаемых значений основной относительной погрешности:

- измерения активной, реактивной и полной мощностей;
- преобразования активной, реактивной и полной мощностей в частоту выходного сигнала частотного выхода (в дальнейшем – погрешность частотного выхода);
- в режиме определения погрешностей счетчиков активной и реактивной электрической энергии по импульсному выходу;
- в режиме определения погрешностей измерения счетчиками активной, реактивной и полной электрической мощности при обмене информацией по интерфейсу;
- в режиме измерения активной и реактивной электрической энергии;
- в режиме определения погрешностей преобразователей активной, реактивной и полной мощностей,
- при фазных напряжениях от 30 до 300 В, при силе тока от 0,05 А до максимального значения, при коэффициенте мощности от 0,5 до 1,0 и от минус 0,5 до минус 1,0, не превышают значений, равных 1,5 значений, приведенных в таблицах 2.4, 2.5, 2.6 и 2.9.

Разность между значением погрешности при однофазной нагрузке и значением погрешности при симметричной многофазной нагрузке при коэффициенте мощности, равном ±1,0, при напряжении от 30 до 300 В, при силе тока от 1,0 А до 10,0 А для ваттметров-счетчиков исполнений СЕ603МХХХ-Х-10 или от 1,0 А до 60,0 А для ваттметров-счетчиков исполнений СЕ603МХХХ-Х-120, СЕ603МХХХ-Х-240 не превышает значений, равных удвоенному значению основной погрешности при симметричной многофазной нагрузке.

- 2.8.3 Изменение основной относительной погрешности:
- измерения активной, реактивной и полной мощностей в контролируемой цепи;
- измерения среднеквадратических значений напряжения и силы тока, напряжений и силы тока основной гармоники;
- преобразования активной, реактивной и полной мощностей в импульсный сигнал (частотный выход);
- в режиме определения погрешностей счетчиков активной и реактивной электрической энергии по импульсному выходу;
- в режиме определения погрешностей измерения счетчиками активной, реактивной и полной мощностей, а также погрешности измерения среднеквадратического значения силы тока при обмене информацией по

интерфейсу;

- в режиме измерения активной и реактивной электрической энергии;
- в режиме определения погрешностей преобразователей активной, реактивной и полной мощностей, вызванное взаимным влиянием элементов при значении коэффициента мощности, равном  $\pm 1,0$ , не превышает 0,33 значения соответствующей основной погрешности, приведенной в таблицах 2.4, 2.5, 2.6 и 2.9.
- 2.8.4 Пределы допускаемых значений дополнительных погрешностей:
- измерения активной, реактивной и полной мощностей в контролируемой цепи;
- измерения среднеквадратического значения силы тока, силы тока основной гармоники;
- преобразования активной, реактивной и полной мощностей в импульсный сигнал (частотный выход);
- в режиме определения погрешностей счетчиков активной и реактивной электрической энергии по импульсному выходу;
- в режиме определения погрешностей измерения счетчиками активной, реактивной и полной мощностей, а также погрешности измерения среднеквадратического значения силы тока и силы тока основной гармоники при обмене информацией по интерфейсу;
- в режиме измерения активной и реактивной электрической энергии;
- в режиме определения погрешностей преобразователей активной, реактивной и полной мощностей, а также – преобразователей среднеквадратического значения силы тока,вызванных искажением формы кривой тока на каждые 10 % изменения коэффициента искажения синусоидальности, от значений, соответствующих нормальным условиям, до предельных значений рабочего диапазона не превышают пределов допускаемых значений основной погрешности.

2.8.5 Ваттметр счетчик устойчив к воздействию температуры окружающего воздуха в пределах рабочего диапазона.

Пределы допускаемых значений дополнительной погрешности:

- измерения среднеквадратических значений напряжения и силы тока, напряжения и силы тока основной гармоники;
- измерения активной, реактивной и полной мощностей в контролируемой цепи;
- измерения активной и реактивной мощностей основной гармоники;
- преобразования активной, реактивной и полной мощностей в импульсный сигнал (частотный выход);
- в режиме определения погрешностей счетчиков активной и реактивной электрической энергии по импульсному выходу;
- в режиме определения погрешностей измерения счетчиками среднеквадратических значений напряжения и силы тока, активной, реактивной и полной мощностей, активной и реактивной мощностей основной гармоники при обмене информацией по интерфейсу;
- в режиме измерения активной и реактивной электрической энергии;
- в режиме определения погрешностей преобразователей активной, реактивной и полной мощностей, а также – преобразователей среднеквадратических значений напряжения и силы тока;
- в режиме определения погрешностей напряжения трансформаторов напряжения и токовых погрешностей трансформаторов тока;
- в режиме определения погрешности периода импульсного сигнала при контроле погрешности встроенных часов счетчиков, вызванной отклонением температуры окружающего воздуха от нормального до любого значения в пределах рабочего диапазона, не превышают пределов допускаемых значений основной погрешности на каждые 10°С.
- 2.8.6 Пределы допускаемых значений дополнительной погрешности:
- измерения активной, реактивной и полной мощностей в контролируемой цепи;
- измерения активной и реактивной мощностей основной гармоники;
- преобразования активной, реактивной и полной мощностей в импульсный сигнал (частотный выход);
- в режиме определения погрешностей счетчиков активной и реактивной электрической энергии по импульсному выходу;
- в режиме определения погрешностей измерения счетчиками активной, реактивной и полной мощностей, активной и реактивной мощностей основной гармоники при обмене информацией по интерфейсу;
- в режиме измерения активной и реактивной электрической энергии;
- в режиме определения погрешностей преобразователей активной, реактивной и полной мощностей, вызванной магнитным полем индукцией 0,5 мТл, созданным током одинаковой частоты с частотой сигналов основной гармоники, подаваемых на ваттметры-счетчики, при наиболее неблагоприятных фазе и направлении, при коэффициенте мощности входных сигналов, равном  $\pm 1.0$ , при напряжении от 30 до 300 В, при силе тока от 1,0 А до 10,0 А для ваттметров-счетчиков исполнений СЕ603МХХХ-Х-10 или от 1,0 А до 60,0 А для ваттметров-счетчиков исполнений СЕ603МХХХ-Х-120, СЕ603МХХХ-Х-240, не превышают  $\pm$ 0,10 %. Пределы допускаемых значений дополнительной погрешности:
- измерения среднеквадратических значений напряжения и силы тока, напряжения и силы тока основной гармоники;
- в режиме определения погрешностей измерения счетчиками среднеквадратических значений напряжения и силы тока при обмене информацией по интерфейсу;
- в режиме определения погрешностей преобразователей среднеквадратических значений напряжения и силы тока;
- в режиме определения погрешностей напряжения трансформаторов напряжения и токовых погрешностей трансформаторов тока, вызванной магнитным полем индукцией 0,5 мТл, созданным током одинаковой частоты с частотой сигналов основной гармоники, при наиболее неблагоприятных фазе и направлении, при напряжении от 30 до 300 В, при силе тока от 1,0 А до 10,0 А для ваттметров-счетчиков исполнений СЕ603МХХХ-Х-10, или от 1,0 А до 60,0 А для ваттметров-счетчиков исполнений СЕ603МХХХ-Х-120, СЕ603МХХХ-Х-240, не превышают ±0,05 %.
- 2.8.7 Пределы допускаемых значений дополнительной погрешности:
- измерения активной, реактивной и полной мощностей в контролируемой цепи;
- преобразования активной, реактивной и полной мощностей в импульсный сигнал (частотный выход);
- в режиме определения погрешностей счетчиков активной и реактивной электрической энергии по импульсному выходу;
- в режиме определения погрешностей измерения счетчиками активной, реактивной и полной мощностей при обмене информацией по интерфейсу;
- в режиме измерения активной и реактивной электрической энергии;
- в режиме определения погрешностей преобразователей активной, реактивной и полной мощностей, вызванной несимметрией напряжений и нагрузки в трехфазной контролируемой цепи (если одна или две фазы трехфазной цепи прерываются) при коэффициенте мощности входных сигналов, равном ±1,0, при напряжении от 30 до 300 В, при силе тока от 1,0 А до 10,0 А для ваттметров-счетчиков исполнений СЕ603МХХХ-Х-10, или от 1,0 А до 60,0 А для ваттметров-счетчиков исполнений СЕ603МХХХ-Х-120, СЕ603МХХХ-Х-240, не превышают удвоенных значений пределов допускаемых значений основной погрешности.

2.8.8 Ваттметр-счетчик в транспортной таре прочен к воздействию температуры окружающего воздуха от минус 50 до 50°С, к воздействию относительной влажности окружающего воздуха до 98 % при температуре 35 °С и воздействию атмосферного давления от 70 до 106,7 кПа (537 – 800 мм рт. ст.).

2.8.9 Ваттметр-счетчик в транспортной таре прочен к воздействию в течение 1 ч транспортной тряски с ускорением 30 м/с2 при частоте ударов от 80 до 120 в минуту.

2.8.10 Средняя наработка на отказ ваттметра-счетчика при выполнении требований по техническому обслуживанию, изложенных в настоящем РЭ — не менее 20000 ч.

Средняя наработка на отказ устанавливается для рабочих условий применения.

Критерием отказов является несоответствие ваттметра-счетчика требованиям п. 2.8.1

2.8.11 Время установления рабочего режима ваттметров-счетчиков не более 30 мин.

2.8.12 Продолжительность непрерывной работы ваттметра-счетчика не менее 8 ч, время перерыва 30 мин.

Допустимая продолжительность непрерывной работы ваттметров-счетчиков исполнений СЕ603МХХХ-Х-120, СЕ603МХХХ-Х-240, при входном токе силой до 60 А включительно, равна продолжительности непрерывной работы (8 ч).

Допустимая продолжительность непрерывной работы ваттметров-счетчиков исполнений СЕ603МХХХ-Х-120, СЕ603МХХХ-Х-240, при входном токе от 60 до 120 А равна 20 мин при последующем перерыве не менее 40 мин, в течение которого сила входного тока не должна превышать 60 А.

Допустимая продолжительность непрерывной работы ваттметров-счетчиков исполнений СЕ603МХХХ-Х-240 при входном токе от 120 до 240 А включительно равна 10 мин при последующем перерыве не менее 50 мин, в течение которого сила входного тока не должна превышать 60 А.

2.8.13 Значение среднего срока службы ваттметра-счетчика не менее 10 лет.

2.9 Устройство и работа ваттметра-счетчика.

2.9.1 Структурная схема ваттметра-счетчика изображена на рисунке 2.2.

2.9.2 Работа ваттметра-счетчика основана на преобразовании мгновенных значений аналоговых сигналов напряжения и тока методом аналого-цифрового преобразования в по-следовательность цифровых кодов с последующей математической обработкой сигналов в цифровой форме.

Входные сигналы напряжения приводятся масштабными преобразователями напряжения МПU1÷МПU3 (резистивные делители или трансформаторы напряжения, в зависимости от исполнения ваттметра-счетчика) к уровню 0,5 В.

Эти сигналы поступают на входы аналого-цифровых преобразователей АЦПU .

2.9.3 Входные сигналы тока преобразуются в масштабных преобразователях тока МПI<sub>1</sub>÷МПI<sub>3</sub> с помощью трех измерительных трансформаторов тока, имеющих три первичных обмотки (1, 12 и 100 витков) и трех, шунтов, поочередно подключаемых к вторичной обмотке каждого трансформатора тока. Дополнительно каждый трансформатор тока имеет изолированную технологическую первичную обмотку, подключенную к гнездам технологических входов.

Сигналы тока, приведенные к уровню 0,5 В, поступают на входы аналого-цифровых преобразователей АЦПI, имеющих встроенные усилители с переключаемым коэффициентом усиления 2, 4, 8.

Различные сочетания первичных обмоток, шунтов и коэффициентов усиления усилителей АЦП позволяют разбить весь диапазон измерения тока на 14 поддиапазонов (пределов): 0.01; 0.025, 0.05, 0.1; 0.25, 0.5, 1.0; 2.5, 5.0, 10; 30, 60; 120; 240 А и 4 технологических поддиапазона. Преобразование сигналов управления

реле к виду, требуемому для переклю-чения реле, и защиту последовательных цепей от перегрузок по току, выполняют микроконтроллер МК

Анализ необходимости включения тех или иных обмоток, шунтов и коэффициентов усиления усилителей АЦП осуществляет сигнальный процессор DSP.

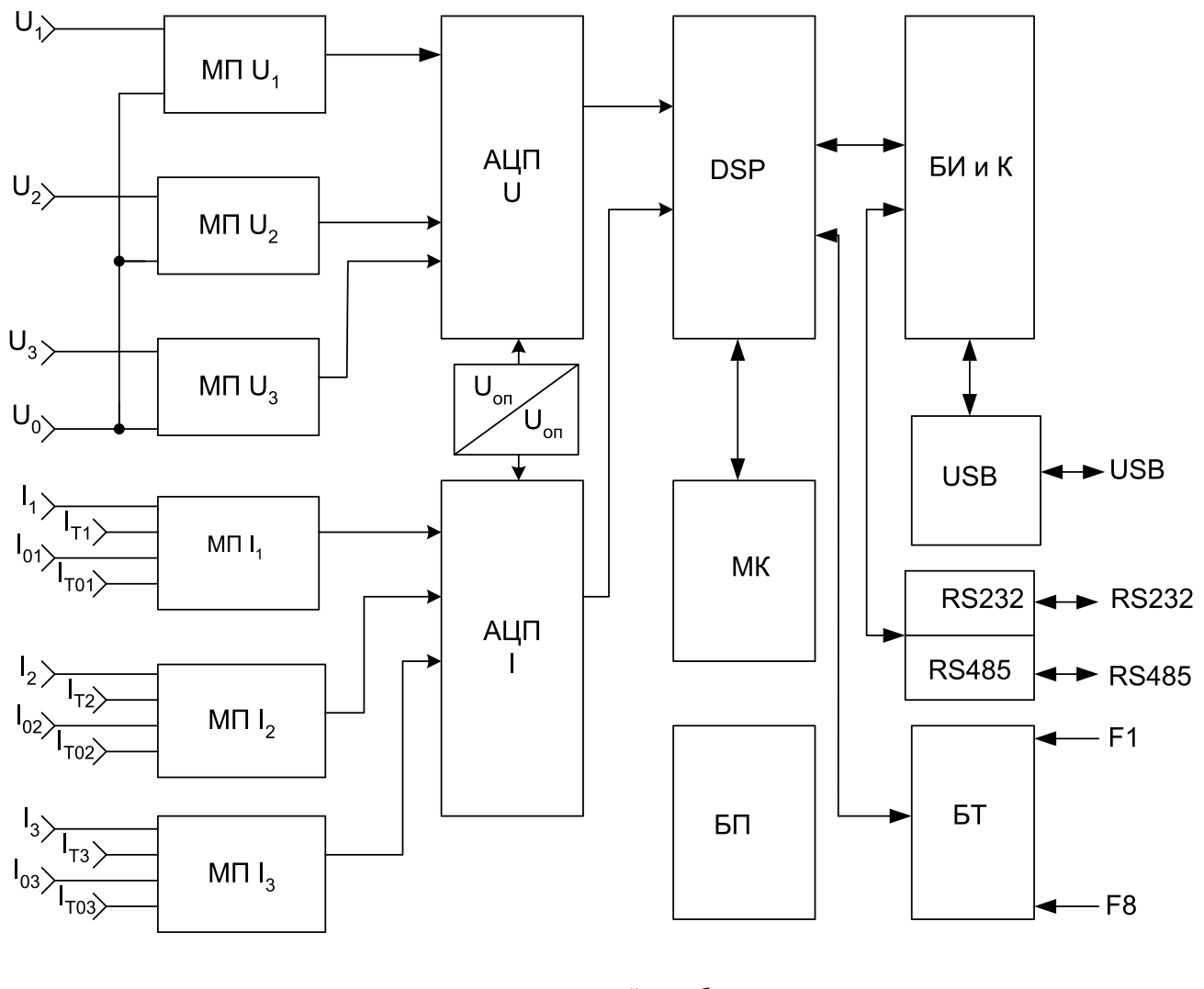

АЦП – аналого-цифровой преобразователь; МК – микроконтроллер; МП – масштабные преобразователи; DSP – сигнальный процессор БТ – блок телеметрии; USB – адаптер интерфейса USB; RS485– адаптер интерфейса RS-485. RS232– адаптер интерфейса RS-232. БИ- модуль индикации и клавиатуры БП – блок питания; Uоп– источник опорных напряжений АЦП;

БИ и К – блок индикации и клавиатуры.

Рисунок 2.2 – Структурная схема ваттметра-счетчика

2.9.4 Для выполнения калибровки и поверки ваттметра-счетчика предусмотрены технологические входы  $I_{T1}$ ,  $I_{T01}$ ,  $I_{T2}$ ,  $I_{T02}$ ,  $I_{T3}$ ,  $I_{T03}$  и технологические пределы (поддиапазоны).

Технологические входы предназначены для обеспечения возможности раздельного задания в последовательные цепи сигналов высших гармоник. Технологические входы подключены к отдельным, изолированным от всех остальных, первичным обмоткам с количеством витков, равным 12. На технологические входы допускается подача тока силой до 10 А. Это, за счет кратности первичного тока во входных масштабных преобразователях тока, эквивалентно подаче на штатные входы последовательных цепей тока силой до 120 А. Технологический вход должен использоваться только при проведении калибровки и поверки ваттметра-счетчика в соответствии с инструкцией по калибровке и методикой поверки. Схема подключения источника тока к технологическим входам приведена на рисунке Г.10 приложения Г.

Технологические пределы (поддиапазоны) предназначены для обеспечения дополнительной возможности искусственного повышения входного тока (за счет кратности) при проведении калибровки и испытаний при входном токе свыше 10 А. Реализуется этот режим включением обмотки с количеством витков, равным 12, и включением шунтов и коэффициентов усиления АЦП, соответствующих пределам (поддиапазонам) 30, 60, 120 и 240 А. На штатные входы, при включении технологического предела «2,5/30 А» допускается подача тока силой до 2.5 А, «5/60 А» допускается подача тока силой до 5 А, при включения пределов «10/120 А» и «(10+10)/240 А» - до 10 А. Это, за счет кратности первичного тока во входных масштабных преобразователях тока, эквивалентно подаче, при штатной работе, тока силой до 30 А при использовании технологического предела «2,5/30 А», до 60 А при использовании технологического предела «5/60 А» и, при использовании пределов «10/120 А» и «(10+10)/240 А» - тока силой до 120 А и 240А соответственно. Технологические пределы должны использоваться только при проведении калибровки и поверки ваттметра-счетчика в соответствии с инструкцией по настройке и методикой поверки.

2.9.5 Аналого-цифровое преобразование сигналов напряжения и тока выполняют шесть 20 битных дельтасигма АЦП (АЦПU, АЦПI), работающих с частотой выборки около 12 кГц.

Оцифрованные значения сигналов со всех АЦП поступают в сигнальный процессор DSP для их математической обработки. Обмен производится по трем каналам интерфейса SPI.

2.9.6 Сигнальный процессор DSP выполняет все математические расчеты в реальном времени.

Для обеспечения максимальной точности обработки мгновенные значения сигналов берутся с соответствующими весовыми коэффициентами выбранного окна измерения.

После вычисления измеряемых величин производится их коррекция по амплитудной и фазовой погрешностям измерительных каналов.

Корректирующие масштабные коэффициенты (поправки) определяются при калибровке ваттметра-счетчика и хранятся в энергонезависимой памяти - FRAМ. Доступ к FRAМ для перезаписи поправок возможен только при вскрытии ваттметра-счетчика и удалении перемычки (джампера).

Расчет среднеквадратических значений напряжений и токов, мощностей и других величин производится по формулам, приведенным в п. 2.12.

Для гармонического анализа используется алгоритм дискретного преобразования Хартли, контролируемое количество гармоник — 40. Для максимально точного определения частоты основной гармоники сигнала применен цифровой фильтр НЧ, обеспечивающий корректное измерение частоты при искаженной форме сигнала.

DSP имеет встроенный блок флэш-памяти, в котором помещена программа работы сигнального процессора.

В режиме измерения погрешности DSP выполняет определение погрешности поверяемых средств измерений.

По рассчитанным значениям мощности DSP формирует последовательность импульсов на выходе Fобр (выход «F0»), частота которых пропорциональна одному из видов мощности (или другой величины, по выбору), измеренной на предыдущем интервале измерения. При этом значение передаточного числа (постоянной) ваттметра-счетчика, соответствующее выбранному виду мощности, задается оператором. Заданное значение передаточного числа (постоянной) отображается на дисплее ваттметра-счетчика.

2.9.7 Основное назначение микроконтроллера МК — преобразование сигналов управления реле к виду, требуемому для переключения реле, и защиту последовательных цепей от перегрузок по току. Сигнальный процессор — DSP, по заданному оператором поддиапазону, или, при измерении - по измеренному значению силы тока, определяет необходимый для работы поддиапазон и передает его значение микроконтроллеру МК, который формирует требуемые сигналы управления реле для включения нужных обмоток трансформаторов, а также шунтов.

В случае перегрузок в каналах тока, МК, по сигналам перегрузок, в зависимости от их характера, производит переключение поддиапазонов или отключение последовательных цепей ваттметра-счетчика.

2.9.8 Одновременное определение погрешностей средств измерений, имеющих импульсный выход, может производиться по группам: F1 – F4 или F5 – F8 . Схемы подключения приведены на рисунках Г.8 и Г.9 в Приложении Г.

Относительная погрешность поверяемого счетчика или приведенная погрешность поверяемого преобразователя (при использовании внешних преобразователей тока или напряжения в частоту с известным коэффициентом преобразования), определяется сравнением на одном и том же интервале времени величины, измеряемой поверяемым средством измерений, с величиной, измеренной ваттметром-счетчиком. Начало и окончание временного интервала измерения величины определяется по фронту или спаду импульса от поверяемого средства измерений (переднему или заднему – задается оператором).

Измерение погрешности производится непрерывно, т.е. конец предыдущего интервала измерения является началом следующего.

2.9.9 Ваттметр-счетчик является автономным устройством. Функции управления ваттметром-счетчиком и отображение информации выводятся на встроенный дисплей с сенсорным управлением.

2.9.10 Возможна передача информации с ваттметра-счетчика на персональный компьютер, когда ваттметрсчетчик работает в составе комплекса, через USB порт.

2.10 Программное обеспечение ваттметра-счетчика (в дальнейшем – ПО)

2.10.1 ПО ваттметра-счетчика состоит из трех взаимодействующих модулей. Модуль цифрового сигнального процессора (в дальнейшем – модуль ЦСП) выполняет функции управления режимом работы ваттметра-счетчика, сбор, обработку и передачу на внешние устройства информации, а также функции идентификации метрологически значимой части ПО. Модуль защиты последовательных цепей (в дальнейшем – модуль ЗПП) обеспечивает функции контроля входных сигналов с целью защиты последовательных цепей от перегрузки. Модуль интерфейса пользователя (в дальнейшем – модуль ИП) обеспечивает пользовательский интерфейс.

2.10.2 Метрологически значимой частью ПО является модуль ЦСП – программа для цифрового сигнального процессора.

Метрологически значимая часть ПО защищается контрольной суммой по алгоритму LRC, которая контролируется системой диагностики ваттметра-счетчика. При обнаружении ошибки контрольной суммы на дисплей выводятся соответствующие сообщения, описанные в п. 3.4.2.

2.10.3 Метрологические характеристики ваттметров-счетчиков зависят от калибровочных коэффициентов, которые записываются в энергонезависимую память на стадии изготовления. Калибровочные коэффициенты дублируются в двух массивах и защищаются контрольными суммами, которые контролируются системой диагностики ваттметров-счетчиков. Массивы калибровочных коэффициентов защищены технологической перемычкой, доступ к которой возможен только при вскрытии ваттметров-счетчиков.

2.10.4 Метрологически значимая часть ПО ваттметров-счетчиков защищена от случайных и непреднамеренных изменений контрольной суммой программного кода.

2.10.5 ПО ваттметров-счетчиков защищено от преднамеренных изменений следующими защитными мерами: – клеймом поверителя;

- отсутствием возможности изменения ПО ваттметров-счетчиков без вскрытия пломбируемых крышек;
- отсутствием возможности изменения метрологически значимых данных без установки технологической перемычки, доступной только после вскрытия пломбируемых крышек.

2.10.6 В соответствии с МИ 3286-2010 установлен уровень «С» защиты программного обеспечения ваттметров-счетчиков от непреднамеренных и преднамеренных изменений

2.11 Конструкция ваттметра-счетчика

2.11.1 Конструктивно ваттметр-счетчик выполнен в стандартном 19'' корпусе конструктива «Евромеханика» типоразмера 3U, который состоит из каркаса и четырех крышек. Внутри каркаса находятся блоки аналого-цифрового преобразования АЦП, блок питания БП, блок трансформаторов, содержащий масштабные преобразователи напряжения и тока, блок индикации с сенсорным дисплеем и клавиатурой.

2.11.2 На лицевой панели ваттметра-счетчика расположены сенсорный дисплей, клавиатура и слот для подключения SD карты, на которой можно сохранить результаты измерений для дальнейшей обработки на персональном компьютере (Рисунок 2.3).

2.11.3 На задней панели ваттметра-счетчика находятся (Рисунок 2.4):

- гнезда для подключения к цепям напряжения контролируемой сети «Вход U» «U0», «U1», «U2», «U3»;
- гнезда для подключения к цепям тока контролируемой сети технологических входов «I<sub>1т</sub>», «I<sub>01T</sub>», «I<sub>01T</sub>» «I<sub>02T</sub>», « $|_{3T}$ », « $|_{03T}$ »;
- разъёмы для подключения к цепям тока контролируемой сети основного входа «Вход I»: «I1» и «I01», «I2» и «I02», «I3» и «I03»;
- разъем «230, В 50 (60) Гц, 70 В•А» для подключения внешнего напряжения питания с выключателем и встроенными двумя плавкими предохранителями в цепи напряжения питания «10А 250В»;
- контактный зажим для подключения защитного заземления;
- разъем «USB» для подключения кабеля USB к USB-порту ПК;
- разъем «RS-485» для подключения линий интерфейса RS-485;
- разъем «RS-232» для подключения линий интерфейса RS-232;
- выходной разъем импульсного выхода «F0»;
- входной разъем «Fх» для подключения до 8 импульсных выходов проверяемых средств измерений или фотосчитывающего устройства из комплекта ЗИП.

| $\Theta$                         | $\bullet$ |                | in. |
|----------------------------------|-----------|----------------|-----|
| <b><i><u>OHEPFOMEPA®</u></i></b> |           | 1. 2 am 3 am   |     |
| <b>CE 603 M</b>                  |           | 4 мм 5 мм 6 мм |     |
|                                  |           | 7mm 8mm 9mm    |     |
|                                  |           | $0 -$          |     |
| EHL POCCUR                       |           | Ent            |     |
| <b>B</b> B SD                    |           | Esc<br>Del     |     |

Рисунок 2.3 – Вид спереди ваттметра-счетчика

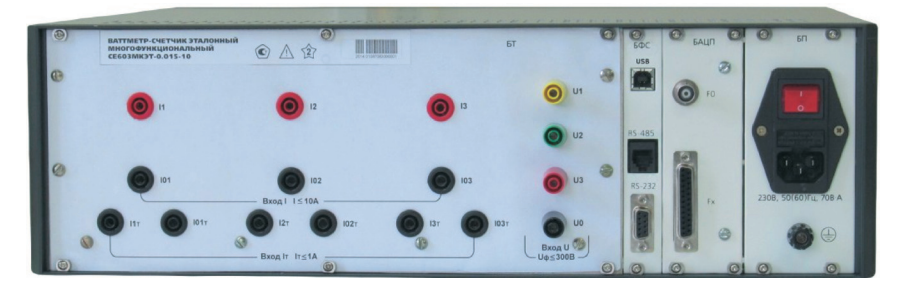

а) СЕ603МХХХ-Х-10

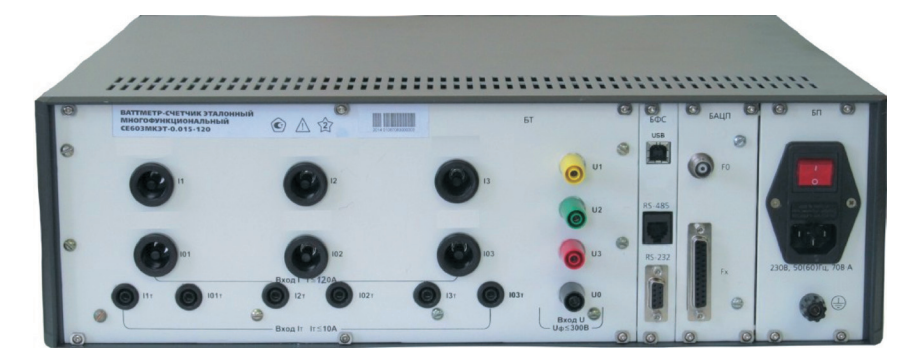

б) СЕ603МХХХ-Х-120

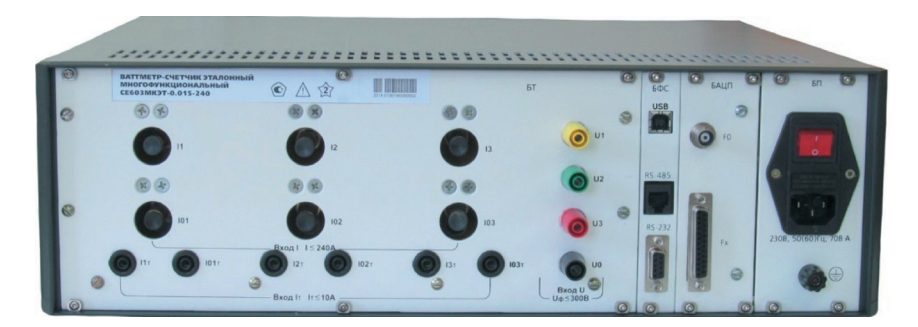

в) СЕ603МХХХ-Х-240

Рисунок 2.4 – Вид сзади ваттметров-счетчиков различных исполнений

- 2.12 Формулы для расчета основных величин
- 2.12.1 Трехфазная четырехпроводная схема
- 2.12.1.1 Среднеквадратическое значение фазного напряжения:

$$
U_x = \sqrt{\frac{1}{N} \sum_{k=1}^{N} u_{xk}^2}
$$
\n(2.1)

- где  $U_x$  среднеквадратическое значение напряжения в фазе x (x=1, 2, 3);
- $u_{x}$  k-й отсчет мгновенного значения фазного напряжения в фазе x;

N – количество отсчетов мгновенных значений за интервал измерения.

2.12.1.2 Среднеквадратическое значение силы фазного тока:

$$
I_x = \sqrt{\frac{1}{N} \sum_{k=1}^{N} i_{xk}^2}
$$
\n(2.2)

где  $I_x$  – среднеквадратическое значение тока в фазе x (x=1, 2, 3);

і $_{\rm \it xk}$  — k-й отсчет мгновенного значения фазного тока в фазе x.

2.12.1.3 Трехфазная активная мощность четырехпроводной цепи:

$$
P_{3\Phi 4\Pi} = \sum_{x=1}^{3} P_x
$$
 (2.3)

где  $P_{3040}$  – трехфазная активная мощность четырехпроводной цепи.

$$
P_{x} = \frac{1}{N} \sum_{k=1}^{N} u_{xk} \cdot i_{xk}
$$
 (2.4)

где  $P_x$  – активная мощность в фазе x (x=1, 2, 3) трехфазной четырехпроводной цепи. 2.12.1.4 Трехфазная реактивная мощность четырехпроводной цепи Геометрический метод:

$$
Q_{\text{reom 3}\Phi 4\Pi} = \sum_{x=1}^{3} Q_{\text{reom } x}, \qquad (2.5)
$$

где Q<sub>геом3Ф4П</sub> – трехфазная реактивная мощность четырехпроводной цепи, вычисленная геометрическим методом.

$$
Q_{\text{reom }x} = \sqrt{S_x^2 - P_x^2}
$$
 (2.6)

где Q<sub>геом х</sub> – реактивная мощность в фазе x (x=1, 2, 3) трехфазной четырехпроводной цепи, вычисленная геометрическим методом.

Метод перекрестного включения:

$$
Q_{\Pi B\,3\Phi 4\Pi} = Q_{\Pi B\,1\,3\pi} + Q_{\Pi B\,2\,3\pi} + Q_{\Pi B\,3\,3\pi}
$$
\n(2.7)

где Q<sub>пв зф4П</sub> – трехфазная реактивная мощность четырехпроводной цепи, вычисленная методом перекрестного включения.

$$
Q_{\Pi B \ 1 \Im \pi} = \frac{1}{N\sqrt{3}} \left( \sum_{k=1}^{N} u_{2k} \cdot i_{1k} - \sum_{k=1}^{N} u_{3k} \cdot i_{1k} \right)
$$
 (2.8)

$$
Q_{\text{IIB 29n}} = \frac{1}{N\sqrt{3}} \left( \sum_{k=1}^{N} u_{3k} \cdot i_{2k} - \sum_{k=1}^{N} u_{1k} \cdot i_{2k} \right) \tag{2.9}
$$

$$
Q_{\Pi B \ 3 \Im \pi} = \frac{1}{N\sqrt{3}} \left( \sum_{k=1}^{N} u_{1k} \cdot i_{3k} - \sum_{k=1}^{N} u_{2k} \cdot i_{3k} \right)
$$
\n(2.10)

где Q<sub>пв 1 эл</sub> (Q<sub>пв 2 эл</sub>, Q<sub>пв 3 эл</sub>)– реактивная мощность 1-го (2-го, 3-го) элемента трехфазной четырехпроводной цепи, вычисленная методом перекрестного включения;

 $u_{1k}$  ( $u_{2k}$ ,  $u_{3k}$ ) – k-й отсчет мгновенного значения фазного напряжения в фазе 1 (2, 3); і $_{1_{\mathrm{t}}}$  (і $_{\mathrm{2k}}$ , і $_{\mathrm{3k}}$ )– k-й отсчет мгновенного значения фазного тока в фазе 1 (2, 3).

Метод сдвига на ¼ периода первой гармоники:

$$
Q_{\rm c,AB} \, {}_{3\Phi 4\Pi} = \sum_{x=1}^{3} Q_{\rm c,AB} \, {}_{x}
$$
\n(2.11)

где Q<sub>слв 3Ф4П</sub> – трехфазная реактивная мощность четырехпроводной цепи, вычисленная методом сдвига на 1/4 периода первой гармоники.

$$
Q_{c_{\text{LB}}x} = \frac{1}{N} \sum_{k=1}^{N} u_{xk\ 90} \cdot i_{xk}
$$
\n(2.12)

где  $u_{xk,90}$  – отсчет мгновенного значения фазного напряжения в фазе x (x=1, 2, 3), зафиксированный в момент времени, предшествующий на ¼ периода первой первой гармоники k-му отсчету мгновенного значения фазного тока в той же фазе;

 $Q_{\text{CMB X}}$  – реактивная мощность в фазе x (x=1, 2, 3) трехфазной четырехпроводной цепи, вычисленная методом сдвига на ¼ периода первой гармоники.

Метод сдвига интегрированием сигнала напряжения:

$$
Q_{\text{HHT 3}\Phi 4\Pi} = \sum_{x=1}^{3} Q_{\text{HHT x}}
$$
\n(2.13)

где Q<sub>инт 3Ф4П</sub> – трехфазная реактивная мощность четырехпроводной цепи, вычисленная методом сдвига интегрированием сигнала напряжения.

$$
Q_{\text{HHT } x} = \frac{1}{N} \sum_{k=1}^{N} u_{xk \text{ HHT}} \cdot i_{xk}
$$
 (2.14)

где u<sub>xk инт</sub> – результат интегрирования сигнала напряжения фазы х на момент времени k-го отсчета сигнала тока в фазе х;

 $Q_{\text{MHTX}}$  – реактивная мощность в фазе x (x=1, 2, 3) трехфазной четырехпроводной цепи, вычисленная методом сдвига интегрированием сигнала напряжения.

2.12.1.5 Полная мощность:

$$
S_{3\Phi 4\Pi} = \sum_{x=1}^{3} S_x \tag{2.15}
$$

где  $S_{3\Phi 4\Pi}$  – трехфазная полная мощность четырехпроводной цепи.

$$
S_x = U_x \cdot I_x \tag{2.16}
$$

где  $S_{\nu}$  – полная мощность в фазе x (x=1, 2, 3) трехфазной четырехпроводной цепи.

2.12.2 Трехфазная трехпроводная схема

2.12.2.1 Среднеквадратические значения междуфазных напряжений:

$$
U_{21} = \sqrt{\frac{1}{N} \left( \sum_{k=1}^{N} u_{1k}^2 + \sum_{k=1}^{N} u_{2k}^2 - 2 \cdot \sum_{k=1}^{N} u_{1k} \cdot u_{2k} \right)}
$$
(2.17)

$$
U_{23} = \sqrt{\frac{1}{N} \left( \sum_{k=1}^{N} u_{2k}^2 + \sum_{k=1}^{N} u_{3k}^2 - 2 \cdot \sum_{k=1}^{N} u_{3k} \cdot u_{2k} \right)}
$$
(2.18)

$$
U_{31} = \sqrt{\frac{1}{N} \left( \sum_{k=1}^{N} u_{3k}^{2} + \sum_{k=1}^{N} u_{1k}^{2} - 2 \cdot \sum_{k=1}^{N} u_{3k} \cdot u_{1k} \right)}
$$
\n(2.19)

где  $U_{21}$  ( $U_{23}$ ,  $U_{31}$ ) – среднеквадратическое напряжение фазы 1 относительно фазы 2 (фазы 3 относительно фазы 2, фазы 1относительно фазы 1).

2.12.2.2 Среднеквадратическое значение силы фазного тока определяется по формуле (2.2).

2.12.2.3 Активная мощность
$$
P_{3\phi3\Pi} = P_{1\partial n} + P_{2\partial n} + P_{3\partial n}
$$
 (2.20)

где Р<sub>зфзп</sub> - трехфазная активная мощность трехпроводной цепи.

$$
P_{1 \, 3n} = \frac{1}{N} \sum_{k=1}^{N} u_{1k} \cdot i_{1k}
$$
\n(2.21)

$$
P_{2\ \Im n} = -\frac{1}{N} \sum_{k=1}^{N} u_{2kM} \cdot i_{1k} - \frac{1}{N} \sum_{k=1}^{N} u_{2kM} \cdot i_{3k}
$$
 (2.22)

$$
P_{3\ \theta n} = \frac{1}{N} \sum_{k=1}^{N} u_{3kM} \cdot i_{3k}
$$
 (2.23)

где  $P_{1\partial n}$  ( $P_{2\partial n}$ ,  $P_{3\partial n}$ ) – активная мощность 1-го (2-го, 3-го) элемента трехфазной трехпроводной цепи;  $u_{1ku}$  ( $u_{2ku}$ ,  $u_{3ku}$ ) – k-й отсчет мгновенного значения сигнала напряжения фазы 1 (2, 3), измеренного относительно искусственной нейтрали, полученной за счет входных параллельных цепей ваттметра-счетчика.

2.12.2.4 Реактивная мощность

Метод перекрестного включения:

$$
Q_{\text{TB 3}\Phi 3\Pi} = Q_{\text{TB 1}\partial \Pi} + Q_{\text{TB 2}\partial \Pi} + Q_{\text{TB 3}\partial \Pi}
$$
\n(2.24)

где Q<sub>пв зфзп</sub> - трехфазная реактивная мощность трехпроводной цепи, вычисленная методом перекрестного включения.

$$
Q_{\Pi B 13n} = \frac{1}{N\sqrt{3}} \left( \sum_{k=1}^{N} u_{2kM} \cdot i_{1k} - \sum_{k=1}^{N} u_{3kM} \cdot i_{1k} \right)
$$
 (2.25)

$$
Q_{\Pi B \, 2 \ni n} = \frac{1}{N\sqrt{3}} \left( \sum_{k=1}^{N} u_{1kM} \cdot i_{1k} + \sum_{k=1}^{N} u_{1kM} \cdot i_{3k} - \sum_{k=1}^{N} u_{3kM} \cdot i_{1k} - \sum_{k=1}^{N} u_{3kM} \cdot i_{3k} \right)_{(2.26)}
$$

$$
Q_{\text{IIB }39n} = \frac{1}{N\sqrt{3}} \left( \sum_{k=1}^{N} u_{1kM} \cdot i_{3k} - \sum_{k=1}^{N} u_{2kM} \cdot i_{3k} \right)
$$
 (2.27)

где Q<sub>пв 13л</sub> (Q<sub>пв 23л</sub>, Q<sub>пв 33л</sub>) – реактивная мощность 1-го (2-го, 3-го) элемента трехпроводной цепи, вычисленная методом перекрестного включения.

Метод сдига на ¼ периода первой гармоники:

$$
Q_{c_{\text{A}}a_{3}\Phi 3\Pi} = \sum_{x=1}^{3} Q_{c_{\text{A}}a_{x} \cdot 3\pi}
$$
\n(2.28)

где Q<sub>сдв 3Ф4П</sub> - трехфазная реактивная мощность трехпроводной цепи, вычисленная методом сдвига на 1/4 периода первой гармоники;

 $Q_{\text{CRB X3n}}$  – реактивная мощность элемента х (x=1, 2, 3) трехпроводной цепи, вычисленная методом сдвига на ¼ периода первой гармоники.

$$
Q_{c_{\text{CRB 1}}\,3n} = \frac{1}{N} \sum_{k=1}^{N} u_{1kH\,90} \cdot i_{1k}
$$
\n(2.29)

$$
Q_{c_{AB} 2 \cdot 3\pi} = -\frac{1}{N} \sum_{k=1}^{N} u_{2kH 90} \cdot (i_{1k} + i_{3k})
$$
\n(2.30)

$$
Q_{\text{cap } 3 \text{ } \mathfrak{I}_n} = \frac{1}{N} \sum_{k=1}^{N} u_{3kM 90} \cdot i_{3k}
$$
 (2.31)

где Q<sub>сдв 13л</sub> (Q<sub>сдв 23л</sub>, Q<sub>сдв 33л</sub>) – реактивная мощность 1-го (2-го, 3-го) элемента трехпроводной цепи, вычисленная методом сдвига на ¼ периода первой гармоники;

 $u_{1kM90}$  ( $u_{2kM90}$ ,  $u_{3kM90}$ ) – отсчет мгновенного значения напряжения фазы 1 (2, 3), измеренного относительно искусственной нейтрали, полученной за счет входных параллельных цепей ваттметра-счетчика, зафиксированный в момент времени, предшествующий на ¼ периода первой гармоники k-му отсчету мгновенного значения фазного тока в той же фазе.

Метод сдвига интегрированием сигнала напряжения:

$$
Q_{\text{HHT 3}\Phi 3\Pi} = \sum_{x=1}^{3} Q_{\text{HHT } x \, \Im \pi}
$$
\n(2.32)

где Q<sub>инт 3Ф3П</sub> - трехфазная реактивная мощность трехпроводной цепи, вычисленная методом сдвига интегрированием сигнала напряжения;

 $Q_{\text{min X-3n}}$  – реактивная мощность элемента х (x=1, 2, 3) трехпроводной цепи, вычисленная методом сдвига интегрированием сигнала напряжения.

$$
Q_{\text{HHT 1 } \Im \pi} = \frac{1}{N} \sum_{k=1}^{N} u_{1kH \text{ HHT}} \cdot i_{1k} \tag{2.33}
$$

$$
Q_{\text{HHT 2.3n}} = -\frac{1}{N} \sum_{k=1}^{N} u_{2kH \text{ HHT}} \cdot (i_{1k} + i_{3k})
$$
\n(2.34)

$$
Q_{\text{HHT } 3 \, 3\pi} = \frac{1}{N} \sum_{k=1}^{N} u_{3kH \, \text{HHT }} \cdot i_{3k}
$$
\n(2.35)

где Q<sub>инт 13л</sub> (Q<sub>инт 23л</sub>, Q<sub>инт 33л</sub>) – реактивная мощность 1-го (2-го, 3-го) элемента, вычисленная методом сдвига интегрированием сигнала напряжения;

 $u_{1klm}$  ( $u_{2klm}$   $u_{3klm}$ ,  $u_{3klm}$ ) – результат интегрирования сигнала напряжения фазы 1 (2, 3), измеренного относительно искусственной нейтрали, полученной за счет входных параллельных цепей ваттметра-счетчика, на момент времени k-го отсчета сигнала тока в фазе х.

Метод с искусственной нулевой точкой:

$$
Q_{\text{HT }3\Phi 3\Pi} = Q_{\text{HT }1 \cdot 3\pi} + Q_{\text{HT }2 \cdot 3\pi} \tag{2.36}
$$

где Q<sub>нт зфап</sub> - трехфазная реактивная мощность трехпроводной цепи, вычисленная методом с искусственной нулевой точкой.

$$
Q_{HT 1 \, 3\pi} = \frac{\sqrt{3}}{N} \sum_{k=1}^{N} u_{1k \, H} \cdot i_{3k} \tag{2.37}
$$

$$
Q_{HT 2 \, 3\pi} = -\frac{\sqrt{3}}{N} \sum_{k=1}^{N} u_{3k \, H} \cdot i_{1k} \tag{2.38}
$$

где  $Q_{HT13n} (Q_{HT23n})$  – реактивная мощность 1-го (2-го) элемента трехпроводной цепи, вычисленная методом с искусственной нулевой точкой.

2.12.2.5 Полная мощность

$$
S_{3\Phi 3\Pi} = S_{1H} + S_{2H} + S_{3H} \tag{2.39}
$$

где S<sub>зфап</sub> - трехфазная полная мощность трехпроводной цепи

$$
\mathbf{S}_{1H} = \mathbf{U}_{1H} \cdot \mathbf{I}_1 \tag{2.40}
$$

$$
\mathbf{S}_{2H} = \mathbf{U}_{2H} \cdot \mathbf{I}_{2H} \tag{2.41}
$$

$$
\mathbf{S}_{3H} = \mathbf{U}_{3H} \cdot \mathbf{I}_3 \tag{2.42}
$$

где S<sub>1и</sub> (S<sub>2и</sub>, S<sub>3и</sub>) – полная мощность 1-го (2-го, 3-го) элемента трехпроводной цепи;

 $U_{1M}$ ,  $U_{2M}$ ,  $U_{3M}$  – среднеквадратические значения фазных напряжений, измеренных относительно искусственной нейтрали, полученной за счет входных параллельных цепей ваттметра-счетчика.

$$
I_{2H} = \sqrt{\frac{1}{N} \left( \sum_{k=1}^{N} i_{1k}^{2} + \sum_{k=1}^{N} i_{3k}^{2} + 2 \cdot \sum_{k=1}^{N} i_{1k} \cdot i_{3k} \right)}
$$
\n(2.43)

где I<sub>2M</sub> - среднеквадратическое значение силы тока второго элемента, полученного геометрическим суммированием токов фаз 1 и 3.

2.12.3 Усреднение результатов измерений на заданном оператором интервале усреднения производится автоматически путем вычисления среднеквадратического или среднеарифметического значений.

Усредненное среднеквадратическое значение Аср кв величины А вычисляется по формуле:

$$
A_{cp\text{ KB}} = \sqrt{\sum_{y=1}^{M} \frac{A_y^2}{M}}
$$
 (2.44)

где А, - значение величины А, полученное для измерительного окна с порядковым номером у; М - количество измерительных окон в интервале усреднения. Усредненное среднеарифметическое значение Аср арифм величины А вычисляется по формуле:

$$
A_{cp\;apndpM} = \sum_{y=1}^{M} \frac{A_y}{M}
$$
\n(2.45)

Усредненное среднеквадратическое значение вычисляется для величин:

- установившееся отклонение напряжения;

- коэффициент искажения синусоидальности кривой напряжения;

- коэффициент искажения синусоидальности кривой тока;

- коэффициенты гармонических составляющих сигналов напряжения;

- коэффициенты гармонических составляющих сигналов тока;

- коэффициент несимметрии напряжения по обратной последовательности;

- коэффициент несимметрии напряжения по нулевой последовательности.

Усредненное среднеарифметическое значение вычисляется для всех остальных величин.

2.13 Маркировка и пломбирование

2.13.1 Маркировка ваттметра-счетчика соответствует ГОСТ 22261-94, ГОСТ 12.2.091-2012 и чертежам предприятия-изготовителя.

2.13.2 На лицевой панели ваттметров-счетчиков должны быть нанесены методом офсетной печати или другим способом, не ухудшающим качества:

– условное обозначение ваттметров-счетчиков – «СЕ603М»;

– товарный знак предприятия-изготовителя;

– маркировка, поясняющая назначение кнопок клавиатуры.

На задней панели ваттметров-счетчиков должны быть нанесены:

– наименование приборов – «Ваттметр-счетчик эталонный многофункциональный СЕ603М»;

– максимальные значения входного напряжения и силы входного тока;

– изображение знака утверждения типа средств измерений в соответствии с ПР 50.2.107-09;

– изображение единого знака обращения продукции ЕАС при наличии декларации о соответствии требованиям технических регламентов Таможенного союза;

– символ «Внимание, опасность!» по ГОСТ 12.2.091-2012 (№ 14, таблица 1);

– надпись «Россия»;

– маркировка, поясняющая назначение разъемов, клемм, гнезд, переключателя;

– маркировка, поясняющая вид сети питания, потребляемую мощность, а также – силу тока плавких вставок;

– порядковый номер ваттметра-счетчика по системе нумерации предприятия-изготовителя;

– год изготовления ваттметра-счетчика.

По требованию заказчика, при согласовании с поставщиком, допускаются другие дополнительные надписи. 2.13.3 Цифры и знаки, применяемые для маркировки, должны соответствовать ГОСТ 26.020-80 и чертежам предприятия - изготовителя.

2.13.4 Маркировка должна быть выполнена способом, обеспечивающим ее сохранность на все время эксплуатации ваттметров-счетчиков.

2.13.5 Пломбироваться должны головки 2-х винтов, закрепляющих верхнюю крышку и 2-х винтов, закрепляющих нижнюю крышку прибора.

2.13.6 Маркировка потребительской тары должна соответствовать чертежам предприятия-изготовителя и содержать следующие сведения:

– товарный знак и юридический адрес предприятия-изготовителя;

– наименование и условное обозначение ваттметров-счетчиков;

– обозначение настоящих технических условий;

– дату упаковывания;

– дату переконсервации (при необходимости);

– штамп ОТК;

– подпись ответственного за упаковку.

Маркировка должна наноситься на этикетку, прикрепленную к потребительской таре.

2.13.7 Маркировка транспортной тары должна соответствовать ГОСТ 14192-96 и содержать все необходимые знаки: «Хрупкое – осторожно», «Вверх», «Беречь от влаги», «Ограничение температуры», а также:

– наименование предприятия-изготовителя;

– условное обозначение ваттметров-счетчиков;

– заводской номер ваттметров-счетчиков.

При поставке ваттметров-счетчиков на экспорт маркировка транспортной тары должна содержать дополнительно надпись «Экспорт» и «РОССИЯ» на языке, указанном в договоре

Ярлыки на транспортной таре должны быть расположены согласно ГОСТ 14192-96.

2.13.8 Ярлыки на транспортной таре расположены согласно ГОСТ 14192-96.

2.14 Упаковка

Упаковывание ваттметров-счетчиков, эксплуатационной и товаросопроводительной документации должно производиться в соответствии с чертежами предприятия-изготовителя. При поставке ваттметров-счетчиков в районы крайнего Севера и труднодоступные районы должны дополнительно учитываться требования ГОСТ 15846-2002 (группа изделий — измерительные приборы, средства автоматизации и вычислительной техники, позиция по таблице — 65).

При поставке ваттметров-счетчиков на экспорт требования к таре и упаковке, кроме того, должны соответствовать договору.

Вид отправки — мелкий малотоннажный.

2.14.1 Подготовка к консервации и консервация ваттметра-счетчика осуществляется по варианту защиты В3-10 ГОСТ 9.014-78 с применением силикагеля по ГОСТ 3956-76.

Срок защиты без консервации – 1 год.

Подготовленные к упаковке ваттметры-счетчики упаковываются в мешки из пленки М по ГОСТ 10354-82, герметично завариваются и помещаются в потребительскую тару. Эксплуатационная документация в чехле из пленки М ГОСТ 10354-82 должны быть вложены в потребительскую тару сверху ваттметров-счетчиков. Комплект ЗИП, в зависимости от состава, определяемого чертежами и заявкой потребителя, может быть помещен в потребительскую тару или в отдельный ящик из картона гофрированного.

2.14.2 Упакованные в потребительскую тару ваттметры-счетчики должны быть уложены в транспортную тару, представляющую собой ящик картонный.

2.14.3 В ящик вложена товаросопроводительная документация, в том числе упаковочный лист, содержащий следующие сведения:

– наименование и условное обозначение ваттметров-счетчиков, и их количество;

– дату упаковывания;

– подпись ответственного за упаковку;

– штамп ОТК.

2.14.4 Габаритные размеры грузового места не более 700 х740 х 520 мм.

Масса нетто, не более 40 кг.

Масса брутто, не более 60 кг.

# **3 ПОДГОТОВКА ВАТТМЕТРА-СЧЕТЧИКА К РАБОТЕ**

3.1 Эксплуатационные ограничения

3.1.1 Нормальные и рабочие значения влияющих величин (входных сигналов, напряжения питания, внешних воздействий) приведены в п.п. 2.3, 2.4.

Общие диапазоны входных сигналов, в зависимости от исполнений ваттметра-счетчика, приведены в таблице 2.2.

При определении погрешностей поверяемых средств измерений их выходные сигналы должны соответствовать п. 2.7.17.

Предельно допустимые уровни входных сигналов указаны в п.п. 2.7.23, 2.7.24.

3.1.2 Электрическая изоляция между последовательными и параллельными, а также между последовательными цепями разных фаз выдерживает в течение 1 мин воздействие испытательного напряжения 760 В (среднеквадратическое значение) переменного тока практически синусоидальной формы частотой 50 Гц.

3.1.3 Электрическая изоляция между соединенными вместе последовательными и параллельными цепями и корпусом выдерживает в течение 1 мин воздействие испытательного напряжения 2 кВ (среднеквадратическое значение) переменного тока синусоидальной формы частотой 50 Гц.

3.1.4 Электрическая изоляция между цепью питания от сети переменного тока и корпусом выдерживает в течение 1 мин воздействие испытательного напряжения 1,5 кВ (среднеквадратическое значение) переменного тока синусоидальной формы частотой 50 Гц.

3.1.5 Сопротивление изоляции между корпусом ваттметра-счетчика и соединенными последовательными и параллельными цепями, а также между корпусом и цепью питания от сети переменного тока не менее 20 МОм в нормальных условиях применения.

3.1.6 Для предотвращения возникновения опасных для обслуживающего персонала ситуаций и выхода ваттметра-счетчика из строя запрещается подвергать ваттметр-счетчик воздействию факторов, превышающих величины, указанные в настоящем разделе.

3.1.7 Если во время эксплуатации ваттметр-счетчик подвергался резкому изменению температуры с появлением конденсата на его поверхности, то перед включением необходимо удалить влагу и выдержать ваттметр-счетчик в рабочих условиях не менее 4 ч.

### **Внимание!**

При работе с ваттметром-счетчиком необходимо соблюдать следующие меры:

– не подавать сигналы в последовательные цепи ваттметра-счетчика при выключенном питании;

– не допускать протекания через последовательные цепи ваттметров-счетчиков исполнений СЕ603МХХХ-Х-120, СЕ603МХХХ-Х-240 тока силой более 60 А в течение времени, превышающего оговоренные в п. 2.8.12 значения;

– в процессе эксплуатации соблюдать требования раздела 5 «ТЕХНИЧЕСКОЕ ОБСЛУЖИВАНИЕ».

3.2 Распаковывание ваттметра-счетчика

После извлечения ваттметра-счетчика из упаковки необходимо провести его наружный осмотр и, убедившись в отсутствии механических повреждений, проверить наличие пломб предприятия-изготовителя, проверить его комплектность в соответствии с таблицей 2.1.

3.3 Подготовка к работе

Питание ваттметра-счетчика осуществляется от однофазной сети питания напряжением 230 В, частотой 50 или 60 Гц. Включение ваттметра-счетчика производится переключате-лем, расположенным на задней панели.

3.3.1 Перед подключением ваттметра-счетчика к контролируемой цепи необходимо внешним осмотром убедиться в исправности измерительных проводов и зажимов.

3.3.2 Подключение ваттметра-счетчика при подготовке к измерениям производить в следующей последовательности:

– подсоединить сетевой кабель к разъему «230, В 50 (60) Гц, 70 В•А»;

- убедившись в том, что клавиша переключателя «Сеть» находится в выключенном положении, подключить сетевой кабель к сети питания;
- включить ваттметр-счетчик переключателем, расположенным на задней панели;
- собрать одну из схем соединений, приведенных в настоящем РЭ в приложении Г;
- в случае, если производится подготовка к определению погрешностей электронных счетчиков электрической энергии, подключить импульсные выходы счетчиков к импульсным входам ваттметра-счетчика по одной из схем соединений, приведенных на рисунках Г.8, Г.9 приложения Г (схема входной части импульсных

входов ваттметра-счетчика приведена на рисунке Г.7);

- при необходимости использования для контроля частоты вращения диска индукционного счетчика или частоты мерцания светодиода электронного счетчика комбинированной фотоголовки, подключить её устройством крепления к испытуемому счетчику, подключить кабель фотоголовки к разъему «Fx» ваттметра-счетчика, произвести подстройку порога её срабатывания;
- в случае, если производится подготовка к определению погрешностей преобразователей мощности, напряжения или силы тока в режиме автоматической поверки, подключить аналоговые выходы преобразователей к соответствующим входам внешних преобразователей постоянного тока или напряжения, а импульсные выходы внешних преобразователей подключить к импульсным входам «Fx» ваттметра-счетчика по одной из схем соединений, приведенных на рисунках Г.8, Г.9 приложения Г (схема входной части импульсных входов ваттметра-счетчика приведена на рисунке Г.7);
- в случае, если производится подготовка к определению погрешностей трансформаторов напряжения методом сличения с эталоном, воспользуйтесь одной из схем соединений, приведенных на рисунке Г.11 приложения Г;
- в случае, если производится подготовка к определению погрешностей трансформаторов напряжения методом непосредственного измерения, воспользуйтесь схемой соединений, приведенной на рисунке Г.12 приложения Г;
- в случае, если производится подготовка к определению погрешностей изолирующих трансформаторов напряжения, воспользуйтесь одной из схем соединений, приведенных на рисунках Г.12, Г.13 приложения Г;
- в случае, если производится подготовка к определению погрешностей масштабирующих трансформаторов тока, воспользуйтесь схемой соединений, приведенной на рисунке Г.14 приложения Г;
- в случае, если производится подготовка к определению погрешностей изолирующих трансформаторов тока, воспользуйтесь схемой соединений, приведенной на рисунке Г.15 приложения Г.
- порядок подключения ваттметра-счетчика к ПК описан в САНТ.411151.003 ИС1 «Ваттметр-счетчик эталонный многофункциональный СЕ603М. Руководство оператора».
- 3.3.3 Возможные неисправности и способы их устранения приведены в справочном приложении Д.
- 3.4 Идентификация программного обеспечения

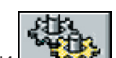

3.4.1 Идентификация ПО производится при нажатии кнопки  $\frac{1}{2}$  (см. п. 4.1.6) с последующим выбором вкладки «О программе». При этом на дисплее ваттметра-счетчика отображаются идентификационные данные ПО (Рисунок 3.1).

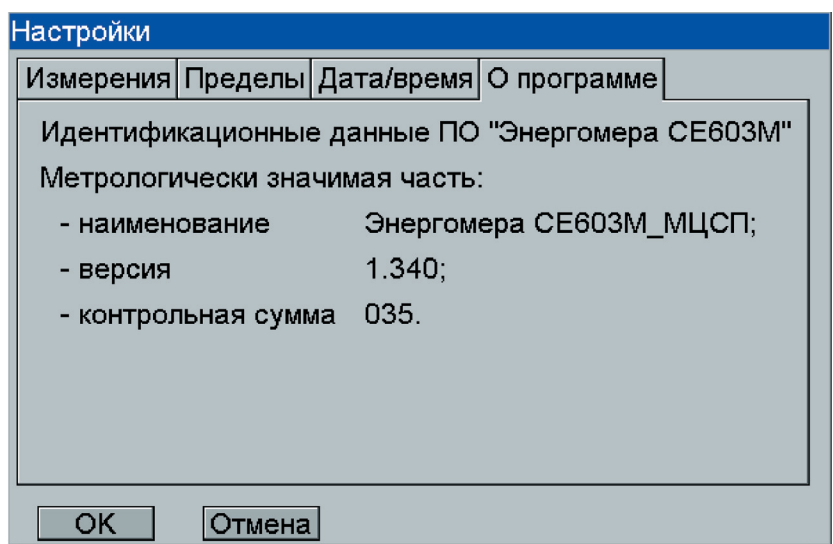

Рисунок 3.1 – Вид окна идентификационных данных ПО

При проведении поверки и испытаний контролю подлежат данные метрологически значимой части:

- наименование ПО модуля ЦСП;
- версия ПО модуля ЦСП;
- контрольная сумма ПО модуля ЦСП.

Идентификационные данные метрологически незначимой части являются справочными и контролю не подлежат. 3.4.2 При обнаружении ошибки контрольной суммы метрологически значимой части ПО на дисплей вы-

водится сообщение «Ошибка контрольной суммы программы». Дальнейшая работа с ваттметром-счетчиком невозможна. Ваттметр-счетчик должен быть направлен в ремонт.

# **4 ПОРЯДОК РАБОТЫ**

#### 4.1 Главное окно

Главное окно появляется на дисплее после включения ваттметра-счетчика (Рисунок 4.1). Полное время загрузки прибора не более 30 сек.

| <b>30A</b><br>30A<br>240B<br>$304\P$<br>30A              |             |                        |             |              |          |    |  |  |  |  |
|----------------------------------------------------------|-------------|------------------------|-------------|--------------|----------|----|--|--|--|--|
| Измерения                                                |             |                        |             |              |          |    |  |  |  |  |
| Irms1, A                                                 | 1.02786     | Qnв1, вар              | 0.407302    | $F1, \Gamma$ | 49.9996  |    |  |  |  |  |
| Irms2, A                                                 | 12.3895     | <b>QnB2</b> , вар      | 7.47844     | U1^11, rp.   | $-0.305$ |    |  |  |  |  |
| Irms3, A                                                 | 12.3195     | QnB3, вар              | 3.28544     | U2^12, rp.   | 0.537    |    |  |  |  |  |
| Urms1, B                                                 | 100.532     | Рсум, Вт               | 2584.60     | U3^13, rp.   | 0.489    |    |  |  |  |  |
| Urms2, B                                                 | 100.590     | Scym, BA               | 2584.71     | 11^12, гр.   | 120.292  |    |  |  |  |  |
| Urms3, B                                                 | 100.257     | Qг.E, вар              | 22.9677     | 12^13, гр.   | 119.880  |    |  |  |  |  |
| P1, BT                                                   | 103.330     | Q <sub>3</sub> .E, вар | 21.7480     | 13^11, гр.   | 119.828  |    |  |  |  |  |
| P2, BT                                                   | 1246.20     | Qпв. Е, вар            | 11.1712     | U1^U2, rp.   | 119.451  |    |  |  |  |  |
| Р3, Вт                                                   | 1235.06     | Qзи1, вар              | $-0.556818$ | U2^U3, rp.   | 119.928  |    |  |  |  |  |
| Q <sub>3</sub> 1, вар                                    | $-0.546432$ | Qзи2, вар              | 11.6949     | U3^U1, rp.   | 120.622  | ш. |  |  |  |  |
| Q <sub>3</sub> 2, вар                                    | 11.7112     | Qзи3, вар              | 10.5813     |              |          |    |  |  |  |  |
| Q <sub>3</sub> 3, вар                                    | 10.5832     | Qзи.E, вар             | 21.7194     |              |          |    |  |  |  |  |
|                                                          |             |                        |             |              |          |    |  |  |  |  |
| F <sub>0</sub><br>01.08.2013 r. 13:09<br>???<br>Пределы: |             |                        |             |              |          |    |  |  |  |  |

Рисунок 4.1 – Вид главного окна

4.1.1 В верхней части дисплея расположена область состояния ваттметра-счетчика (Рисунок 4.2).

|  | $\begin{array}{ c c c c c c c c c } \hline \text{60A} & \text{60A} & \text{240B} & \text{304T} \hline \end{array}$ |  |  |
|--|----------------------------------------------------------------------------------------------------|--|--|
|  |                                                                                                    |  |  |
|  |                                                                                                    |  |  |

Рисунок 4.2 – Вид области состояния ваттметра-счетчика

Область состояния содержит «полосу прогресса» (1) отображающую ход процесса усреднения измеренных результатов, индикаторы установленных поддиапазонов последовательных цепей (2, 3, 4 — соответственно для фаз №1, №2, №3), индикатор установленного поддиапазона параллельных цепей (5) и схему включения (6).

4.1.2 В нижней части дисплея расположена область управления ваттметром-счетчиком (Рисунок 4.3).

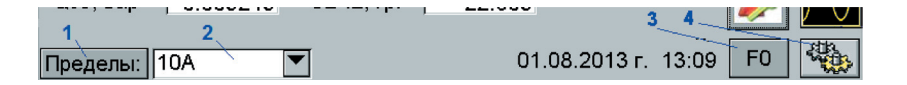

Рису нок 4.3 – Вид области управления ваттметром-счетчиком

Область содержит выпадающий список (2), предназначенный для переключения под-диапазонов последовательных цепей всех фаз одновременно. При выборе пунтка «Авто» автоматический режим переключения включается не только для поддиапазонов последовательных цепей, но и для поддиапазонов параллельных цепей. При изменении пределов посредством ПО на компьютере (или из-за перегрузки), в выпадающем списке отображается «???». Выбор вручную пункта «???» никаких изменений не вызывает.

4.1.3 В правой части главного окна расположена панель переключения окон отображения измеряемых величин (Рисунок 4.4).

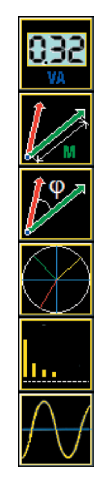

Рисунок 4.4 – Вид панели переключения окон отображения измеряемых величин

4.1.4 Кнопка «Пределы» (1) предназначена для перехода в окно индивидуального, для каждой фазы, переключения поддиапазонов последовательных цепей и переключения поддиапазонов параллельных цепей. Это окно называется «Редактирование шаблонов» (Рисунок 4.5).

| Редактирование шаблонов |         |  |         |  |            |  |  |  |
|-------------------------|---------|--|---------|--|------------|--|--|--|
| Фаза: 1                 | Фаза: 2 |  | Фаза: 3 |  | Напряжение |  |  |  |
| 0.01A                   | 0.01A   |  | 0.01A   |  | 60B        |  |  |  |
| 0.025A                  | 0.025A  |  | 0.025A  |  | 120B       |  |  |  |
| 0.05A                   | 0.05A   |  | 0.05A   |  | 240B       |  |  |  |
| 0.1A                    | 0.1A    |  | 0.1A    |  |            |  |  |  |
| 0.25A                   | 0.25A   |  | 0.25A   |  |            |  |  |  |
| 0.5A                    | 0.5A    |  | 0.5A    |  |            |  |  |  |
| 1Α                      | 1А      |  | 1А      |  |            |  |  |  |
| 2.5A                    | 2.5A    |  | 2.5A    |  |            |  |  |  |
| 5А                      | 5А      |  | 5А      |  |            |  |  |  |
| 10A                     | 10A     |  | 10A     |  |            |  |  |  |
| 30A                     | 30A     |  | 30A     |  |            |  |  |  |
| 60A                     | 60A     |  | 60A     |  |            |  |  |  |
| 120A                    | 120A    |  | 120A    |  |            |  |  |  |
| 240A                    | 240A    |  | 240A    |  |            |  |  |  |
| ок<br>Этмена            |         |  |         |  |            |  |  |  |

Рисунок 4.5 – Вид окна «Редактирование шаблонов»

После нажатия кнопки «ОК» в данном окне, выбранная комбинация поддиапазонов применяется и запоминается в оперативной памяти ваттметра-счетчика. После этого используя выпадающий список (2) области управления ваттметром-счетчиком, можно вновь устанавливать нужные поддиапазоны для последовательных цепей (одинаковые для всех фаз) или вернуться к зафиксированному, в оперативной памяти ваттметра-счетчика, шаблону поддиапазонов. Для этого в выпадающем списке нужно выбрать пункт «По шаблону».

4.1.5 Кнопка «F0» (3), расположенная в области управления ваттметром-счетчиком, предназначена для перехода в окно настройки параметров частотного выхода (Рисунок 4.6).

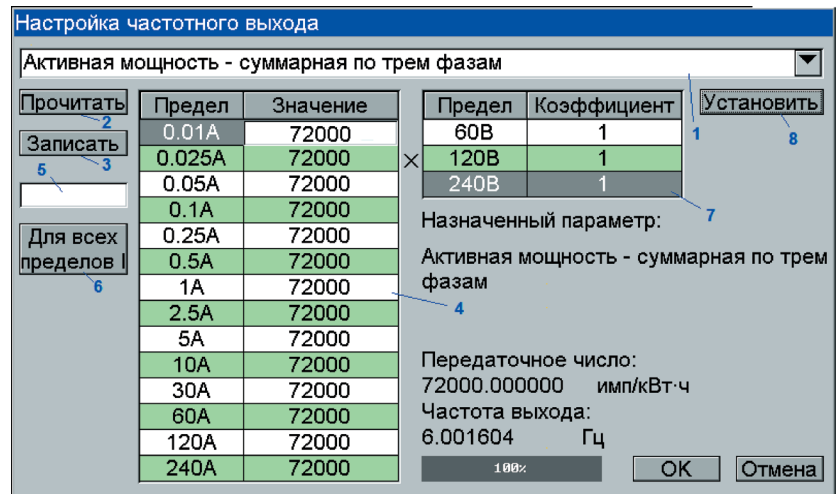

Рисунок 4.6 – Вид окна «Настройка частотного выхода»

Окно содержит выпадающий список (1) для выбора величины, измеряемой ваттметром-счетчиком. Кнопка «Прочитать» (2) предназначена для считывания из энергонезависимой памяти ваттметра-счетчика таблицы передаточных чисел (по одному для каждого поддиапазона) последовательных цепей для выбранной списком (1) измеряемой величины и таблицы передаточных чисел параллельных цепей (не зависит от выбранной измеряемой величины). Редактирование передаточных чисел осуществляется с помощью клавиатуры. Передаточные числа можно задавать индивидуально для каждого поддиапазона последовательных цепей либо установить одинаковое значение для всех поддиапазонов, для этого его нужно ввести в поле (5) и нажать кнопку «Для всех пределов I» (6). Отредактированную таблицу передаточных чисел нужно записать в энергонезависимую память ваттметра-счетчика нажатием кнопки «Записать» (3). Установить частоту импульсного сигнала на выходе F0, пропорционально выбранной списком (1) измеряемой величине, можно нажав кнопку «Установить» (8). Сделанные изменения в таблицах передаточных чисел при этом также записываются в энергонезависимую память.

Значение передаточного числа отображается с точностью до 1,2∙10<sup>-5</sup> %, что связано с ограничением разрядности хранения числа в запоминающем устройстве прибора.

4.1.6 Кнопка , расположенная в области управления ваттметром-счетчиком, предназначена для перехода в окно «Настройки» (Рисунок 4.7).

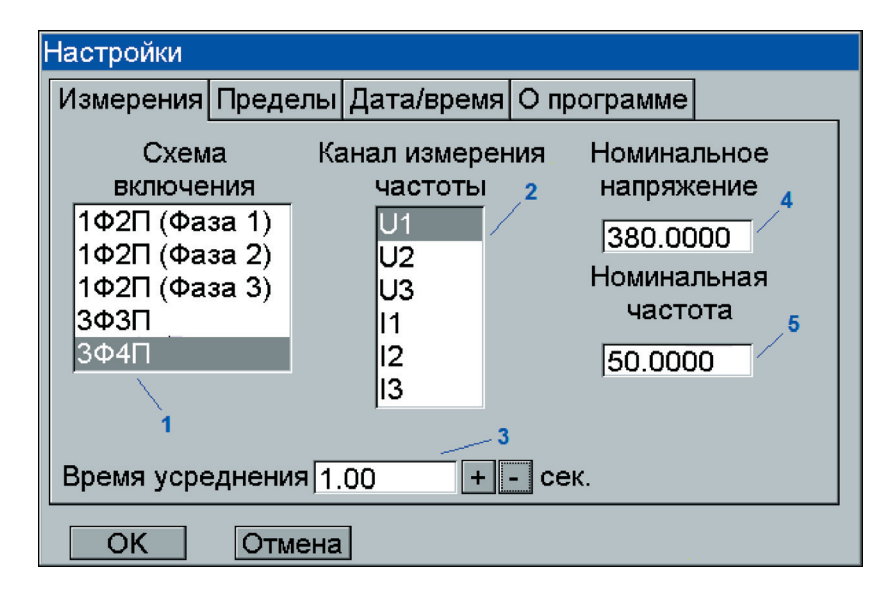

Рисунок 4.7 – Вид окна «Настройки»

Окно содержит список (1) для выбора текущей схемы включения ваттметра-счетчика. Список (2) предназначен для выбора одного из сигналов (последовательной или параллельной цепи) по которому прибор будет определять частоту основной гармоники. Поле ввода (3) и кнопки «+» и «—» предназначены для изменения интервала усреднения измеряемых ваттметром-счетчиком величин. Фактическое значение интервала усреднения вычисляется как ближайшее, в большую сторону, число, кратное длительности одного измерительного окна (длительность измерительного окна, приблизительно, равна 0,4 сек.).

Поля ввода (4) и (5) предназначены для изменения номинальных значений напряжения и частоты, используемых прибором для определения показателей качества электроэнергии, соответственно, «Установившееся отклонение напряжения» и «Отклонение частоты».

На вкладке «Пределы» (рисунок 4.8) задается задержка перед переключением на нижние поддиапазоны по току и по напряжению в длительностях измерительных окон. Данная величина по умолчанию равняется нулю и может изменяться оператором при совместной работе прибора с источником тока, если переключение поддиапазонов по току производится автоматически.

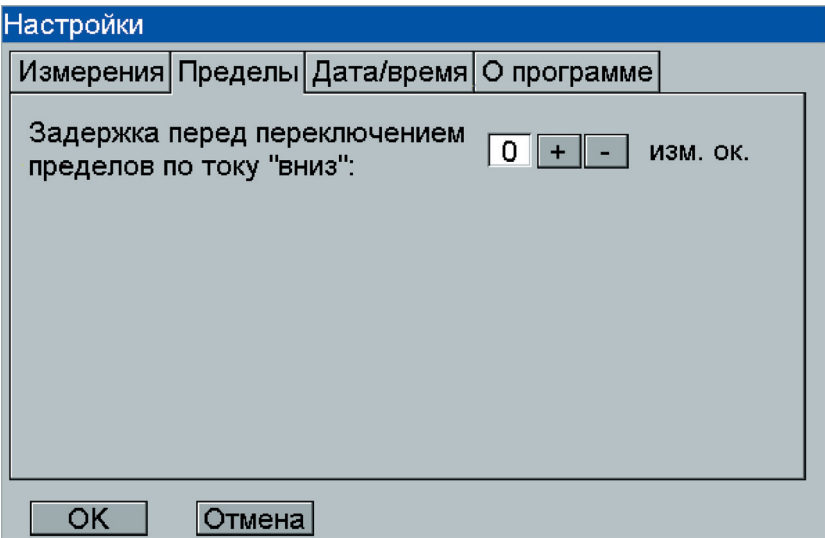

Рисунок 4.8 – Вкладка «Пределы»

На вкладке «Дата/Время» (рисунок 4.9) оператор имеет возможность настроить, с помощью кнопок «+» и «—», соответствующие настройки. Данные параметры применяются по нажатии кнопки «ОК» и хранятся в энергонезависимой памяти прибора.

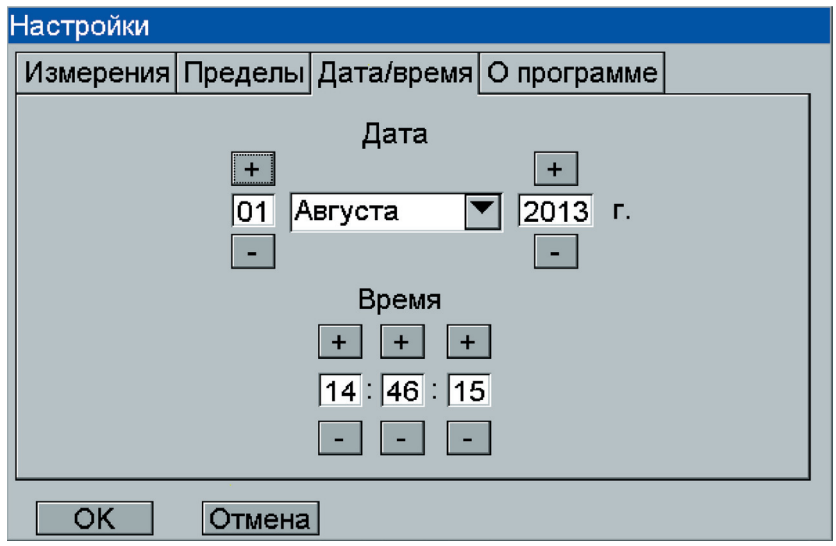

Рисунок 4.9 – Вкладка «Дата/Время»

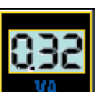

4.1.7 Кнопкой **выбирается окно отображения числовых значений измеряемых величин. Это окно** представлено на рисунке 4.10. Окно отображает одновременно несколько измеряемых ваттметром-счетчиком величин. Набор отображаемых в данном окне величин может быть настроен пользователем. Для каждой схемы включения ваттметра-счетчика имеется возможность настроить свою конфигурацию отображения. Для перехода

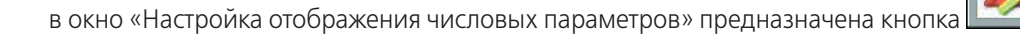

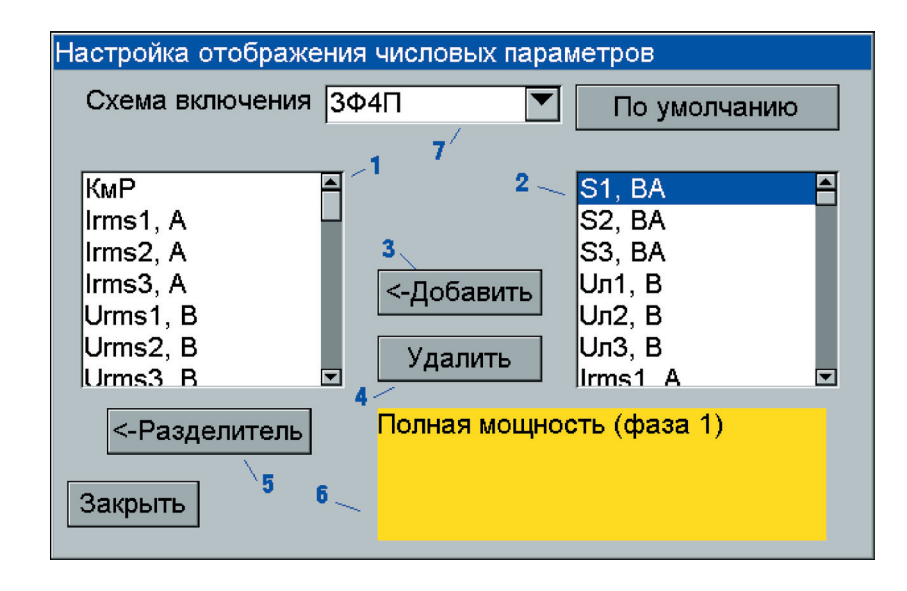

Рису нок 4.10 - Вид окна «Настройка отображения числовых параметров»

Окно содержит список (1) содержащий редактируемую конфигурацию отображения для текущей схемы включения ваттметра-счетчика. Схему включения, для которой редактируется конфигурация, можно выбрать из выпадающего списка (7). Для удаления величины из текущей конфигурации, ее следует выделить в списке (1) и нажать кнопку «Удалить» (4). Для добавления величины в конфигурацию, следует выбрать ее из списка (2) и нажать кнопку «—Добавить» (3). Величина будет добавлена в список (1) в позицию, следующую за элементом, в данный момент выделенным в списке (1). Для добавления величины в конец списка следует выделить пункт «новый», расположенный в самом конце списка (1). Для большего удобства отображения предусмотрена возможность вставлять разделители между любыми величинами в списке (1). Для вставки разделителя нужно выбрать место, куда надо поместить разделитель в списке (1), и нажать кнопку «- Разделитель».

В списках (1) и (2) измеряемые величины приведены в виде условных обозначений, но при выборе любой величины из списка (2) в области (6) появится краткая текстовая подсказка.

Для того, чтобы выйти в основное окно, необходимо нажать кнопку "Закрыть". При необходимости установки, для выбранной схемы включения ваттметра-счетчика, списка измеряемых величин, который был установлен производителем по умолчанию, следует нажать кнопку "По умолчанию".

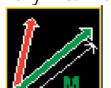

<u>|</u> выбирается окно отображения информации о модулях гармонических составляющих 4.1.8 Кнопкой В измеряемых сигналов, а также для отображения активных и реактивных мощностей гармоник (Рисунок 4.11).

|                |                 |                | 30A                                      | 30A            | 30A    |                | $240B$ 3 $\Phi$ 4 $\Pi$ |                |     |
|----------------|-----------------|----------------|------------------------------------------|----------------|--------|----------------|-------------------------|----------------|-----|
|                |                 |                | Значения n-ых гармонических составляющих |                |        |                |                         | 3              |     |
|                |                 |                |                                          |                |        |                |                         |                |     |
| N <sub>2</sub> | <b>U1, B</b>    | N <sub>2</sub> | U1, B                                    | N <sub>2</sub> | U1, B  | N <sub>2</sub> | U1, B                   | €<br>Абс.      | 132 |
| 1              | 221.151         | 11             | 0.0087                                   | 21             | 0.0058 | 31             | 0.0096                  | Отн.           |     |
| 2              | 0.2239          | 12             | 0.0039                                   | 22             | 0.0034 | 32             | 0.0028                  |                |     |
| 3              | 0.0307          | 13             | 0.0061                                   | 23             | 0.0120 | 33             | 0.0069                  | P(n)           |     |
| 4              | 0.0093          | 14             | 0.0025                                   | 24             | 0.0022 | 34             | 0.0015                  | Q(n)<br>2.     |     |
| 5              | 0.0498          | 15             | 0.0070                                   | 25             | 0.0048 | 35             | 0.0189                  |                |     |
| 6              | 0.0128          | 16             | 0.0034                                   | 26             | 0.0018 | 36             | 0.0040                  | U1             |     |
| 7              | 0.0308          | 17             | 0.0193                                   | 27             | 0.0140 | 37             | 0.0136                  |                |     |
| 8              | 0.0016          | 18             | 0.0047                                   | 28             | 0.0006 | 38             | 0.0018                  | Ku1, %         |     |
| 9              | 0.0124          | 19             | 0.0077                                   | 29             | 0.0028 | 39             | 0.0095                  | 0.108          |     |
| 10             | 0.0042          | 20             | 0.0024                                   | 30             | 0.0031 | 40             | 0.0022                  |                |     |
|                |                 |                |                                          |                |        |                |                         |                | Æg  |
|                |                 |                |                                          |                |        |                |                         |                |     |
|                |                 |                |                                          |                |        |                |                         |                |     |
|                | ???<br>Пределы: |                |                                          |                |        |                | 01.08.2013 г. 15:28     | F <sub>0</sub> |     |

Рисунок 4.11 - Вид окна «Значения n-ых гармонических составляющих»

Окно содержит группу радио-кнопок (3), с помощью которых выбирается вид отображаемой информации в таблице (1). Доступны следующие варианты выбора:

- «Абс». - отображение среднеквадратических значений гармонических составляющих;

- «Отн.» - отображение коэффициентов гармонических составляющих;

– «P(n)» – отображение активных мощностей гармонических составляющих;

– «Q(n)» – отображение реактивных мощностей гармонических составляющих.

Выбор сигнала, для которого отображается информация, выполняется выпадающим списком (2). Ниже отображается коэффициент искажения синусоидальности кривой соответствующего канала.

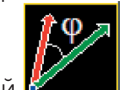

4.1.9 Кнопкой выбирается окно отображения информации об углах сдвига фазы между гармоническими составляющими измеряемых сигналов (Рисунок 4.12).

|                                                        |                |    | 2.5A                  |                | 2.5A $\vert$ 2.5A   240B   3 $\Phi$ 4 $\P$ |                |            |  |  |    |
|--------------------------------------------------------|----------------|----|-----------------------|----------------|--------------------------------------------|----------------|------------|--|--|----|
|                                                        | $\overline{2}$ |    |                       |                | Угол n-ой гармоники измерительного канала  |                |            |  |  |    |
| IU1                                                    |                |    | Углы относительно --> |                |                                            | - 3            |            |  |  |    |
| N₫                                                     | Угол, гр.      | Nº | Угол, гр.             | N <sub>2</sub> | Угол, гр.                                  | N <sub>2</sub> | Угол, гр.  |  |  |    |
| 1                                                      | 0.000          | 11 | 83.728                | 21             | $-9.657$                                   | 31             | $-122.184$ |  |  |    |
| 2                                                      | 0.000          | 12 | 126.905               | 22             | $-27.264$                                  | 32             | $-169.852$ |  |  |    |
| 3                                                      | 0.000          | 13 | 61.264                | 23             | 27.329                                     | 33             | $-154.068$ |  |  |    |
| 4                                                      | 0.000          | 14 | 126.488               | 24             | 31.781                                     | 34             | $-177.436$ |  |  |    |
| 5                                                      | 0.000          | 15 | 13.073                | 25             | $-7.202$                                   | 35             | $-141.455$ |  |  |    |
| 6                                                      | 0.000          | 16 | $-27.877$             | 26             | 60.763                                     | 36             | $-113.552$ |  |  |    |
| 7                                                      | 0.000          | 17 | 52.088                | 27             | 86.127                                     | 37             | $-33.037$  |  |  |    |
| 8                                                      | 0.000          | 18 | $-87.079$             | 28             | $-140.386$                                 | 38             | 147.640    |  |  |    |
| 9                                                      | 0.000          | 19 | $-34.391$             | 29             | $-102.145$                                 | 39             | -96.303    |  |  |    |
| 10                                                     | 0.000          | 20 | $-66.164$             | 30             | $-107.322$                                 | 40             | 140.642    |  |  | Lш |
|                                                        |                |    |                       |                |                                            |                |            |  |  |    |
|                                                        |                |    |                       |                |                                            |                |            |  |  |    |
| F <sub>0</sub><br>08.04.2015 г. 16:32<br>Пределы: 2.5А |                |    |                       |                |                                            |                |            |  |  |    |

Рисунок 4.12 – Вид окна «Фазы гармоник»

Окно может работать в двух режимах:

- Отображение углов сдвига фазы гармонических составляющих выбранного сигнала (выпадающий список (1)) относительно фазы основной гармоники этого сигнала.
- Отображение углов сдвига фазы гармонических составляющих сигнала, выбранного из выпадающего списка (1), относительно фазы одноименных гармонических составляющих сигнала, выбранного из выпадающего списка (3). Для работы в данном режиме необходимо установить маркер «Углы относительно→».

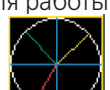

4.1.10 Кнопкой  $\blacktriangle\blacktriangle\blacksquare$ выбирается окно отображения векторной диаграммы (Рисунок 4.13).

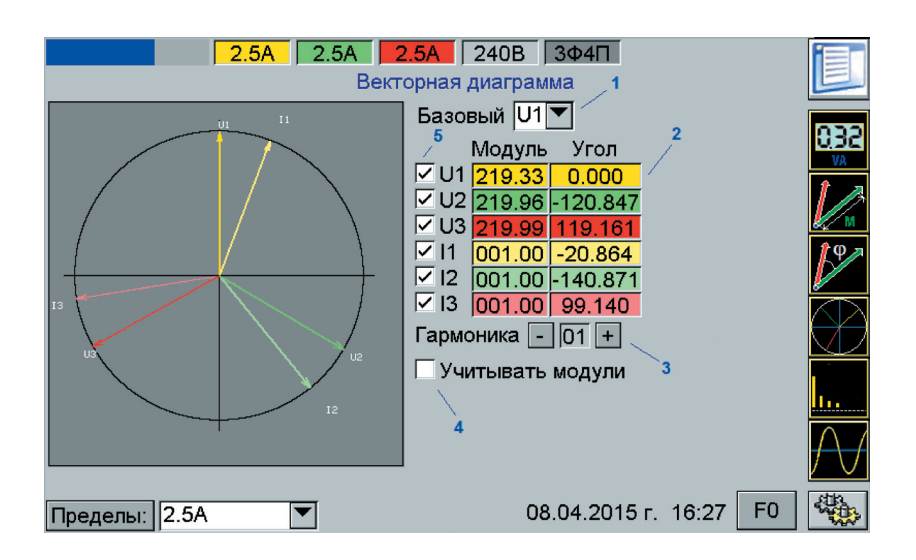

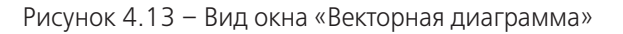

Окно содержит поле ввода (3) и кнопки «+» и «—» для выбора порядка гармонических составляющих измеряемых сигналов, для которых будет отображаться векторная диаграмма. В таблице (2) отображаются среднеквадратические значения модулей и углы сдвига фаз гармонических составляющих. Для выбора сигнала, угол сдвига фазы которого на векторной диаграмме принимается равным нулю, используется выпадающий список (1). Маркер (4) предназначен для переключения векторной диаграммы в режим отображения векторов с учетом модулей гармонических составляющих. Для включения/отключения отображения отдельных векторов на диаграмме используется группа маркеров (5).

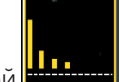

4.1.11 Кнопкой выбирается окно отображения гистограммы гармонических составляющих (Рисунок 4.14).

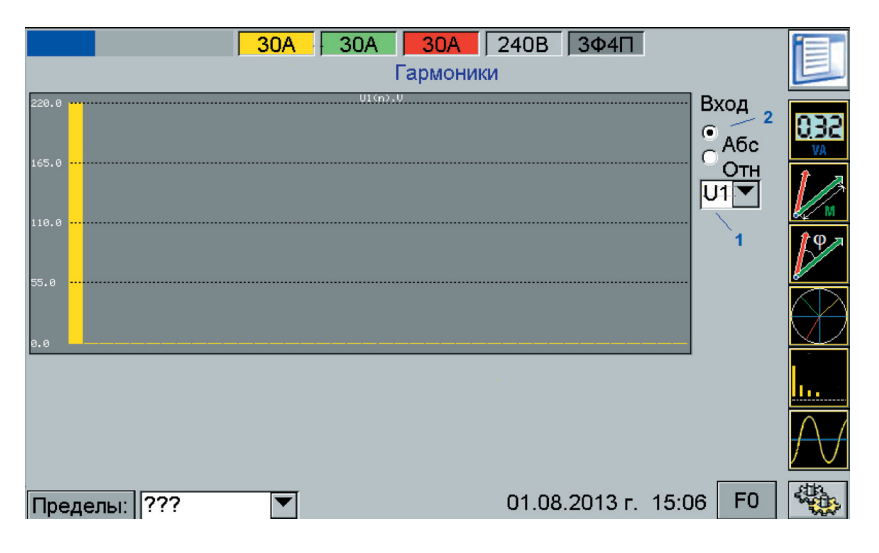

Рисунок 4.14 – Вид окна «Гистограмма»

Окно содержит выпадающий список (1) для выбора сигнала, для которого строится гистограмма. Группой радио-кнопок (2) выбирается вид отображения гистограммы:

- «Абс.» – столбцы гистограммы отображаются пропорционально среднеквадратическому значению гармонических составляющих;

- «Отн.» – столбцы гистограммы отображаются пропорционально коэффициенту гармонических составляющих.

4.1.12 Кнопкой  $\mathbb{Z}$  выбирается окно отображения осциллограммы (Рисунок 4.15).

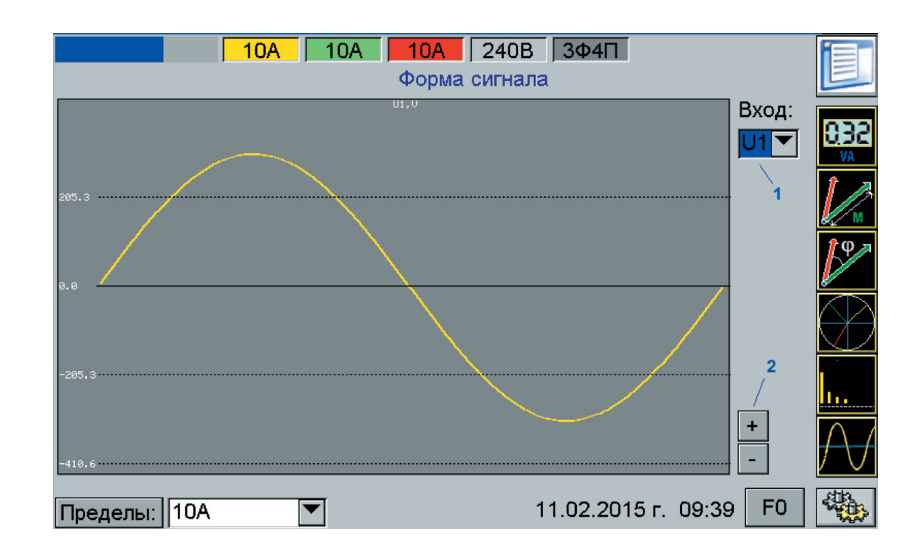

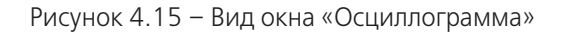

Окно содержит выпадающий список (1) для выбора сигнала, для которого строится осциллограмма. Кнопки (2) предназначены для изменения масштаба отображения осциллограммы. Кривую осциллограммы можно двигать во все стороны непосредственно стилусом.

4.2 Меню режимов.

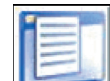

Кнопка , расположенная в верхнем правом углу главного окна, предназначена для перехода в меню выбора режимов ваттметра-счетчика (Рисунок 4.16).

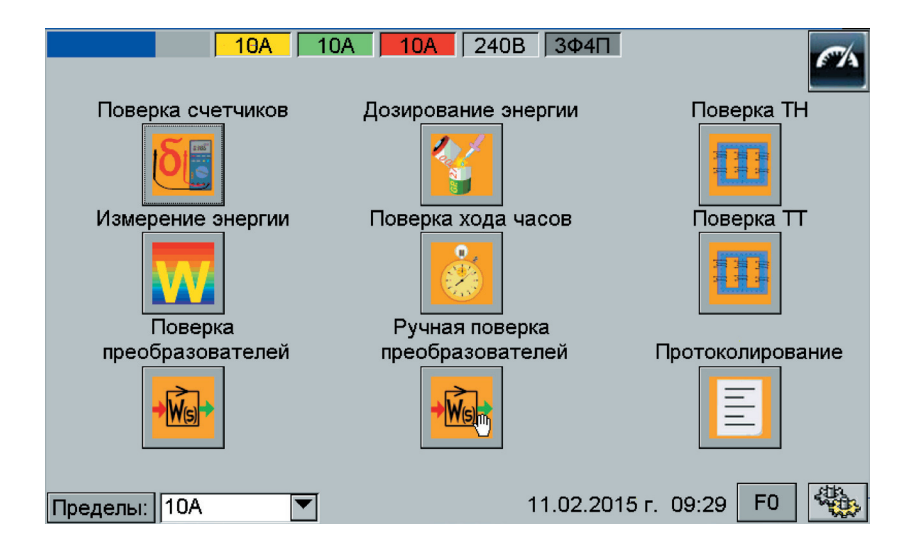

Рисунок 4.16 – Вид меню выбора режимов

Выбор одного из пунктов меню приведет к открытию окна соответствующего режима. 4.3 Режим измерения погрешности счётчиков (Рисунок 4.17).

|                                                                                 | 2.5A<br>2.5A |                | $2.5A$ 240B 304H |                     |          |                               |  |  |  |  |
|---------------------------------------------------------------------------------|--------------|----------------|------------------|---------------------|----------|-------------------------------|--|--|--|--|
| Поверка счетчиков                                                               |              |                |                  |                     |          |                               |  |  |  |  |
| Время измерения погрешности, с   0003   +     -  <br><b>Начать</b><br>Закончить |              |                |                  |                     |          |                               |  |  |  |  |
| Тек. схема:ЗФ4П                                                                 |              |                |                  | 5                   |          |                               |  |  |  |  |
| Вход<br>Дел.<br>Фронт                                                           | Вид энергии  |                | Имп./кВт(квар) ч | <b>Прогресс</b>     |          | Погрешность, % Время(мин.: с) |  |  |  |  |
| Передний   ▼  <br>1 1 ∕<br>8                                                    | Активная     | ▼              | 4000             | Ø%                  |          |                               |  |  |  |  |
| $2 \vee$ Передний $\blacktriangledown$                                          | Активная     | ▼              | 4000             | Ø%                  |          |                               |  |  |  |  |
| Передний ▼<br>3                                                                 | Активная     | ▼              | 4000             | <b>Ø%</b>           |          |                               |  |  |  |  |
| Передний ▼<br>4                                                                 | Активная     | ◘              | 4000             | $\mathbf{0}$        |          |                               |  |  |  |  |
| Передний ▼<br>5                                                                 | Активная     | −∣             | 4000             | 0%                  |          |                               |  |  |  |  |
| Передний ▼<br>6                                                                 | Активная     | ▼              | 4000             | $Q$ %               |          |                               |  |  |  |  |
| Передний ▼                                                                      | Активная     | ◘              | 4000             | Øz.                 |          |                               |  |  |  |  |
| Передний ▼<br>8                                                                 | Активная     | $ \mathbf{v} $ | 4000             | $Q \times$          |          |                               |  |  |  |  |
| ⊽<br><b>RS232</b><br>▼                                                          | Активная1    | ▼              |                  |                     | 000.0000 |                               |  |  |  |  |
| Пределы: 2.5А                                                                   |              |                |                  | 08.04.2015 r. 13:11 |          | F <sub>0</sub>                |  |  |  |  |

Рисунок 4.17 – Вид окна режима измерения погрешности счётчиков

Окно режима измерения погрешности счётчиков построено в виде таблицы, где каждая строка представляет собой отображение состояния и настроек одного импульсного входа ваттметра-счетчика.

Последний пункт таблицы отображает состояние интерфейсного (RS232/485) входа ваттметра-счетчика для поверки счётчиков через интерфейс.

Для каждого импульсного входа имеются следующие элементы управления:

(1) – маркер разрешения измерения погрешности для данного входа;

(2) – выпадающий список, с помощью которого выбирается вид фронта (передний/задний) импульсного сигнала, по которому будет выполняться фиксация периода;

(3) – вид энергии, по которой производится измерение погрешности;

(4) – передаточное число, выраженное в импульсах на один кВт•ч (квар•ч, кВ•А•ч – в зависимости от вида энергии в (3));

(5) – полоса прогресса. Индикатор хода измерения погрешности по данному входу.

(6) – поле вывода измеренной погрешности;

(7) – поле вывода оценочного времени завершения цикла измерения погрешности.

(8) – поле включения делителя частоты для первого входа. Коэффициент делителя частоты равен 32.

(9) – выпадающий список, с помощью которого выбирается цифровой интерфейс для обмена со счетчиком.

Обмен со счетчиком по цифровому интерфейсу осуществляется на скорости 300 bps.

Между полями вода передаточных чисел (4) активных входов можно перемещаться при помощи стрелок на клавиатуре.

Время измерения погрешности счётчиков задается в одноименном поле ввода.

Для запуска режима измерения погрешности счётчиков нужно разрешить измерение погрешности маркером (1), как минимум, для одного входа, выбрать вид фронта, указать вид энергии, ввести передаточное число и нажать кнопку «Начать».

После завершения одного цикла измерения погрешности и отображения измеренного значения, автоматически начинается новый цикл измерения. Для остановки измерения погрешности счётчиков нужно нажать кнопку «Закончить».

4.4 Режим измерения энергии (Рисунок 4.18).

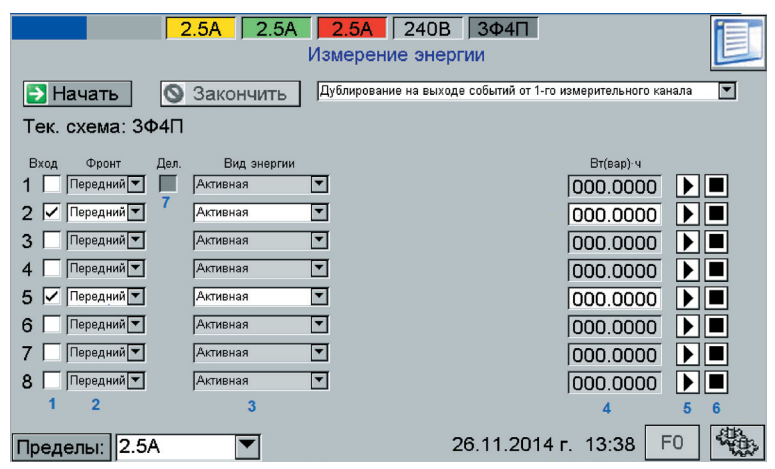

Рисунок 4.18 – Вид окна режима измерения энергии

Окно режима измерения энергии построено в виде таблицы, где каждая строка представляет собой отображение состояния и настроек одного импульсного входа ваттметра-счетчика.

Для каждого импульсного входа имеются следующие элементы управления:

(1) – маркер разрешения измерения энергии для данного входа;

(2) – выпадающий список, с помощью которого выбирается вид фронта (передний/задний) импульсного сигнала, по которому будет выполняться фиксация интервала измерения;

(3) - вид энергии, измерение которой производится;

(4) – величина накопленной энергии;

(5) – кнопка запуска измерений по входу;

(6) – кнопка остановки измерений по входу.

Для первого импульсного входа имеется также возможность включения делителя частоты (маркер (7)). Коэффициент делителя частоты равен 32. Для запуска режима измерения энергии нужно разрешить измерение энергии маркером (1), как минимум, для одного входа, выбрать вид фронта, указать вид энергии и нажать кнопку «Начать».

Измерение энергии для входа начнется при нажатии кнопки (5) для этого входа или с приходом импульса на данный импульсный вход.

Измерение энергии для входа прекратится при нажатии кнопки (6) для этого входа или с приходом импульса на данный импульсный вход.

С помощью выпадающего списка (7) можно активизировать дублирование событий одного из входов в виде изменения уровня сигнала импульсного выхода ваттметра-счетчика.

Уровень сигнала импульсного выхода ваттметра-счетчика будет низким, если измерение энергии не было начато для данного входа, и высоким - если измерение энергии было начато.

Для остановки измерения энергии нужно нажать кнопку «Закончить».

4.5 Режим дозирования энергии (Рисунок 4.19).

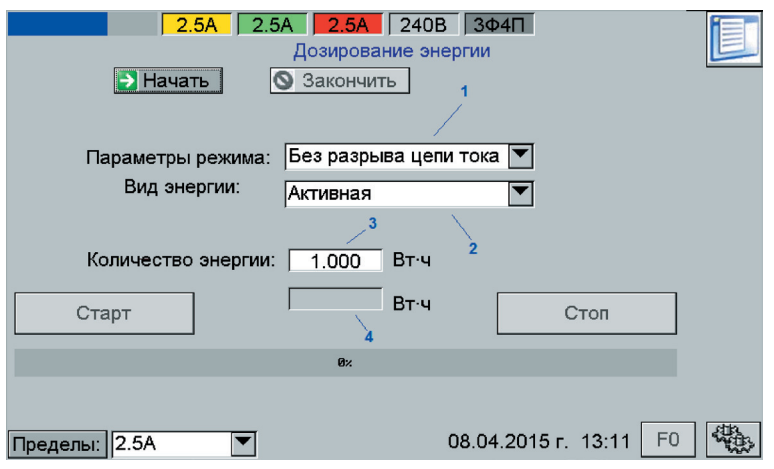

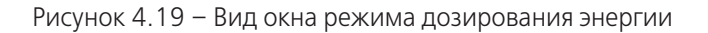

Окно режима дозирования энергии содержит выпадающий список (1), предназначенный для разрешения ваттметру-счетчику произвести разрыв последовательных цепей в момент времени, когда заданное пользователем (в поле (3)) количество энергии будет накоплено.

Выпадающий список (2) предназначен для выбора вида энергии.

Полоса прогресса (5) отображает ход процесса измерения энергии, ее заполнение соответствует доле накопленной энергии относительно заданной пользователем. В поле (4) отображается накопленная, на данный момент времени, энергия.

Для подготовки ваттметра-счетчика к запуску режима дозирования энергии нужно выбрать необходимый вариант окончания дозирования в списке (1), указать вид энергии в списке (2), указать требуемое количество энергии в поле ввода (3), нажать кнопку «Начать». Теперь ваттметр-счетчик подготовлен к дозированию энергии. Для запуска дозирования нужно нажать кнопку «Старт». При этом, если был выбран вариант дозирования с разрывом последовательных цепей, то перед началом дозирования будет произведено включение последовательных цепей. Прервать процесс дозирования можно, нажав кнопку «Стоп». Завершение работы режима дозирования энергии производится кнопкой «Закончить».

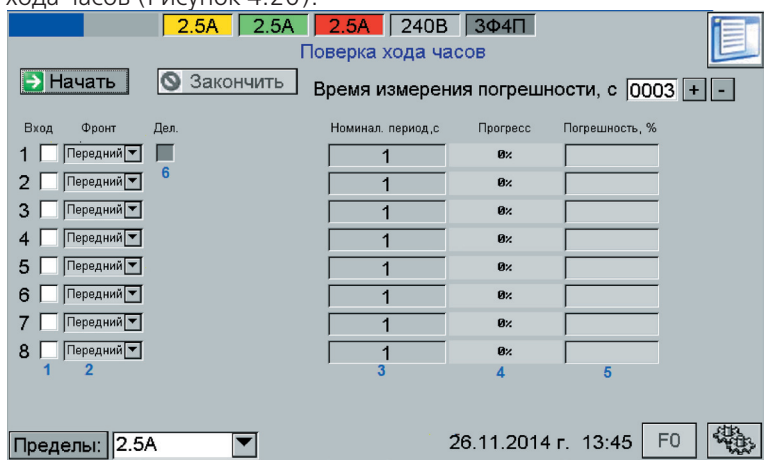

4.6 Режим проверки хода часов (Рисунок 4.20).

Рисунок 4.20 – Вид окна режима проверки хода часов

Окно режима проверки хода часов построено в виде таблицы, где каждая строка представляет собой отображение состояния и настроек одного импульсного входа ваттметра-счетчика.

Для каждого импульсного входа имеются следующие элементы управления:

(1) – маркер разрешения измерения погрешности для данного входа;

(2) – выпадающий список, с помощью которого выбирается вид фронта (передний/задний) импульсного сигнала, по которому будет выполняться фиксация периода;

(3) - номинальное значение периода в секундах;

(4) – полоса прогресса (индикатор хода измерения погрешности);

(5) – поле вывода результатов измеренной погрешности;

Для первого импульсного входа имеется возможность использования делителя частоты (6). Коэффициент делителя частоты равен 32.

Между полями ввода номинальных значений периодов (3) активных входов можно перемещаться при помощи стрелок на клавиатуре.

Время измерения погрешности задается в одноименном поле ввода.

Для запуска режима проверки хода часов нужно разрешить измерение погрешности маркером (1), как минимум, для одного входа, выбрать вид фронта, ввести номинальное значение периода и нажать кнопку «Начать». После завершения одного цикла измерения погрешности и отображения измеренного значения, автоматически начинается новый цикл измерения. Для остановки измерения погрешности нужно нажать кнопку «Закончить».

4.7 Режим поверки преобразователей мощности, напряжения, силы тока 4.7.1 Режим автоматической поверки преобразователей (Рисунок 4.21)

| $10A$ 240B 344N<br><b>10A</b><br><b>10A</b><br>Поверка преобразователей |                       |                   |                            |       |              |                                        |                |  |  |  |
|-------------------------------------------------------------------------|-----------------------|-------------------|----------------------------|-------|--------------|----------------------------------------|----------------|--|--|--|
| Время измерения погрешности, с  0003  +  -<br>→ Начать<br>Закончить     |                       |                   |                            |       |              |                                        |                |  |  |  |
|                                                                         | Тек. схема:ЗФ4П<br>10 |                   |                            |       |              |                                        |                |  |  |  |
| Вход<br>Дел.                                                            | Изм. величина         | Ном. частота ПТНЧ | <b><i><u>Uном.</u></i></b> | Іном. |              | Прогресс Погрешность, % Время(мин.: с) |                |  |  |  |
| Ⅳ<br>1.                                                                 | Активная              | ◘<br>4000         | 220.0                      | 5.0   | Øz.          |                                        |                |  |  |  |
| 2V                                                                      | Активная              | ◘<br>4000         | 220.0                      | 5.0   | Øz.          |                                        |                |  |  |  |
| 3                                                                       | Активная              | ◘<br>4000         | 220.0                      | 5.0   | $\mathbf{0}$ |                                        |                |  |  |  |
| 4                                                                       | Активная              | ▼<br>4000         | 220.0                      | 5.0   | $\mathbf{0}$ |                                        |                |  |  |  |
| 5                                                                       | Активная              | ◘<br>4000         | 220.0                      | 5.0   | QZ           |                                        |                |  |  |  |
| 6                                                                       | Активная              | ◘<br>4000         | 220.0                      | 5.0   | $Q$ %        |                                        |                |  |  |  |
|                                                                         | Активная              | ▼<br>4000         | 220.0                      | 5.0   | $Q \times$   |                                        |                |  |  |  |
| 8                                                                       | Активная              | ◘<br>4000         | 220.0                      | 5.0   | $\mathbf{0}$ |                                        |                |  |  |  |
|                                                                         | 2                     | 3                 | Δ                          | 5     | 6            |                                        | 8              |  |  |  |
| Пределы:                                                                | 10A                   |                   |                            |       |              | 17.07.2014 r. 09:14                    | F <sub>0</sub> |  |  |  |

Рисунок 4.21 – Вид окна режима автоматической поверки преобразователей

В режиме автоматической поверки преобразователей их выходные сигналы, с помощью внешних преобразователей постоянного тока и напряжения в частоту (ПТНЧ), преобразуются в импульсные сигналы в соответствие с коэффициентом преобразования используемых ПТНЧ. Импульсные сигналы подаются на импульсные входы ваттметра-счетчика. Определение погрешностей производится по этим импульсным сигналам.

Окно режима автоматической поверки преобразователей построено в виде таблицы, где каждая строка представляет собой отображение состояния и настроек одного импульсно-го входа ваттметра-счетчика.

Для каждого импульсного входа имеются следующие элементы управления:

(1) – поле маркера включения измерения погрешности для данного входа;

(2) – выпадающий список, в котором выбирается измеряемая поверяемым преобразователем величина, по которой производится измерение погрешности;

- (3) поле ввода номинальной частоты используемого внешнего ПТНЧ;
- (4) поле ввода номинального значения напряжения поверяемого преобразователя;
- (5) поле ввода номинального значения силы тока поверяемого преобразователя;
- (6) полоса прогресса (индикатор хода измерения погрешности);
- (7) поле вывода измеренной погрешности поверяемого преобразователя;
- (8) поле вывода оценочного времени завершения цикла измерения погрешности.

Между полями ввода (3,4,5) активных входов можно перемещаться при помощи стрелок на клавиатуре.

Максимальная частота импульсного сигнала без использования встроенного делителя частоты не должна превышать 1000 Гц. Использование встроенного делителя частоты предусмотрено только на первом импульсном входе. Для включения делителя частоты необходимо поставить галочку в поле (9). Коэффициент делителя частоты равен 32.

Время измерения погрешности задается в одноименном поле ввода (10).

Для запуска режима измерения погрешности нужно разрешить измерение погрешности маркером (1) как минимум для одного входа, выбрать вид измеряемой преобразователем величины, ввести номинальные значения напряжения и тока преобразователя, номинальную частоту используемого внешнего ПТНЧ и нажать кнопку «Начать».

После завершения одного цикла измерения погрешности и отображения измеренного значения, автоматически начинается новый цикл измерения. Для остановки измерения погрешности нужно нажать кнопку «Закончить».

4.7.2 Режим ручной поверки преобразователей (Рисунок 4.22)

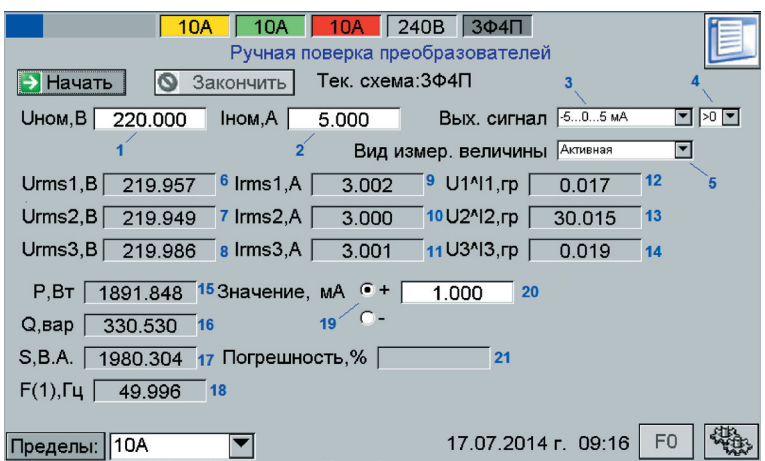

Рисунок 4.22 – Режим ручной поверки преобразователей

В режиме ручной поверки преобразователей выходной аналоговый сигнал поверяемого преобразователя должен контролироваться внешними измерительными приборами.

После перехода в окно режима ручной поверки преобразователей (рисунок 4.22), необходимо ввести номинальное напряжение и номинальную силу тока поверяемого преобразователя, указанные в документации или на приборе, в поле (1) и в поле (2) соответственно.

Выпадающий список (3) позволяет выбрать вид поверяемого преобразователя по диапазону его выходного сигнала и по выходной величине (постоянное напряжение или сила тока). Для преобразователей, имеющих два поддиапазона (для положительных и отрицательных значений измеряемой величины соответственно) при помощи выпадающего списка (4) выбирается текущий поверяемый поддиапазон преобразователя. Поддиапазон можно менять в процессе поверки.

С помощью выпадающего списка (5) выбирается вид измеряемой величины.

Для удобства пользователя в окне выводятся среднеквадратические значения напряжений (по каждой из фаз, в полях (6), (7), (8)), токов (по каждой из фаз, в полях (9), (10), (11)), углы сдвига фазы основных гармоник сигналов напряжения относительно основных гармоник сигналов тока (в полях (12),(13),(14)), активная, реактивная и полная мощности (в полях (15), (16), (17)) и частота основной гармоники (в поле 18). Эти параметры выводятся независимо от факта запуска режима.

Для запуска режима ручной поверки преобразователей необходимо нажать кнопку "Начать". После данного шага необходимо ввести в поле (20) значение, полученное от внешнего измерительного прибора. Для ввода отрицательной величины значения необходимо переключить радиокнопку (19) в положение "—". Данное значение, по мере необходимости, можно вводить неограниченное количество раз, не останавливая режим.

В зависимости от выбранной схемы подключения в окне режима, при его запуске, окрашиваются белым цветом соответствующие поля вывода среднеквадратических значений напряжения и тока, а также углы сдвига фаз основных гармоник сигналов напряжения, относительно основных гармоник сигналов тока.

Результатом является значение погрешности преобразователя в поле вывода (21).

Для остановки режима необходимо нажать кнопку "Закончить".

4.8 Режим поверки трансформаторов напряжения.

Поверка трансформаторов напряжения может проводиться двумя методами:

– метод сличения с эталоном (рисунок 4.23);

– метод непосредственного измерения (рисунок 4.24).

Для переключения метода измерения в окне режима имеется специальная радиокнопка (1).

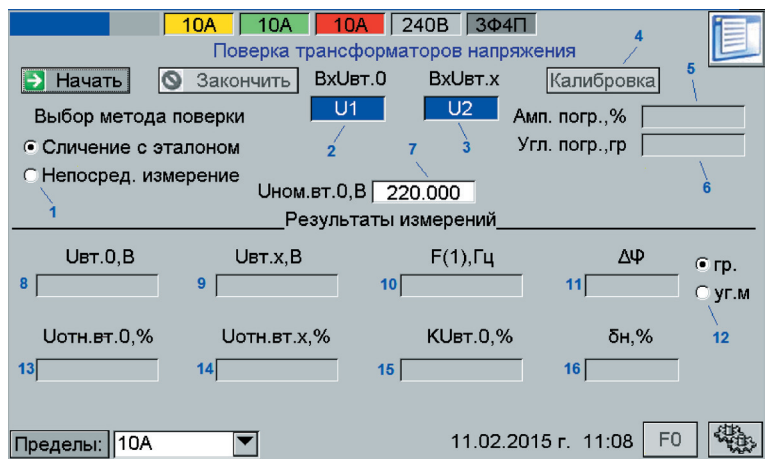

Рисунок 4.23 – Вид окна режима поверки трансформаторов напряжения

4.8.1 При поверке трансформаторов напряжения методом сличения с эталоном поле ввода «Uном.вт.0» (7) предназначено для ввода значения номинального напряжения вторичной обмотки эталонного трансформатора.

Окна «ВхUвт.0» и «ВхUвт.x» ((2) и (3)) предназначены для отображения каналов напряжения, к которым должны быть подключены, соответственно, вторичные обмотки эталонного и поверяемого трансформаторов. Для запуска поверки необходимо нажать кнопку «Начать». В полях вывода, в области «Результаты измерений»,

начнут отображаться измеренные значения:

«Uвт.0» – напряжение на вторичной обмотке эталонного трансформатора (8);

«Uвт.х» – напряжение на вторичной обмотке поверяемого трансформатора (9);

«F(1)» – частота основной гармоники (10);

«Uотн.вт.0» – относительное значение напряжения на вторичной обмотке эталонного трансформатора в процентах от номинального значения напряжения вторичной обмотки эталонного трансформатора (13);

«Uотн.вт.x» – относительное значение напряжения на вторичной обмотке поверяемого трансформатора в процентах от номинального значения напряжения вторичной обмотки эталонного трансформатора (14);

«KUвт.0» – коэффициент искажения синусоидальности кривой напряжения вторичной обмотки эталонного трансформатора (15);

«Δφ» – измеренное значение абсолютной угловой погрешности поверяемого трансформатора (11). С помощью радио-кнопки (12) можно переключать единицы отображения угловой погрешности в градусах или в угловых минутах;

«δн» – измеренное значение относительной погрешности напряжения поверяемого трансформатора (16).

При работе методом сличения с эталоном периодически, по истечении времени 20 мин. или при изменении уровня сигнала напряжения на вторичной обмотке трансформатора напряжения более чем на 20 %, ваттметрсчетчик выполняет автокалибровку каналов измерения напряжения по фазам 1 и 2.

Также, процесс автокалибровки можно запустить нажав кнопку «Калибровка» (4).

При запуске процесса автокалибровки, с помощью реле встроенного в узел, осуществляющий масштабное преобразование входных напряжений, на вход делителей напряжения (или трансформаторов напряжения) фаз 1 и 2 подается один и тот же сигнал напряжения. Ваттметр-счетчик автоматически определяет поправочные

коэффициенты для фазы 2 (по напряжению основной гармоники и по углу сдвига фазы основной гармоники) относительно фазы 1. После того, как калибровка завершена, значения поправочных коэффициентов отображаются в полях «Ампл. погр.» (5) и «Угл. погр.» (6) и применяются при расчетах погрешностей поверяемого трансформатора.

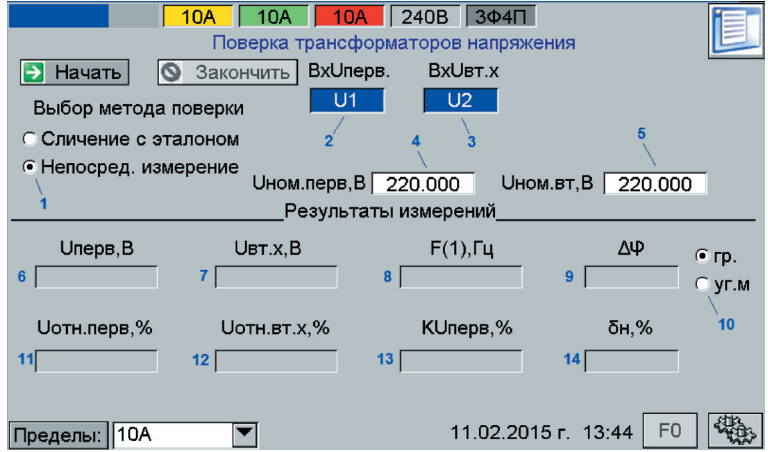

Рисунок 4.24 – Вид окна режима поверки трансформаторов напряжения

4.8.2 При выборе метода поверки: «Непосредственное измерение», назначение и подписи элементов управления режимом изменяются.

Окна «ВхUперв» и «ВхUвт.x» ((2) и (3)) предназначены для отображения каналов напряжения, к которым должны быть подключены, соответственно, первичная и вторичная обмотки поверяемого трансформатора.

Поле ввода «Uном.перв» (4) предназначено для ввода значения номинального напряжения первичной обмотки трансформаторов.

Поле ввода «Uном.вт.» (5) предназначено для ввода значения номинального напряжения вторичной обмотки трансформаторов.

Для запуска поверки необходимо нажать кнопку «Начать». В полях вывода в области «Результаты измерений» начнут отображаться измеренные значения:

«Uперв» – напряжение на первичной обмотке трансформатора (6);

«Uвт.х» – напряжение на вторичной обмотке поверяемого трансформатора (7);

«F(1)» – частота основной гармоники (8);

«Uотн.перв» – относительное значение напряжения на первичной обмотке трансформатора в процентах относительно номинального значения напряжения первичной обмотки (11);

«Uотн.вт.x» – относительное значение напряжения на вторичной обмотке поверяемого трансформатора в процентах относительно номинального значения напряжения вторичной обмотки (12);

«KUперв» – коэффициент искажения синусоидальности кривой напряжения первичной обмотки трансформатора (13);

«Δφ» – измеренное значение абсолютной угловой погрешности поверяемого трансформатора (9). С помощью радиокнопки (10) можно переключать единицы отображения угловой погрешности в градусах или в угловых минутах;

«δн» – измеренное значение относительной погрешности напряжения поверяемого трансформатора (14).

4.8.3 Определение погрешностей изолирующих трансформаторов напряжения может производиться как методом сличения с эталоном, так и методом непосредственного измерения.

При использовании метода сличения с эталоном в качестве вторичной обмотки эталонного трансформатора используется обмотка, выбранная в качестве контрольной. Схема соединений приведена на рисунке Г.13 приложения Г.

4.9 Режим поверки трансформаторов тока (Рисунок 4.25)

В данном режиме может производиться поверка масштабирующих и изолирующих трансформаторов тока. Для выбора нужного вида трансформатора используется радио-кнопка (1).

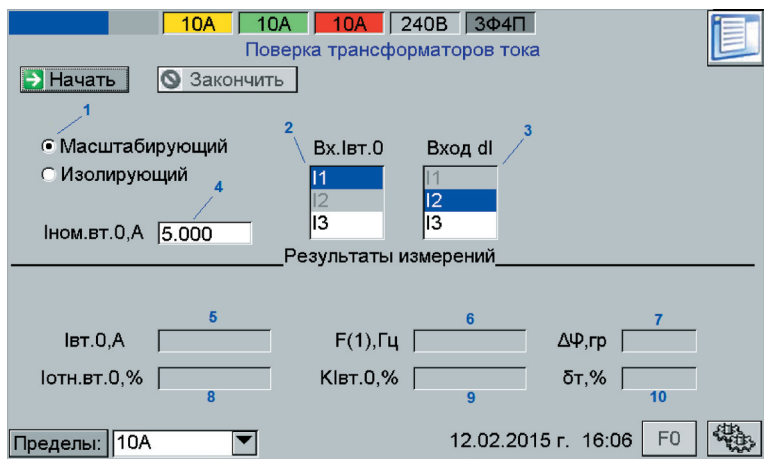

Рисунок 4.25 – Вид окна режима поверки трансформаторов тока

4.9.1 Поверка масштабирующих трансформаторов тока.

Поверка масштабирующих трансформаторов тока выполняется сличением с эталонным трансформатором дифференциальным методом. Дифференциальный ток формируется путем соединения вторичных обмоток эталонного и поверяемого трансформаторов в соответствии со схемой соединений, приведенной на рисунке Г.14 приложения Г.

Списки (2) и (3) предназначены для выбора измерительных каналов тока, на которые соответственно поданы ток вторичной обмотки эталонного трансформатора тока и дифференциальный ток.

Поле «Iном.вт.0» (4) предназначено для ввода пользователем номинального значения тока вторичной обмотки эталонного трансформатора.

Для запуска поверки необходимо нажать кнопку «Начать». В полях вывода в области «Результаты измерений» начнут отображаться измеренные значения:

«Iвт.0» – ток во вторичной обмотке эталонного трансформатора (5);

«Iотн.вт.0» – относительный ток во вторичной обмотке эталонного трансформатора (от Iном.вт.0) (8);

«F(1)» – частота основной гармоники сети (6);

«KIвт.0» – коэффициент несинусоидальности кривой тока во вторичной обмотке эталонного трансформатора (9); «Δφ» – измеренное значение угловой погрешности поверяемого трансформатора (7). С помощью радиокнопки (11) можно переключать единицы отображения угловой погрешности в градусах или в угловых минутах;

«δт» – измеренное значение модульной погрешности поверяемого трансформатора (10).

4.9.2 Поверка изолирующих трансформаторов тока (Рисунок 4.26).

Поверка изолирующих трансформаторов тока выполняется сличением первичного и вторичного токов поверяемого трансформатора дифференциальным методом. Дифференциальный ток формируется путем соединения цепи первичного тока и вторичной обмотки поверяемого трансформатора в соответствии со схемой соединений, приведенной на рисунке Г.15 приложения Г.

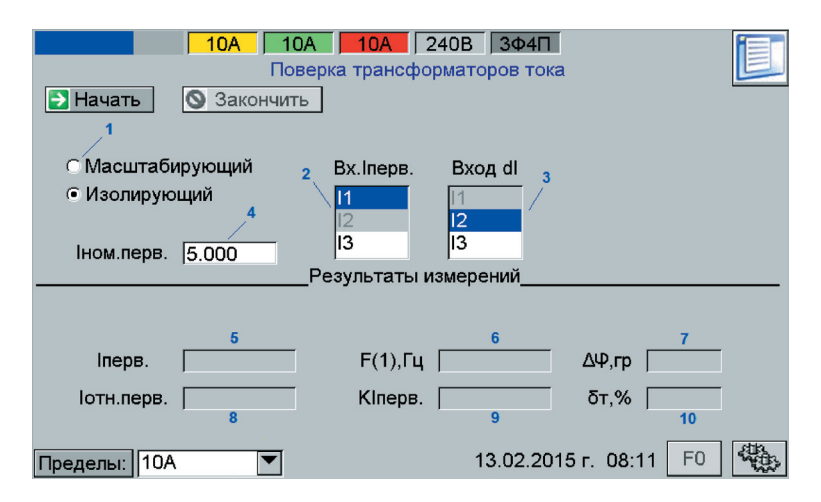

Рисунок 4.26 – Вид окна режима поверки трансформаторов тока

Списки (2) и (3) предназначены для выбора измерительных каналов тока, на которые соответственно поданы ток первичной обмотки поверяемого трансформатора и дифференциальный ток.

Поле «Iном.перв.» (4) предназначено для ввода пользователем номинального значения тока первичной об-

мотки поверяемого трансформатора.

Для запуска поверки необходимо нажать кнопку «Начать». В полях вывода в области «Результаты измерений» начнут отображаться измеренные значения:

«Iперв.» – ток в первичной обмотке поверяемого трансформатора (5);

«Iотн.перв.» – относительный ток в первичной обмотке поверяемого трансформатора (от Iном.перв.) (8);

«F(1)» – частота основной гармоники сети (6);

«KIперв.» – коэффициент несинусоидальности кривой тока в первичной обмотке поверяемого трансформатора (9);

«Δφ» – измеренное значение угловой погрешности поверяемого трансформатора (7). С помощью радиокнопки (11) можно переключать единицы отображения угловой погрешности в градусах или в угловых минутах;

 $\delta$ т» – измеренное значение модульной погрешности поверяемого трансформатора (10).

4.10 Режим протоколирования (Рисунок 4.27)

| $10A$   240B   344N<br><b>10A</b><br><b>10A</b><br>Протоколирование |       |              |         |         |         |     |  |  |  |
|---------------------------------------------------------------------|-------|--------------|---------|---------|---------|-----|--|--|--|
| /26.11.2014/08-28-19.csv<br>Начать<br>Закончить<br>† Просмотр<br>Ø  |       |              |         |         |         |     |  |  |  |
| Параметры:                                                          |       | Время        | S1. B·A | S2. B·A | S3. B·A | HDI |  |  |  |
| S1, B.A                                                             | Bce:  | 08:28:20     | 25.0047 | 24.9986 | 24.9994 |     |  |  |  |
| <b>S2, B-A</b>                                                      |       | 08:28:20     | 25.0071 | 24.9947 | 25.0019 |     |  |  |  |
| S3, B·A                                                             | Сброс | 108:28:21    | 25.0071 | 24.9942 | 25.0012 | ▲   |  |  |  |
| Uл1. B                                                              |       | 08:28:22     | 25.0083 | 24.9976 | 25.0007 | ▼   |  |  |  |
| Uл2, B                                                              | 6     | 08:28:23     | 25.0078 | 24.9965 | 24.9975 |     |  |  |  |
| <b>Uл3, В</b>                                                       |       | 08:28:25     | 25.0096 | 24.9944 | 25.0010 |     |  |  |  |
| llrms1. A                                                           |       | 08:28:26     | 25.0086 | 24.9966 | 24.9980 |     |  |  |  |
| Irms2. A                                                            |       | Среднее:     | 25.0083 | 24.9962 | 24.9996 |     |  |  |  |
| Irms3. A                                                            |       | Максимум:    | 25.0114 | 24.9986 | 25.0019 |     |  |  |  |
| Urms1, B                                                            |       | Минимум:     | 25.0047 | 24.9942 | 24.9975 |     |  |  |  |
| Urms2. B                                                            |       | Нестаб-ть,%: | 0.02679 | 0.01760 | 0.01760 |     |  |  |  |
| Urms3, B<br>┳                                                       |       | СКО:         | 0.00181 | 0.00162 | 0.00158 |     |  |  |  |
| F <sub>0</sub><br>26.11.2014 r. 08:28<br>110A<br>Пределы:           |       |              |         |         |         |     |  |  |  |

Рисунок 4.27 – Вид окна режима протоколирования

В режиме протоколирования можно вести протокол измеряемых параметров и сохранять его в виде файла с расширением .csv на SD-карту.

При входе в этот режим, список (3) заполняется имеющимися на карте памяти протоколами. Для выбора нужного протокола необходимо использовать стрелки в правой части списка (3) или раскрыть список непосредственным нажатием на него стилусом. Просмотр выбранного протокола осуществляется нажатием кнопки (4). В зависимости от размера протокола, чтение может занимать длительное время. По окончании чтения протокола, в окне (9) отображается часть содержимого протокола, а в нижней части окна приводятся статистические данные по значениям отображаемых столбцов. Для перемещения по записям протокола необходимо использовать стрелки (8).

Список (7) служит для выбора протоколируемых величин. При помощи кнопок (5) и (6) можно выбрать все величины или снять выделение со всех соответственно.

Для начала протоколирования необходимо вставить карту памяти в прибор, выбрать нужные измеряемые параметры и нажать на кнопку «Начать» (1). После этого начнется запись выбранных параметров на карту памяти. Для прекращения протоколирования необходимо нажать на кнопку «Закончить» (2). После окончания протоколирования новый протокол появится в списке (3). Для просмотра файлов на ПК необходимо использовать программу Microsoft Excel.

### **5 ТЕХНИЧЕСКОЕ ОБСЛУЖИВАНИЕ**

5.1 Техническое обслуживание ваттметра-счетчика заключается в систематическом (перед началом работы) визуальном контроле состояния ваттметра-счетчика и его принадлежностей.

При необходимости, очистку ваттметра-счетчика от загрязнений производить сухой мягкой тканью или тканью, слегка смоченной слабым мыльным раствором, не допуская попадания раствора внутрь ваттметра-счетчика.

5.2 Ежегодно, при подготовке к поверке, необходимо производить очистку лопастей вентилятора ваттметрасчетчика от пыли с помощью бытового пылесоса. При этом не допускается:

– механическое воздействие на компоненты, установленные в приборе;

– попадание влаги на компоненты, установленные в приборе.

5.3 Замена предохранителей.

При выходе предохранителей из строя, замену необходимо выполнять, соблюдая следующие требования: – замену производить только при отключенном, от питающей сети, кабеле питания;

- предохранители заменять только на предохранители того же типа;
- при повторном выходе предохранителей из строя, при невозможности устранения причины неисправности, ваттметр-счетчик должен быть направлен в ремонт.

# **6 ПОВЕРКА**

6.1 Первичная поверка ваттметра-счетчика производится в соответствии с методикой поверки САНТ.411151.003 Д1 при выпуске из производства или после ремонта.

6.2 Периодическая поверка ваттметра-счетчика производится в соответствии с методикой поверки САНТ.411151.003 Д1 один раз в год.

6.3 Оформление результатов поверки должно выполняться в соответствии с методикой поверки САНТ.411151.003 Д1.

6.4 При подготовке к поверке, в случае необходимости, проводить калибровку ваттметра-счетчика. Методика проведения калибровки описана в настоящем руководстве по эксплуатации и в справочных материалах программы «Энергомера СЕ600». Для обеспечения возможности записи калибровочных коэффициентов необходимо снять нижнюю крышку ваттметра-счетчика и переставить перемычку («джампер»), расположенную на модуле АЦП в положение, ближнее к нижней части корпуса, сняв её с двух верхних контактов, и, установив на два нижних контакта.

После калибровки перемычку необходимо установить на место. В противном случае при запуске программы «Энергомера СЕ600» будет выдаваться сообщение о доступности режима калибровки.

После завершения калибровки необходимо установить снятые детали корпуса на место.

6.5 При отрицательных результатах поверки ремонт и калибровка ваттметра-счетчика осуществляется заводом-изготовителем или уполномоченной на то организацией. Сведения о ремонте вносятся в формуляр.

### **7 ХРАНЕНИЕ**

7.1 Условия хранения ваттметра-счетчика в складских помещениях потребителя (поставщика) в потребительской таре – по ГОСТ 22261-94.

7.2 По окончании срока эксплуатации ваттметр-счетчик не представляет опасности для жизни, здоровья людей и окружающей среды, поэтому не требуется предпринимать особых мер по его утилизации.

### **8 ТРАНСПОРТИРОВАНИЕ**

8.1 Условия транспортирования ваттметра-счетчика в транспортной таре предприятия-изготовителя соответствуют условиям хранения 3 по ГОСТ 15150-69 с учетом требований п.п. 2.8.8, 2.8.9 настоящего РЭ.

8.2 Ваттметр-счетчик транспортируется в крытых железнодорожных вагонах, перевозится автомобильным транспортом с защитой от дождя и снега, водным транспортом, а также транспортируется в герметизированных отапливаемых отсеках самолетов.

Транспортирование осуществляется в соответствии с правилами перевозок, действующими на каждый вид транспорта.

# ПРИЛОЖЕНИЕ Д

#### (справочное)

## Поддиапазоны параллельных и последовательных цепей, входное сопротивление параллельных и последовательных цепей

Таблица А.1

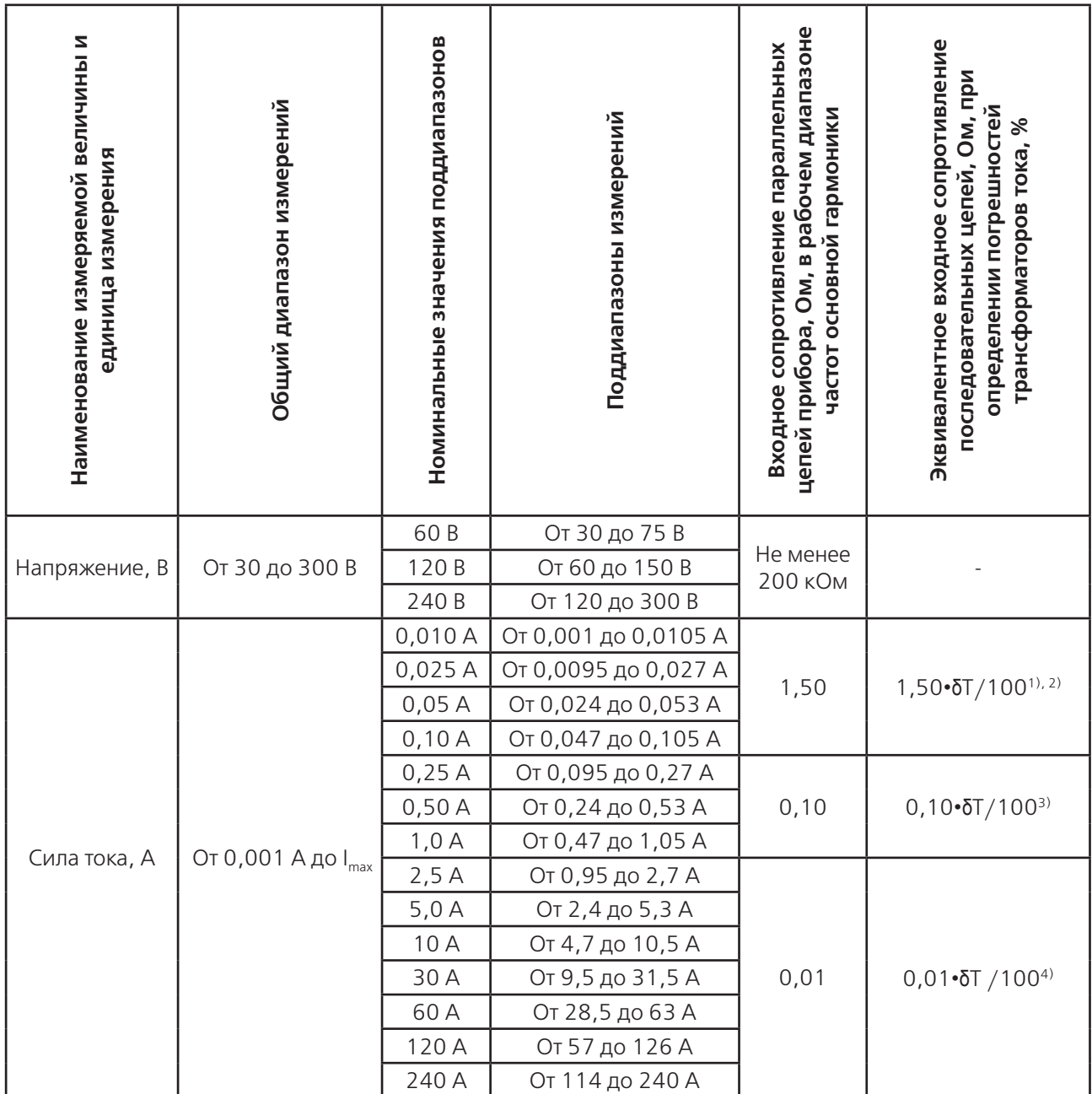

### Примечания.

<sup>1)</sup>  $\delta$ T – относительная разность сравниваемых токов, %.

2) Формула действительна при абсолютной разности сравниваемых токов не более 0,01 А.

3) Формула действительна при абсолютной разности сравниваемых токов от. 0,01 до 0,1 А.

<sup>4)</sup> Формула действительна при абсолютной разности сравниваемых токов от 0,10 до  $I_{\text{max}}$ .

<sup>5)</sup> Входное сопротивление ваттметров-счетчиков, в режиме определения погрешностей масштабирующих трансформаторов тока, для эталонного трансформатора тока не превышает сумму значения 0,01 Ом и значения, определенного по формулам, соответствующим примечаниям 2), 3), 4)

# **ПРИЛОЖЕНИЕ Б**

# (справочное)

# **Разрешающая способность ваттметра-счетчика при измерении различных величин в зависимости от диапазонов и поддиапазонов измерений**

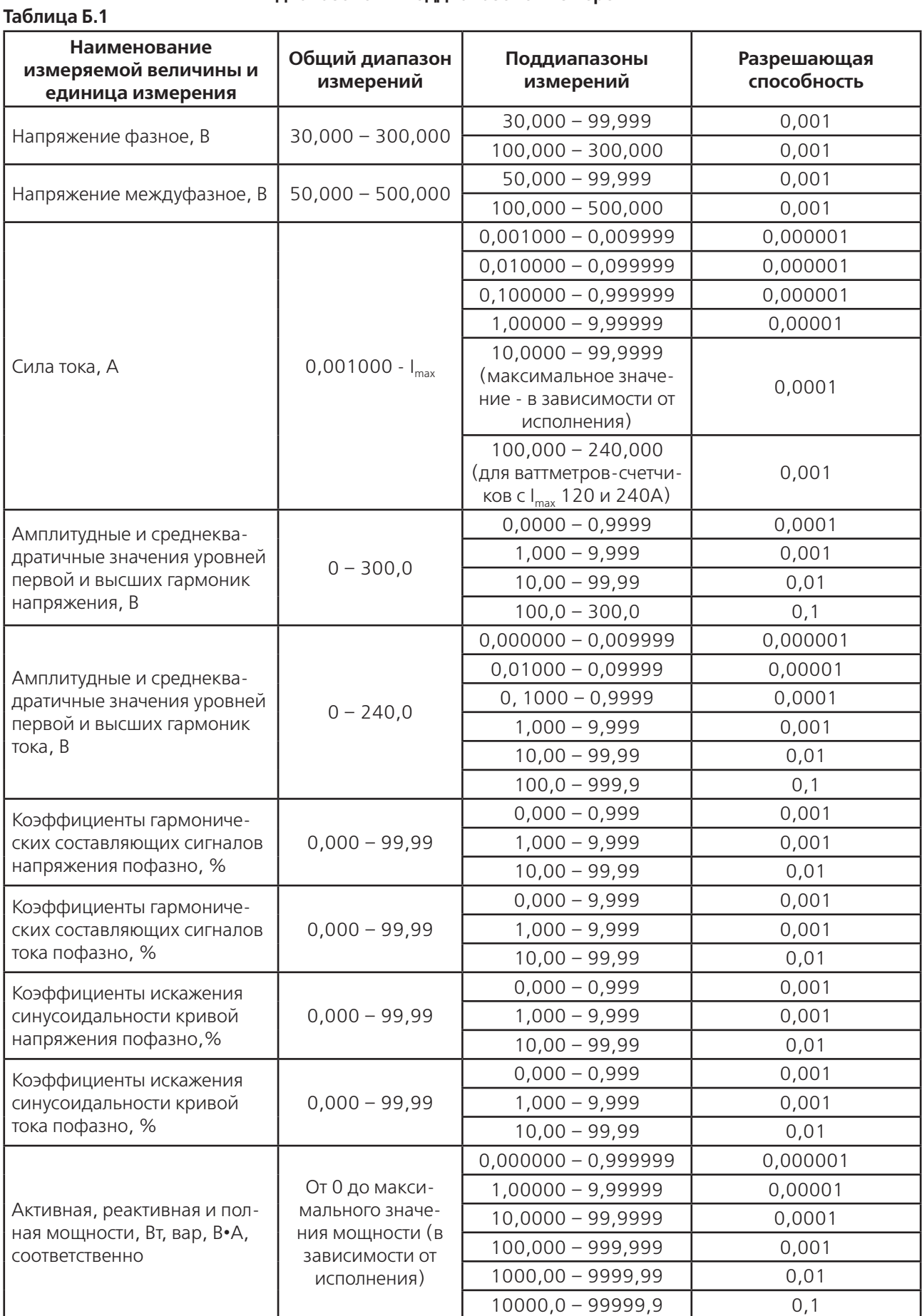

# **Продолжение таблицы Б.1**

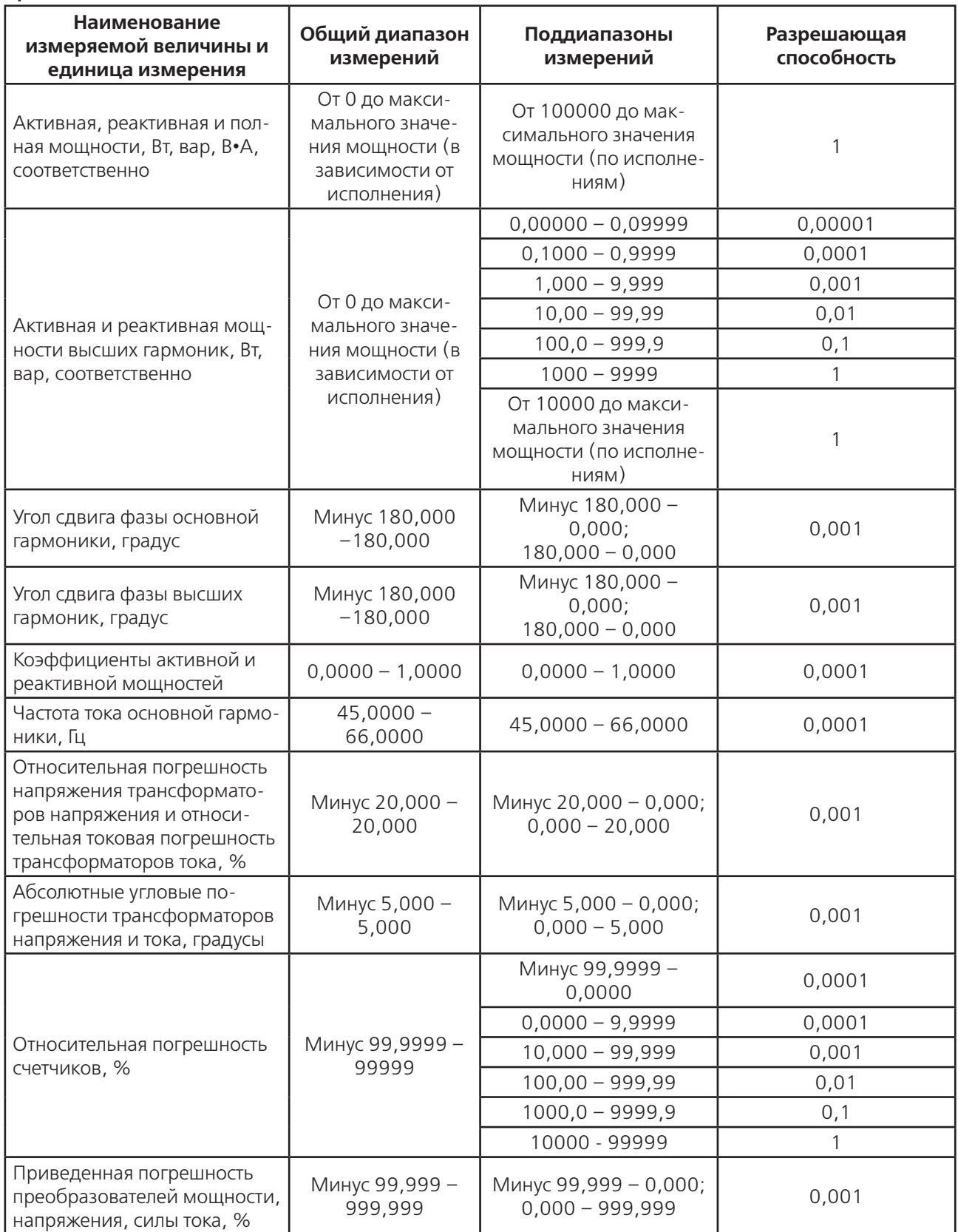

# ПРИЛОЖЕНИЕ В

(справочное)

#### Обозначения величин, приведенных в таблицах 2.4 ... 2.10

1. F(1) - частота основной гармоники;

2.  $f_{\text{offC}}$  – отклонение частоты;

3. I<sub>max</sub> – максимальное значение силы тока ваттметра-счетчика соответствующего исполнения (10; 120 или  $240 A);$ 

4.  $|(\text{n})_{\alpha}$ ,  $|(\text{n})_{\alpha}$  – амплитудное и среднеквадратическое значение n-й гармонической составляющей тока (n от 1 до 40);

5. n - порядок (номер) гармоники;

6. К., К. - коэффициент искажения синусоидальности кривых напряжения и тока;

7. К<sub>(n)U</sub>, К<sub>(n)I</sub> – коэффициент n-й гармонической составляющей сигнала напряжения и тока:

8. К<sub>ои</sub> – коэффициент несимметрии напряжения по нулевой последовательности;

9. К<sub>211</sub> — коэффициент несимметрии напряжения по обратной последовательности;

10. P, Q, S - значение активной, реактивной и полной мощности;

11. Р<sub>t1ф</sub>, Р<sub>t3ф</sub> — активная энергия однофазной и трехфазной цепи;

12. Р<sub>(n)1Ф</sub>, Р<sub>(n)2Ф</sub>, Р<sub>(n)3Ф</sub> – значение активной мощности n-й гармоники в каждой из фаз;

13. Q<sub>t1ф</sub>, Q<sub>t3ф</sub> – реактивная энергия однофазной и трехфазной цепи;

14.  $Q_{(n)1\Phi}$ ,  $Q_{(n)2\Phi}$ ,  $Q_{(n)3\Phi}$  – значение реактивной мощности n-й гармоники в каждой из фаз;

15. S<sub>1Ф</sub>, S<sub>3Ф3П</sub>, S<sub>3Ф4П</sub> — значения полной однофазной мощности, трехфазной трехпроводной и трехфазной четырехпроводной мощностей;

16. Т - период импульсного сигнала;

17. U, I - среднеквадратическое значение фазного напряжения и силы тока;

18. U<sub>Mth</sub> - среднеквадратическое значение междуфазного напряжения;

19. U<sub>(n)a</sub>, U<sub>(n)ck</sub> – амплитудное и среднеквадратическое значение n-й гармонической составляющей фазного напряжения (n от 1 до 40);

20. соѕф и sinф - коэффициенты активной и реактивной мощностей;

21.  $\Delta_{nTH}$  – абсолютная угловая погрешность трансформатора напряжения;

22.  $\Delta_{\text{at}}$  - абсолютная угловая погрешность трансформатора тока;

23. үР<sub>п</sub>, үQ<sub>п</sub>, үS<sub>п</sub>, үU<sub>п</sub>, үl<sub>п</sub>, – приведенная погрешность в режиме определения погрешностей преобразователей активной, реактивной и полной мощностей, напряжения, силы тока соответственно;

24.  $v_{\text{R1}}$  – приведенная погрешность внешнего прибора, с помощью которого осуществляется измерение или преобразование в частоту выходного сигнала поверяемого преобразователя;

25. относительная погрешность; у - приведенная погрешность;  $\Delta$  - абсолютная погрешность;

26.  $\delta U_{\tau H}$  – относительная погрешность напряжения трансформатора напряжения;

27.  $\delta I_{\rm tr}$  – относительная токовая погрешность трансформатора тока;

28.  $\delta U_v$  — установившееся отклонение напряжения;

29.  $\varphi_{(n)UU}$ ,  $\varphi_{(n)UU}$  – углы сдвига фазы n-х гармоник фазных и междуфазных сигналов напряжения и фазных сигналов тока (n от 1 до 40).

## **ПРИЛОЖЕНИЕ Г** (справочное) **Схемы подключения ваттметра-счетчика**

Схема подключения Ваттметра-счетчика для определения погрешности однофазного средства измерений мощности (энергии) с изолированной последовательной цепью

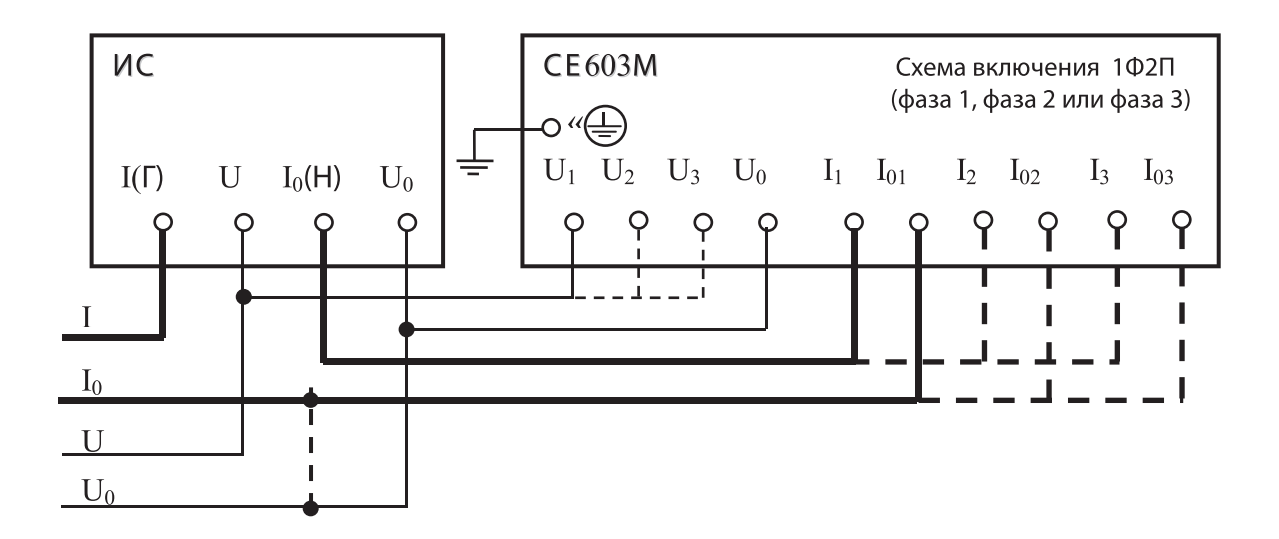

ИС – испытуемое однофазное средство измерений мощности (энергии)

**Примечание** – Решение о необходимости соединения нейтралей цепей тока и напряжения контролируемой цепи принимать в соответствии с указаниями нормативной документации на поверяемое средство измерений Рисунок Г.1

Схема подключения параллельных и последовательных цепей ваттметра-счетчика для определения погрешности однофазного средства измерений мощности (энергии) с гальванически соединенными последовательной и параллельной цепями цепью

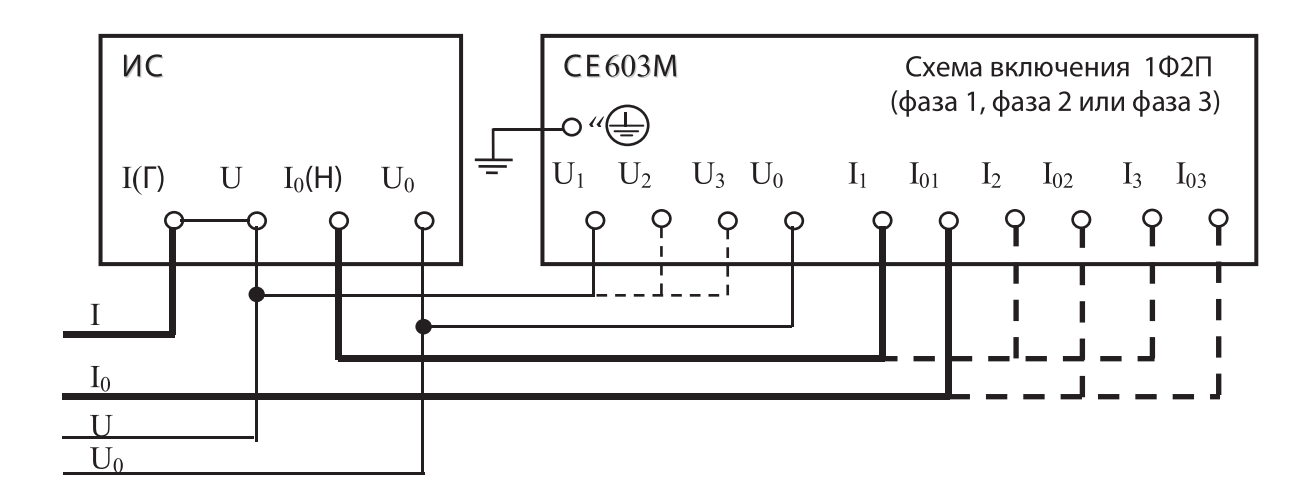

ИС – испытуемое однофазное средство измерений мощности (энергии) Рисунок Г.2

Схема подключения параллельных и последовательных цепей ваттметра-счетчика для определения погрешности трехфазного трехпроводного средства измерений мощности (энергии) с изолированными последовательными цепями

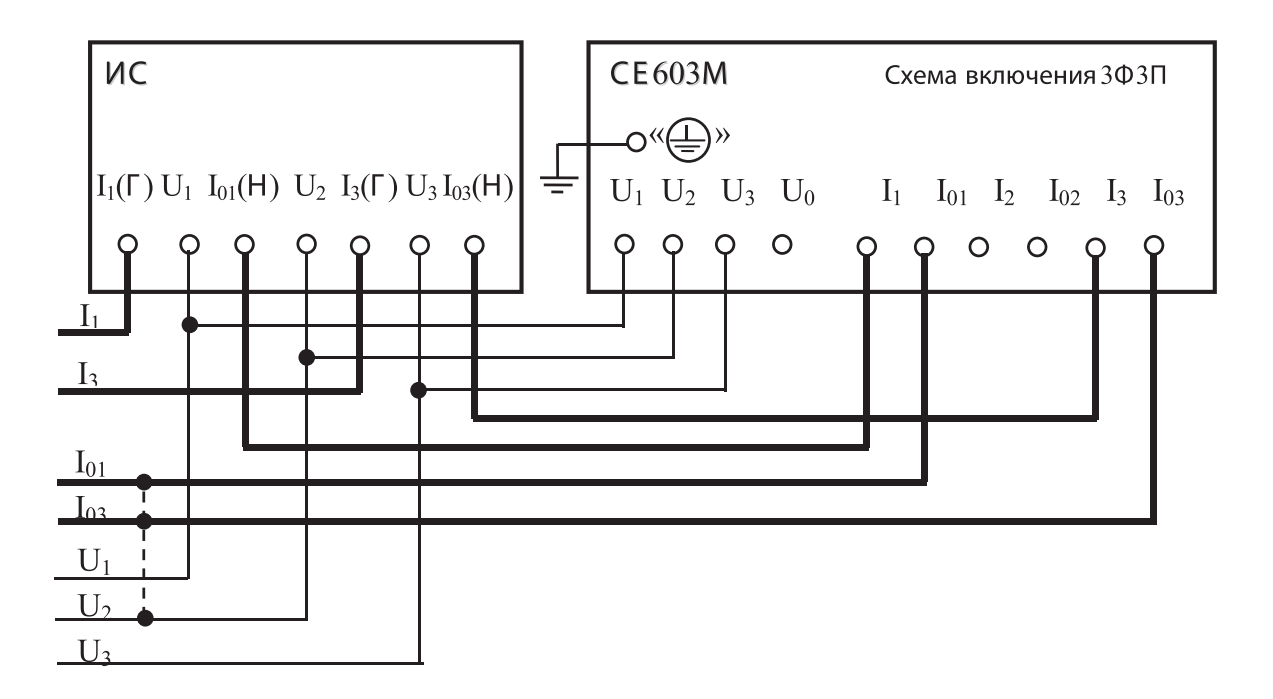

ИС – испытуемое трехфазное трехпроводное средство измерений мощности (энергии) **Примечание** – Решение о необходимости соединения нейтралей цепей тока и напряжения контролируемой цепи принимать в соответствии с указаниями нормативной документации на испытуемое средство измерений. Рисунок Г.3

Схема подключения ваттметра-счетчика для определения погрешности трехфазного трехпроводного средства измерений мощности (энергии) с гальванически соединенными последовательными и параллельными цепями

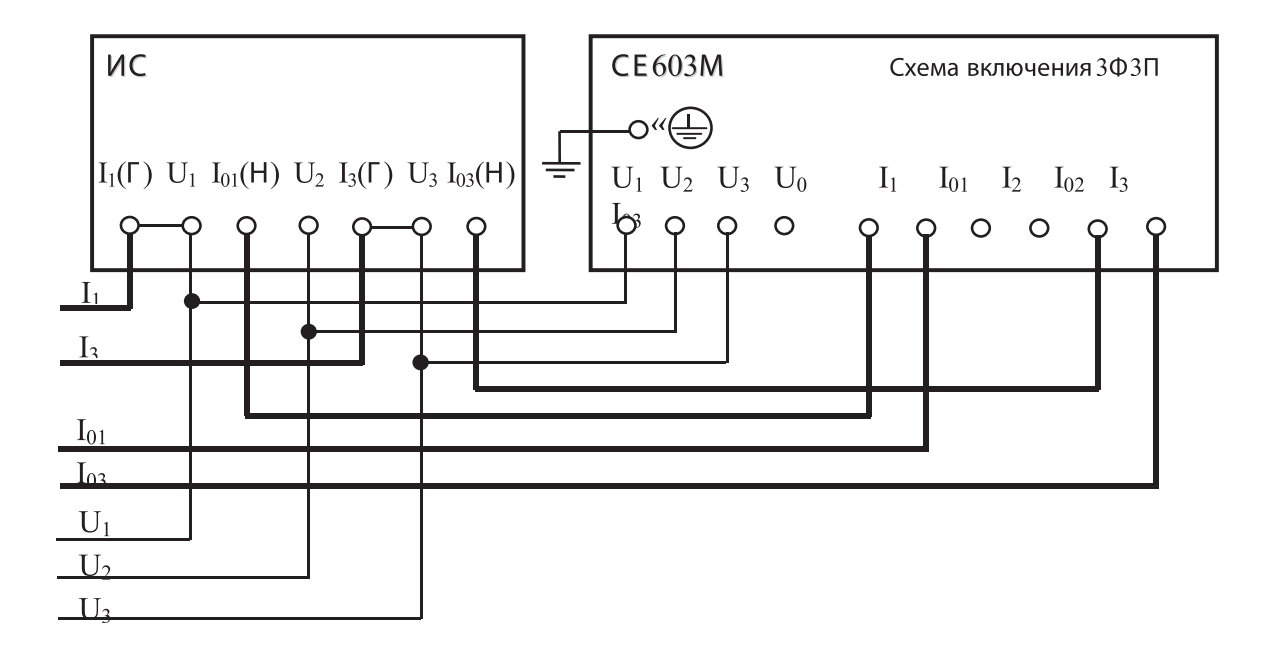

ИС – испытуемое трехфазное трехпроводное средство измерений мощности (энергии) Рисунок Г.4

Схема подключения параллельных и последовательных цепей ваттметра-счетчика для определения погрешности трехфазного четырехпроводного средства измерений мощности (энергии) с изолированными последовательными цепями

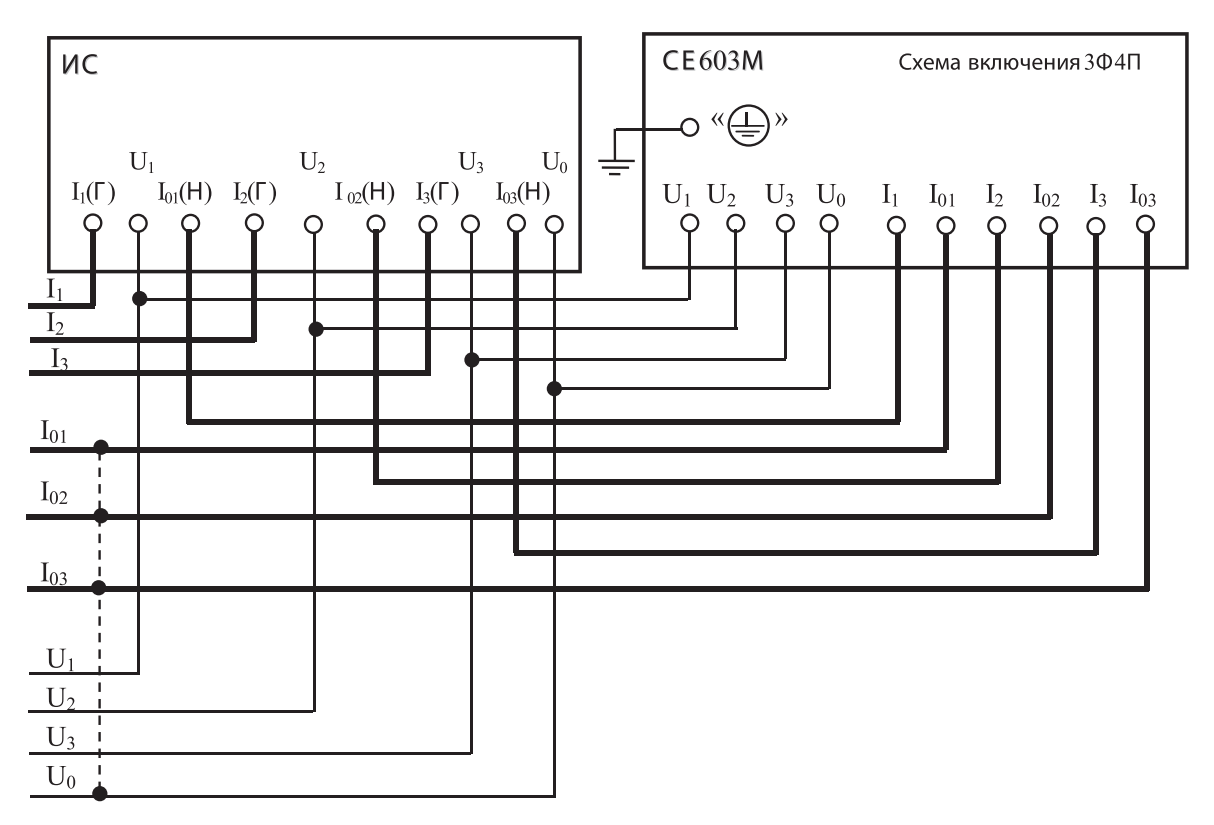

ИС – испытуемое трехфазное четырехпроводное средство измерений мощности (энергии) **Примечание** – Решение о необходимости соединения нейтралей цепей тока и напряжения контролируемой цепи принимать в соответствии с указаниями нормативной документации на испытуемое средство измерений.

Схема подключения параллельных и последовательных цепей ваттметра-счетчика для определения погрешности трехфазного четырехпроводного средства измерений мощности (энергии) с гальванически соединенными последовательными и параллельными цепями

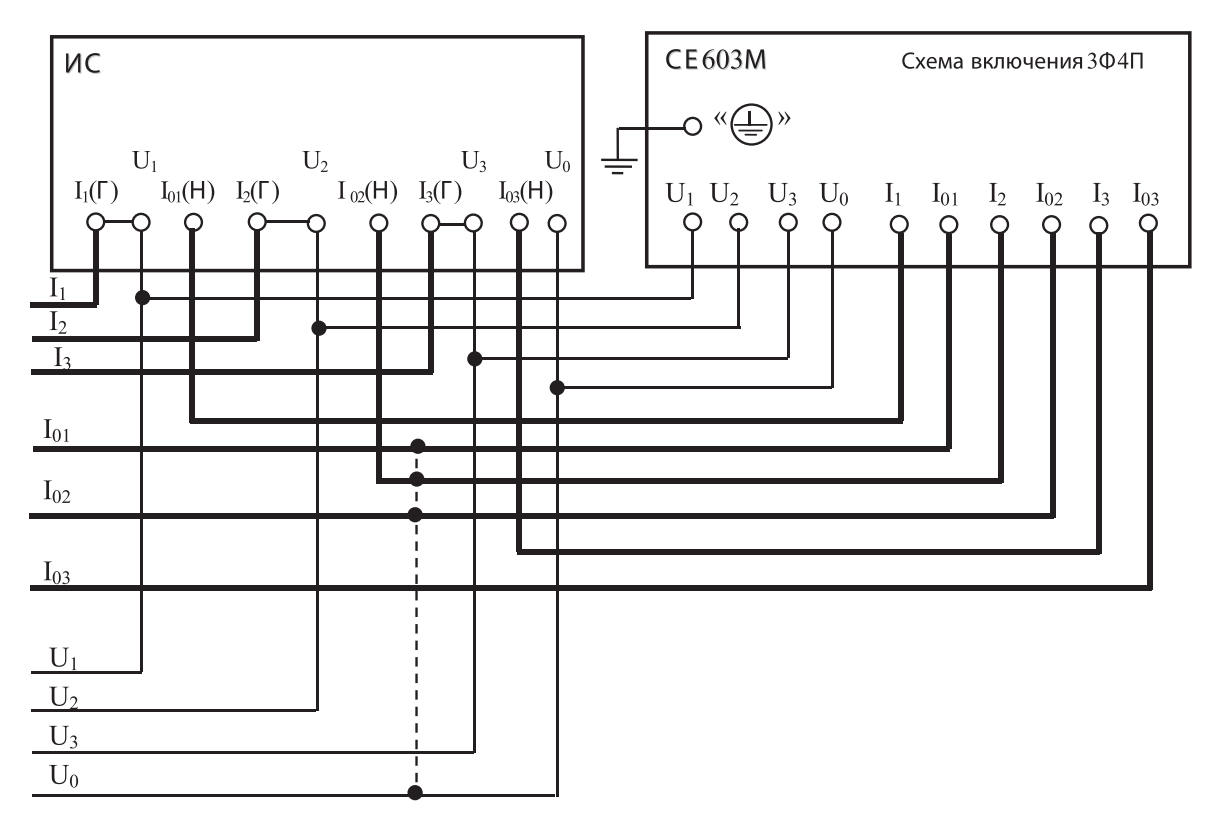

ИС – испытуемое трехфазное четырехпроводное средство измерений мощности (энергии) **Примечание** – Решение о необходимости соединения нейтралей цепей тока и напряжения контролируемой цепи принимать в соответствии с указаниями нормативной документации на испытуемое средство измерений.

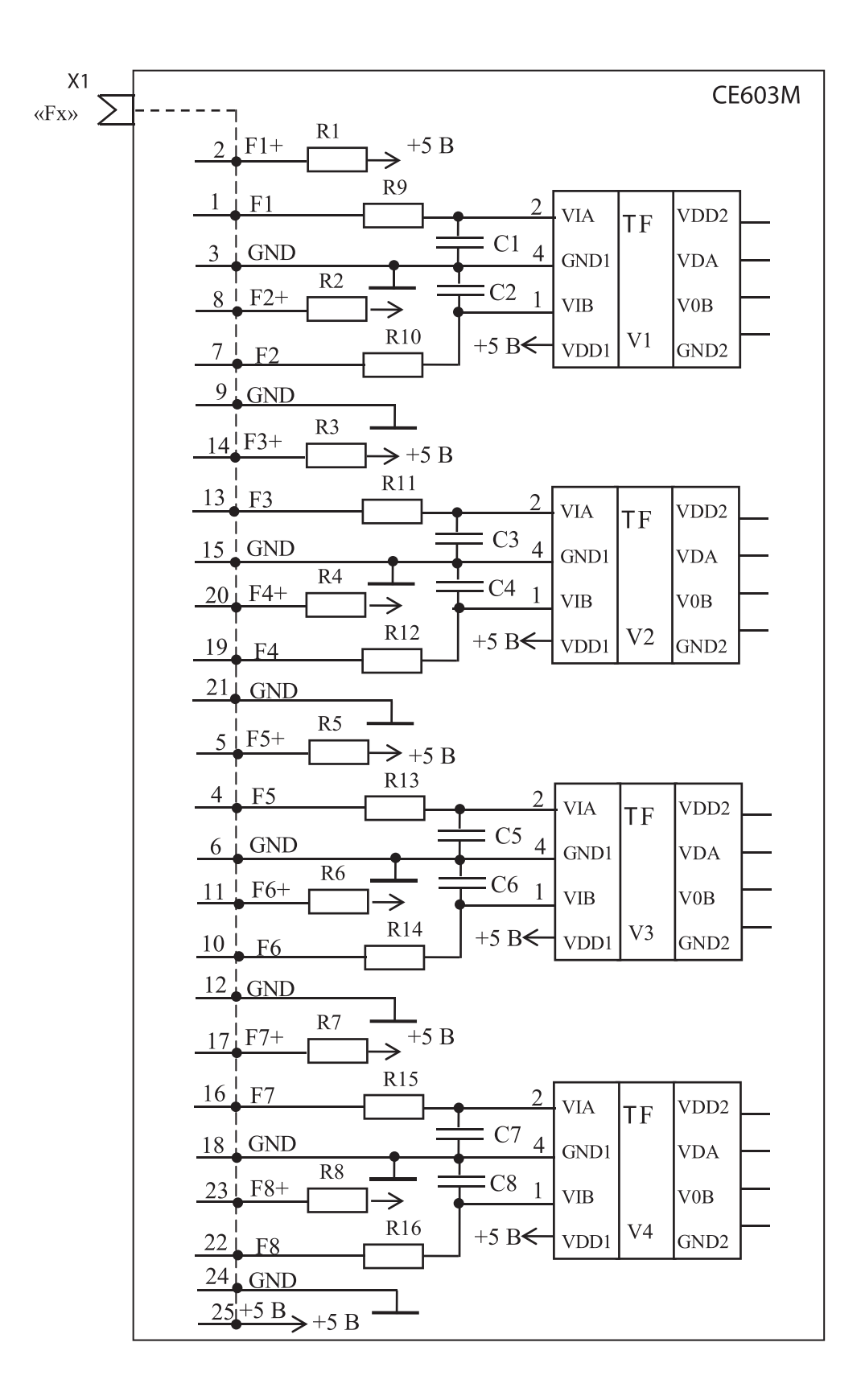

R1...R16 - резистор сопротивлением 1 кОм±5 %; С1...С8 - конденсатор емкостью 100 пФ±10 %; V1...V4 - цифровой изолятор ADUM1200 AR  $X$  – розетка DB-25F

Схема подключения импульсных входов ваттметра-счетчика для определения погрешности счетчиков электрической энергии с пассивными импульсными выходами

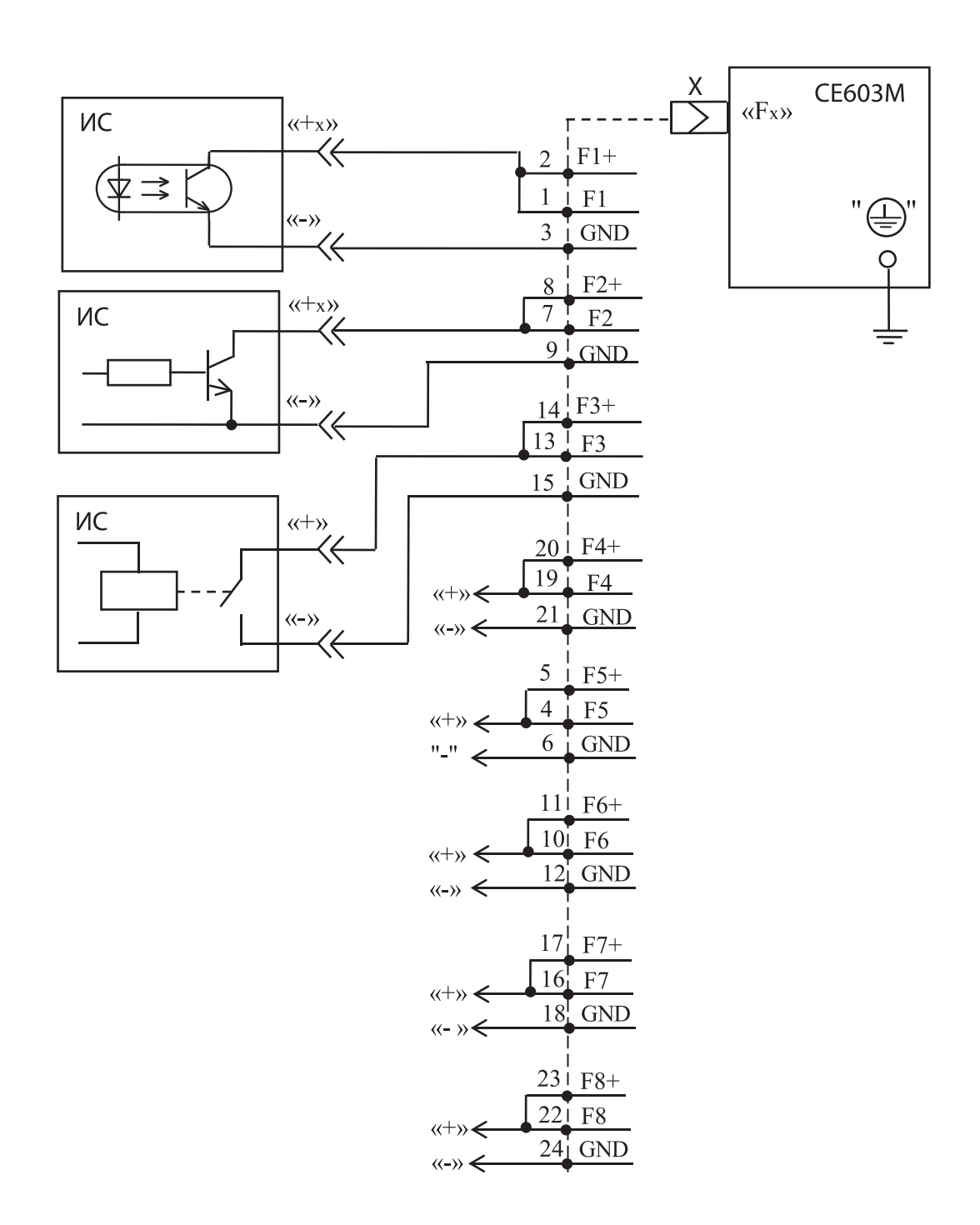

ИС – испытуемый счетчик электрической энергии с пассивным импульсным выходом (типов «открытый коллектор», «транзистор оптрона», «контакты реле»);

Х – вилка DB-25М, входящая в комплект поставки ваттметра-счетчика.

Примечания.

 1. Схема входной части импульсных входов приведена на рисунке Г.7 настоящего РЭ. 2. Значения напряжения холостого хода и тока короткого замыкания источника питания импульсных входов приведены в п. 2.7.12 настоящего РЭ.

Схема подключения импульсных входов ваттметра-счетчика для определения погрешности счетчиков электрической энергии с активными импульсными выходами

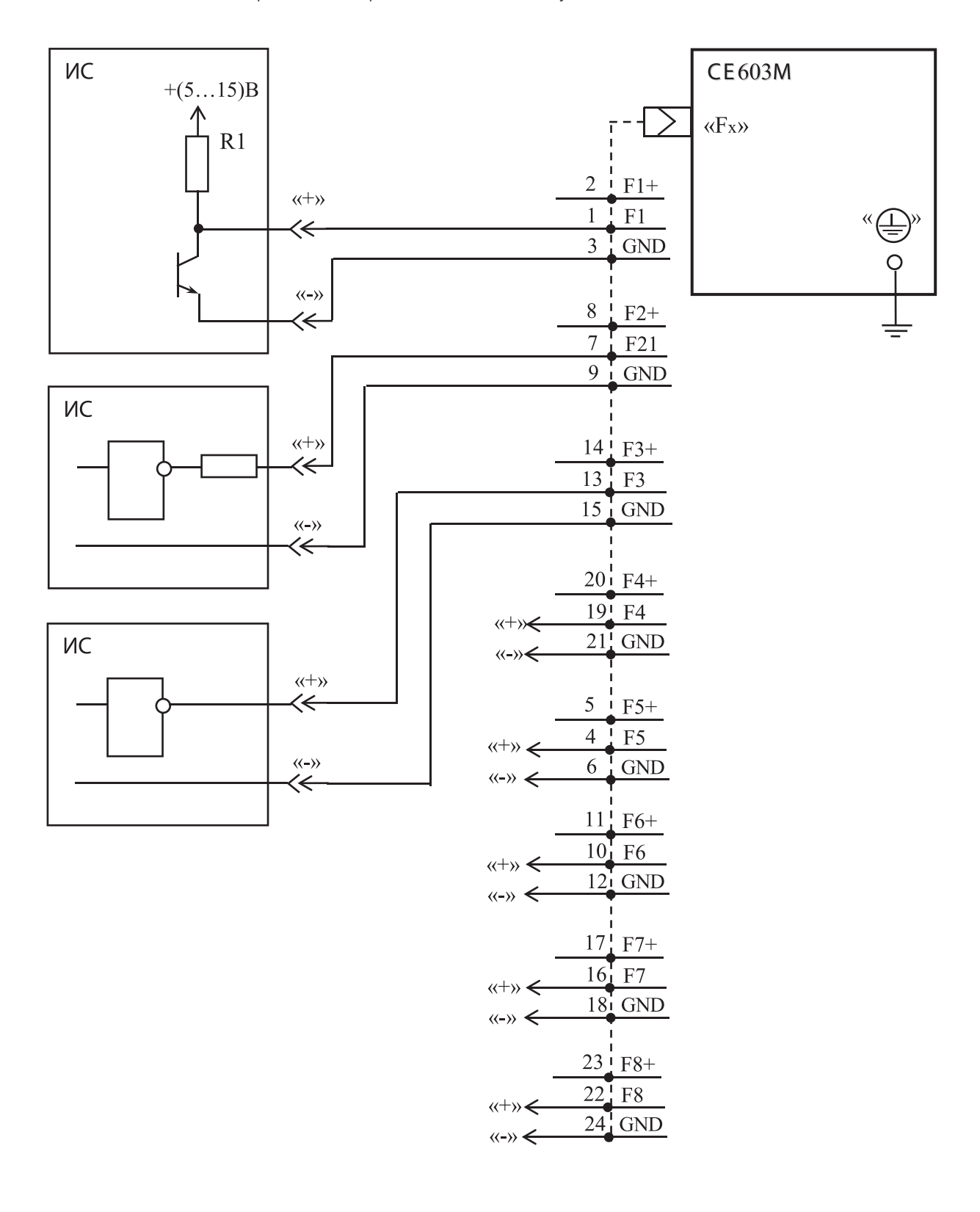

ИС – испытуемый счетчик электрической энергии с активным выходом; Х – вилка DB-25М, входящая в комплект поставки ваттметра-счетчика.

#### **Примечания.**

1. Схема входной части импульсных входов приведена на рисунке Г.7 настоящего РЭ. 2. Уровень логического «0» не должен быть более 1,5 В, уровень логической «1» не должен быть менее 3,5 В.

Схема подключения источника тока к технологическим входам ваттметра счетчика (используется при калибровке и поверке)

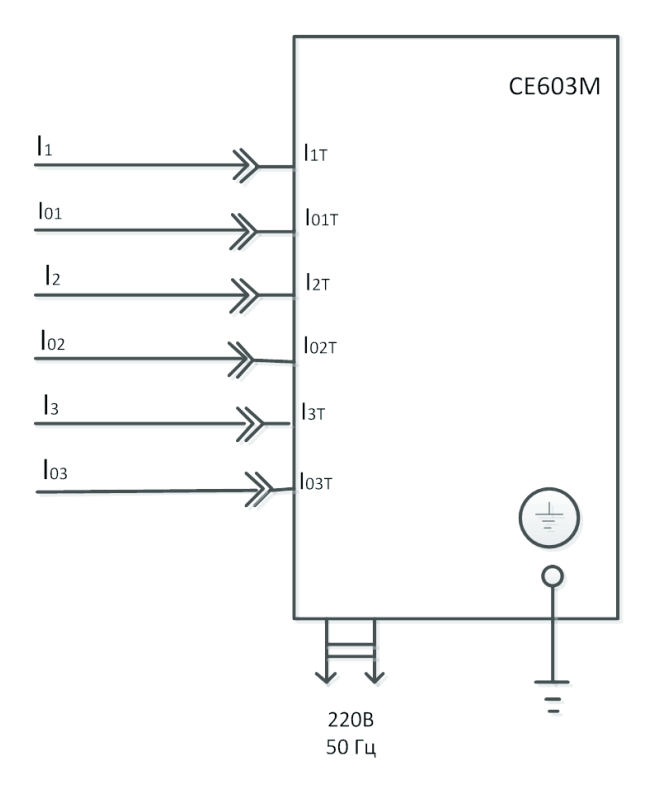

**Примечание** – Среднеквадратическое значение силы входного тока, подаваемого на технологический вход, не должна превышать 10 А.

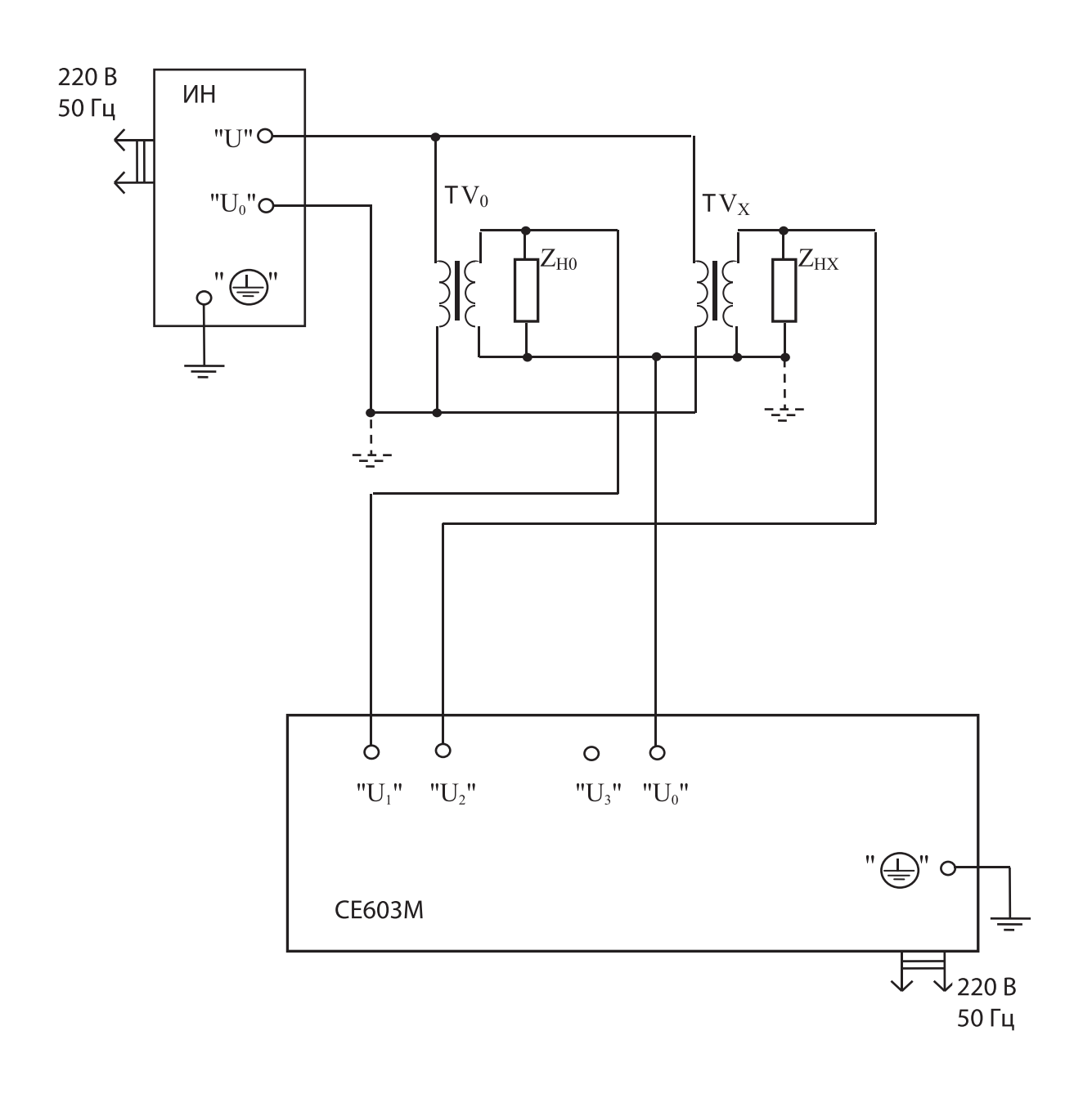

ИН – источник напряжения; ТV $_{\rm 0}$  – эталонный трансформатор напряжения; ТV $_\mathrm{\mathrm{x}}$  – поверяемый трансформатор напряжения; Z<sub>но</sub> – нагрузочное устройство эталонного трансформатора (используется при необходимости);  $Z_{HX}$  – нагрузочное устройство поверяемого трансформатора.

**Примечание** – Решение о необходимости заземления нейтралей первичных и вторичных обмоток принимать в соответствии с нормативно-технической документацией на эталонный и поверяемый трансформаторы.
Схема подключения параллельных и последовательных цепей ваттметра-счетчика при поверке трансформаторов напряжения методом непосредственного измерения

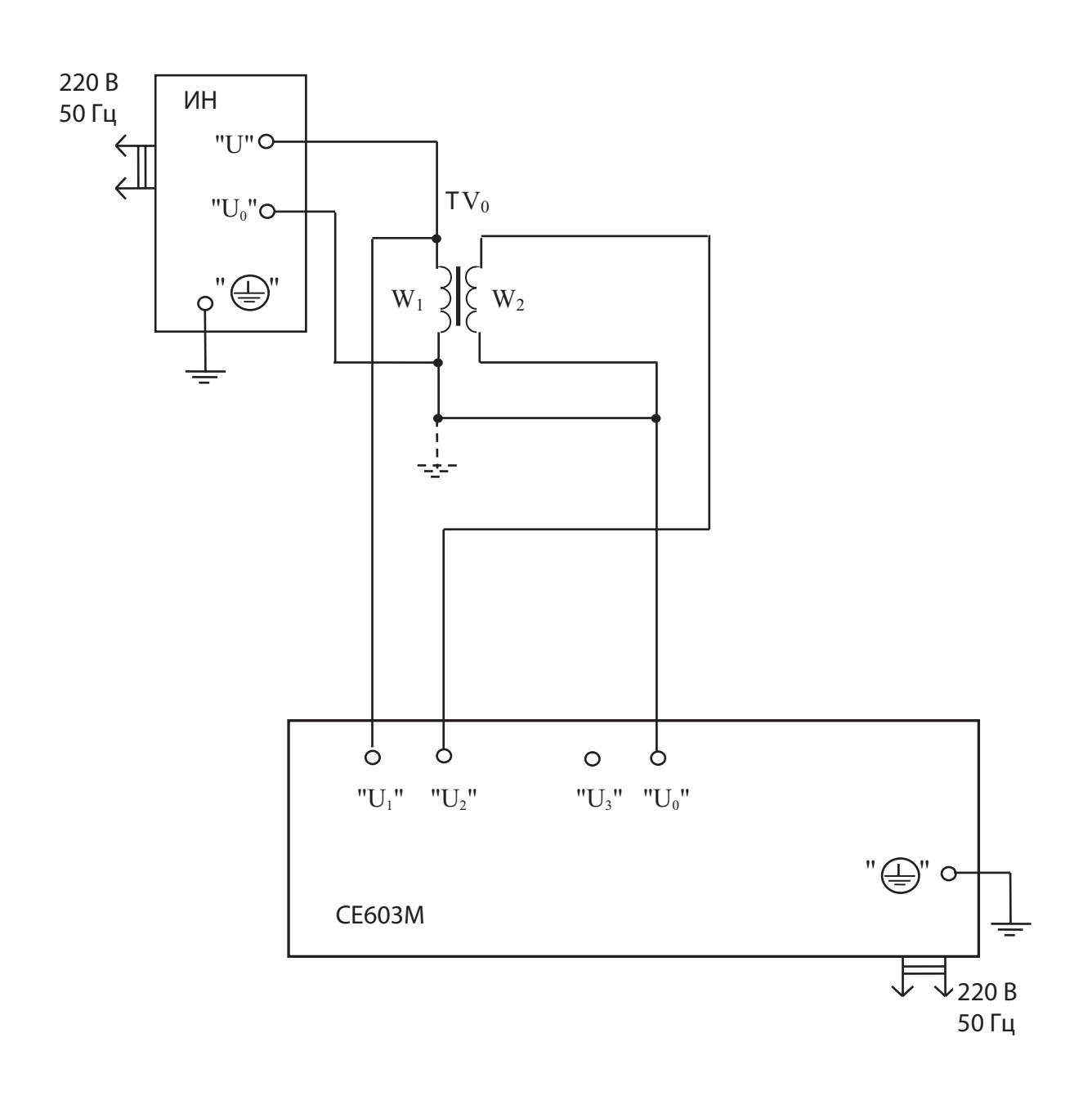

ИН - источник напряжения;  $TV_x$  – поверяемый трансформатор напряжения;<br> $W_1$  – первичная обмотка поверяемого трансформатора;  $W<sub>2</sub>$  – вторичная обмотка поверяемого трансформатора.

Примечание - Решение о необходимости заземления нейтралей первичной и вторичной обмоток принимать в соответствии с нормативно-технической документацией на поверяемый трансформатор.

Схема подключения параллельных цепей ваттметра-счетчика при поверке изолирующих трансформаторов напряжения методом сличения с эталоном

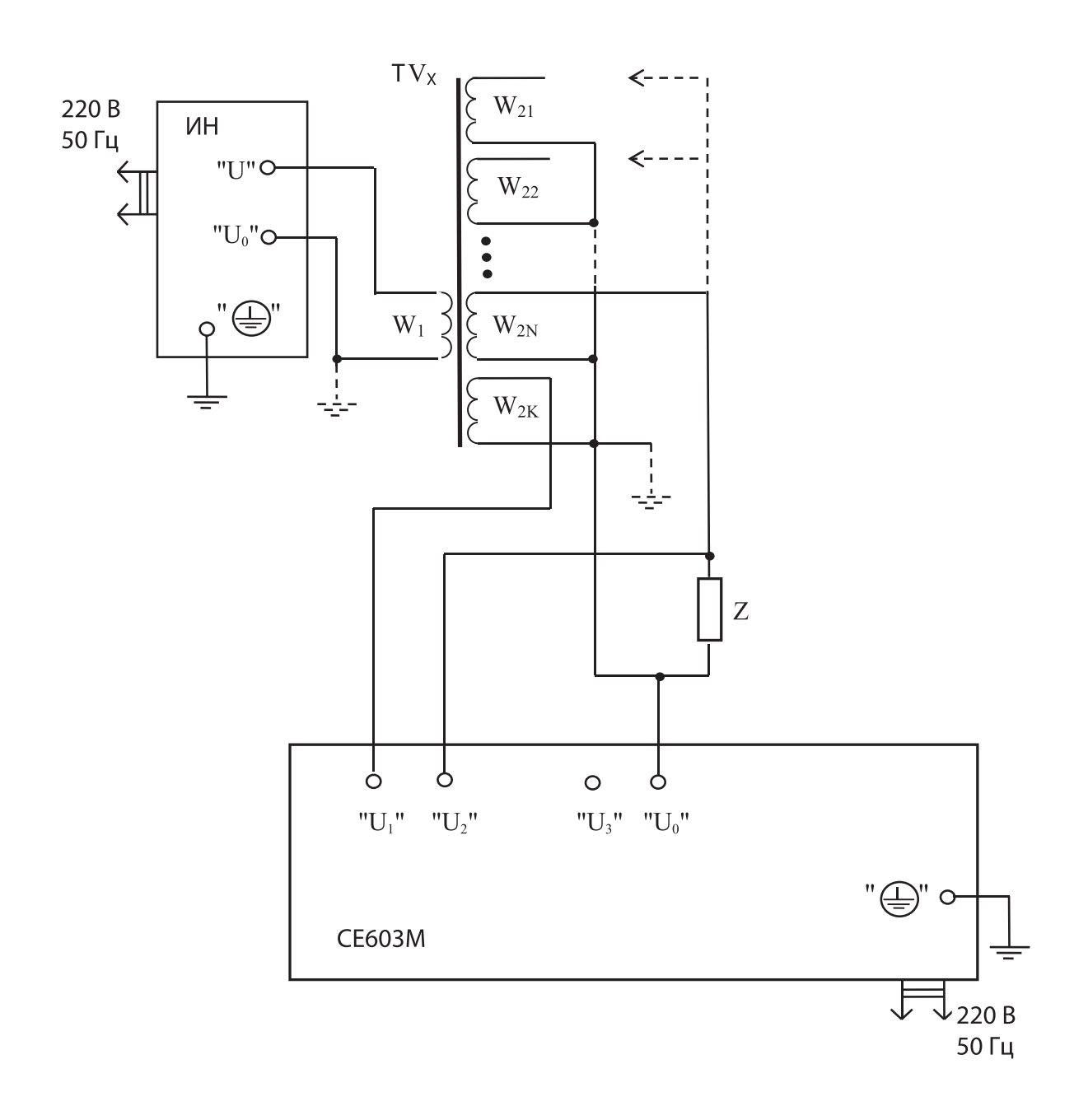

ИН - источник напряжения; TV<sub>x</sub> - поверяемый изолирующий трансформатор напряжения;  $W_1$  первичная обмотка поверяемого трансформатора;<br> $W_{21}$ ,  $W_{22}$ ,...  $W_{2N}$  – 19 вторичная, 29 вторичная, ... NЯ вторичная обмотка поверяемого трансформатора;  $W_{2K}$  – вторичная обмотка поверяемого трансформатора, выбранная в качестве контрольной; Z - нагрузка проверяемой вторичной обмотки.

Примечание - Решение о необходимости заземления нейтралей первичной и вторичной обмоток принимать в соответствии с нормативно-технической документацией на поверяемый трансформатор.

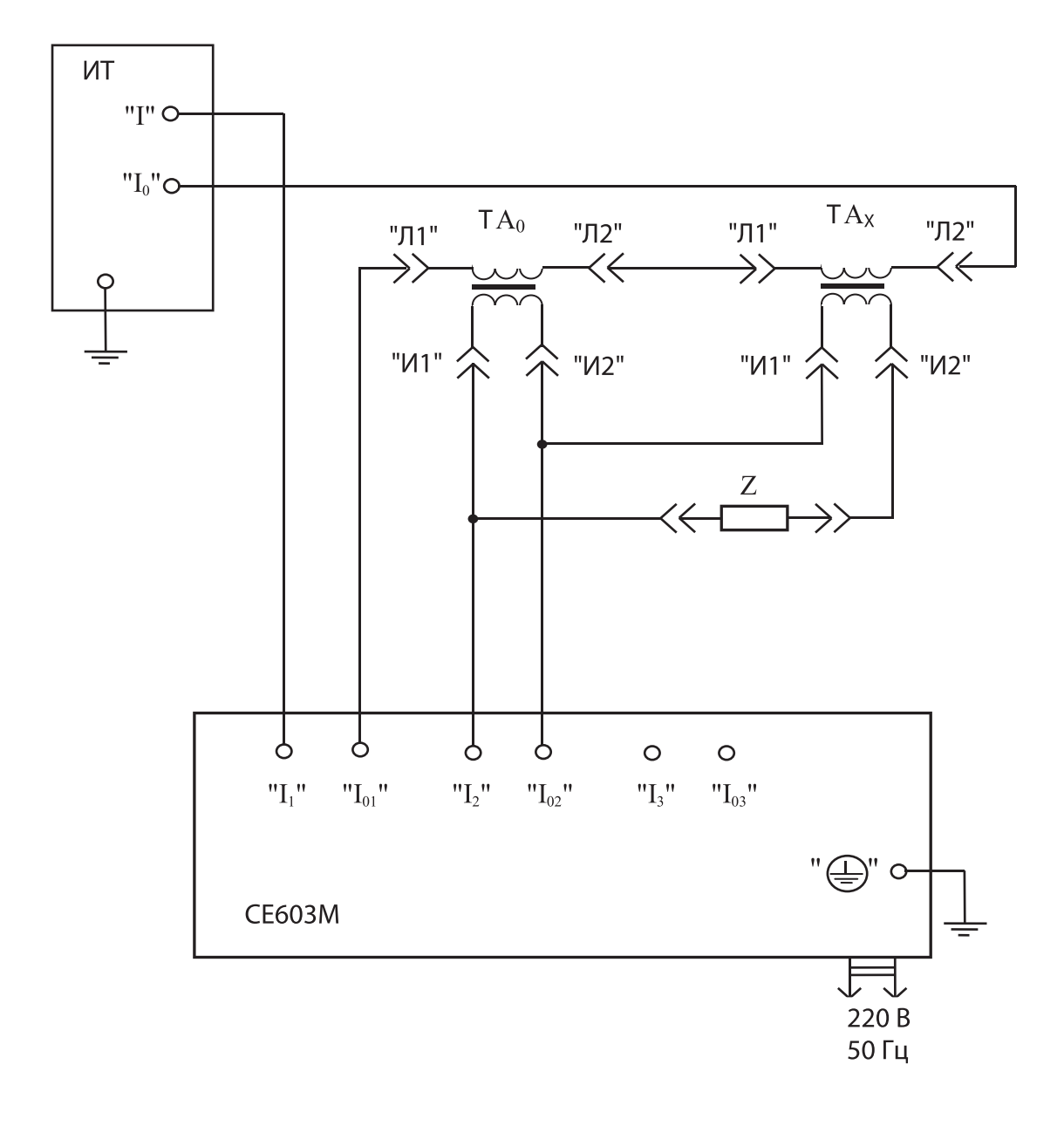

ИТ – источник переменного тока; ТА<sub>0</sub> – эталонный трансформатор тока; ТА $_X$  – поверяемый трансформатор тока; Z – нагрузка поверяемого трансформатора.

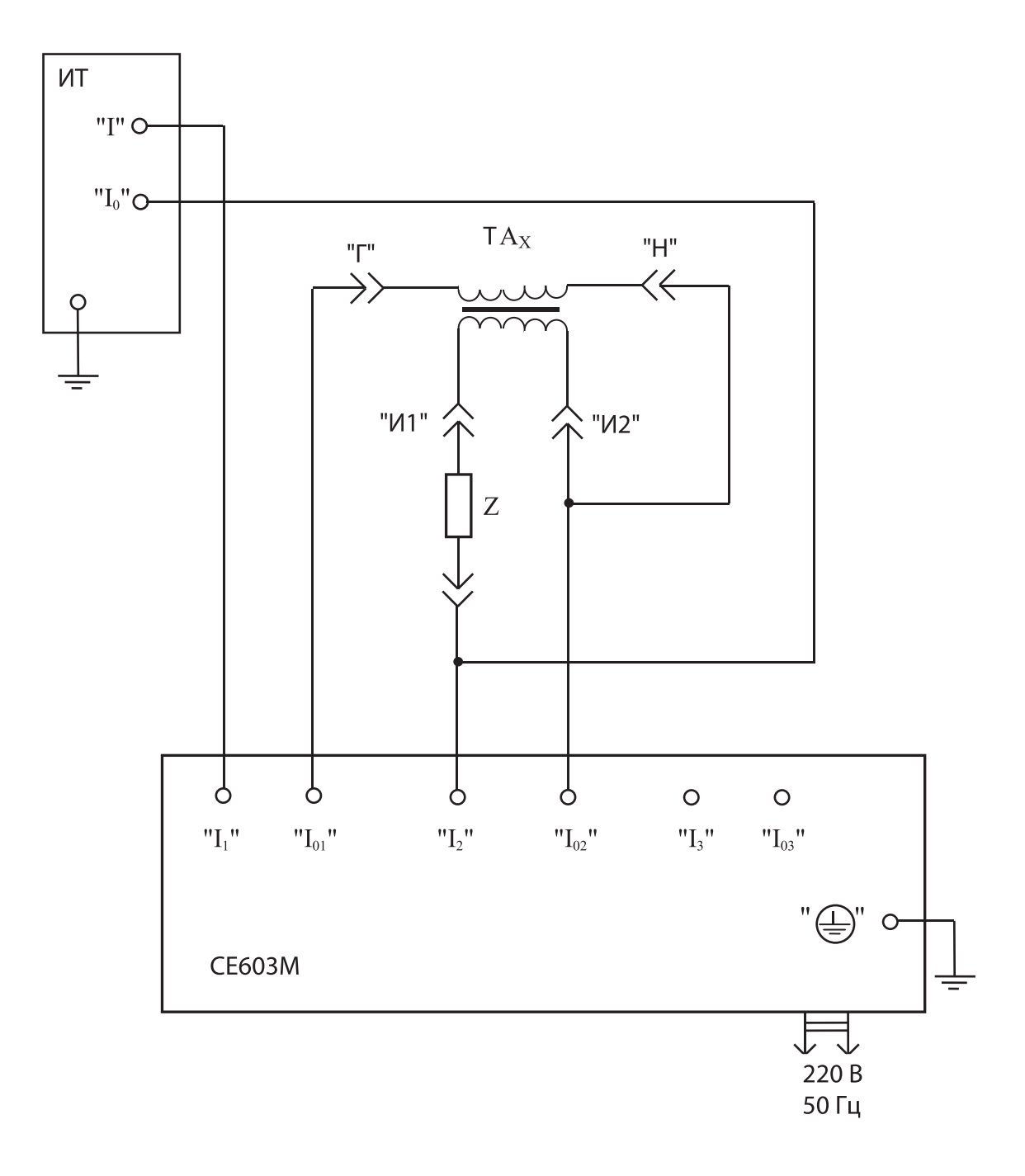

ИТ - источник переменного тока;

 $TA_x$  – поверяемый изолирующий трансформатор с коэффициентом трансформации 1:1; Z - нагрузка поверяемого трансформатора.

## ПРИЛОЖЕНИЕ Д

## ти одистать до<br>(справочное)<br>Возможные неисправности и способы их устранения

## Таблица Д.1

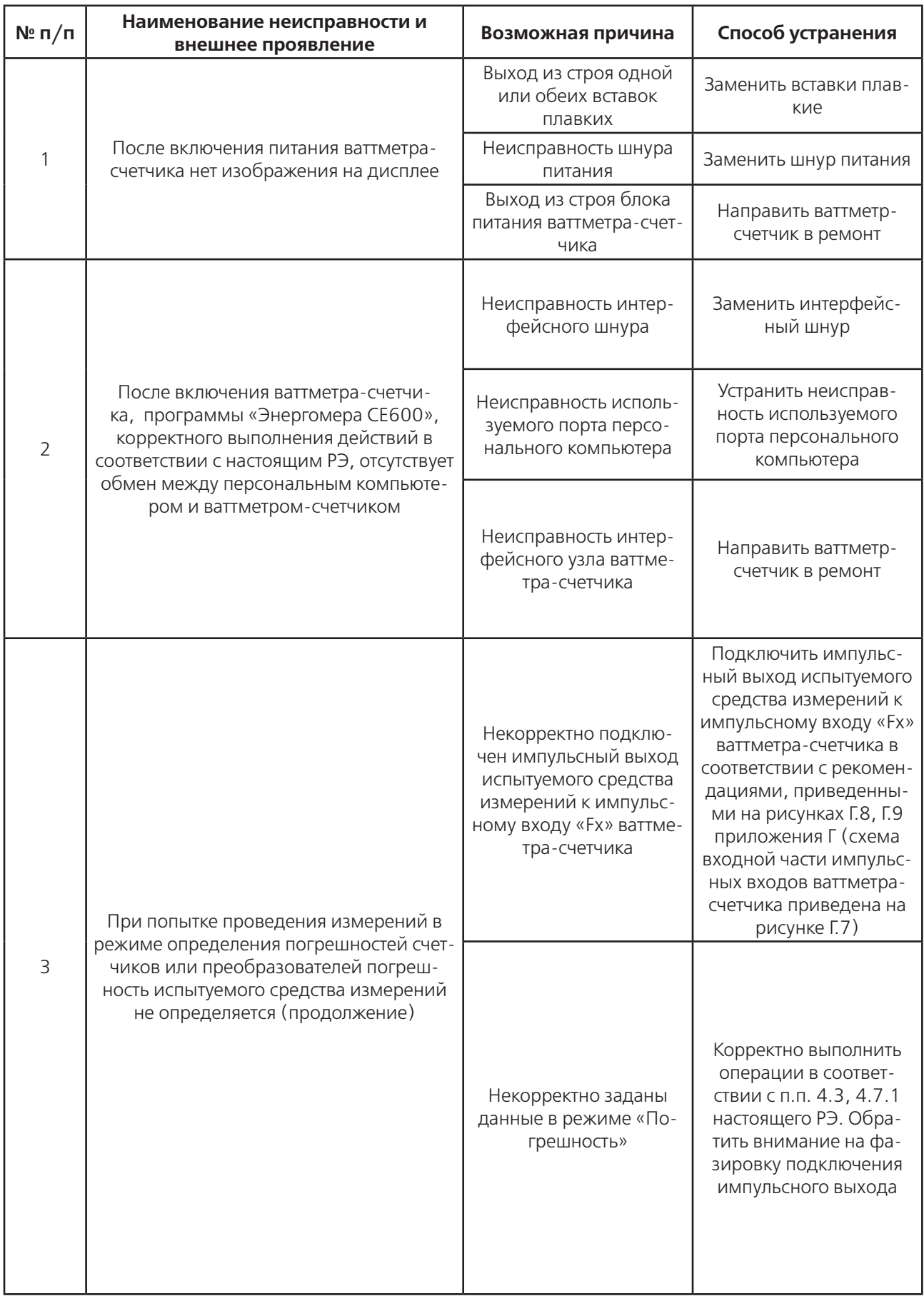

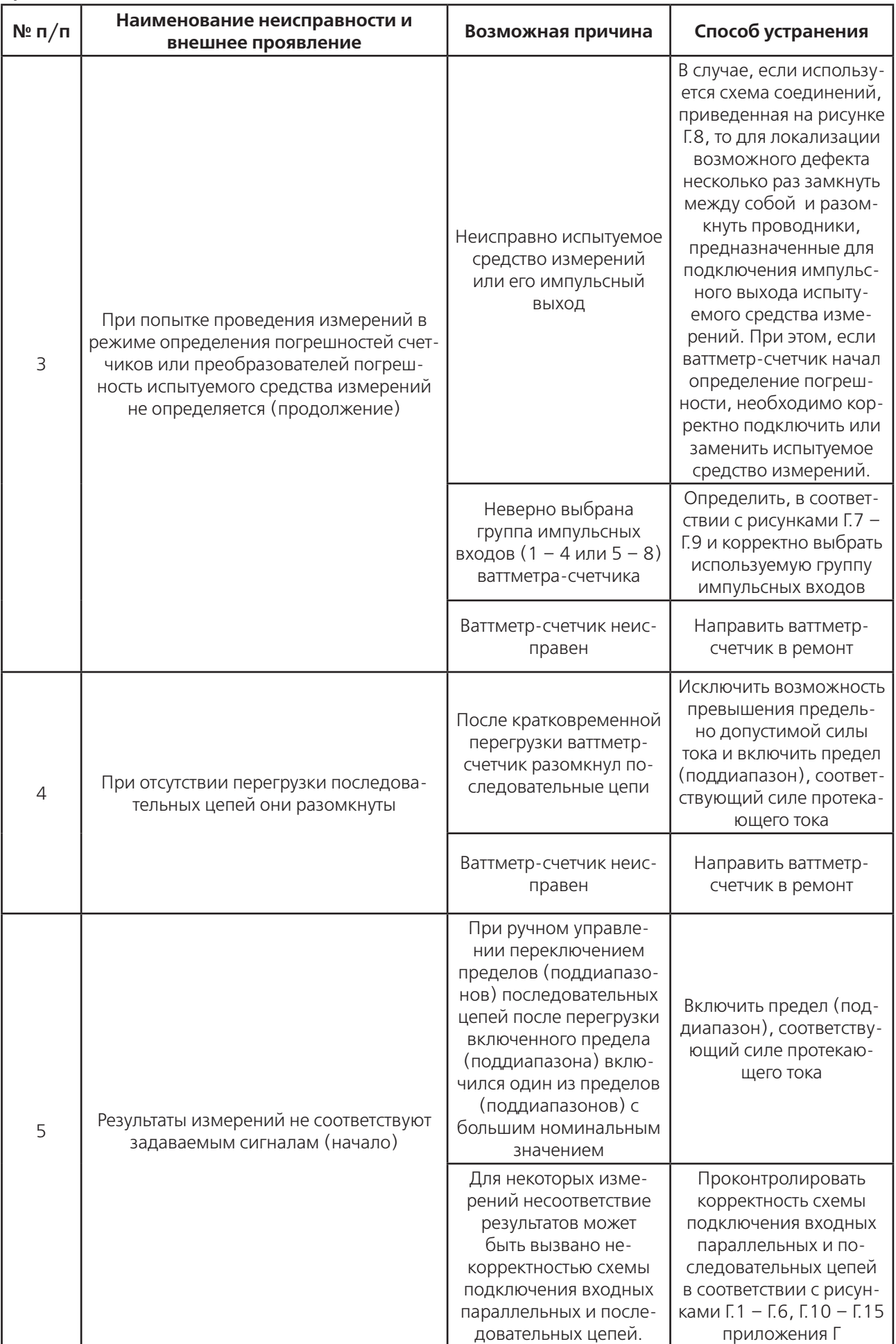

## Продолжение таблицы Д1

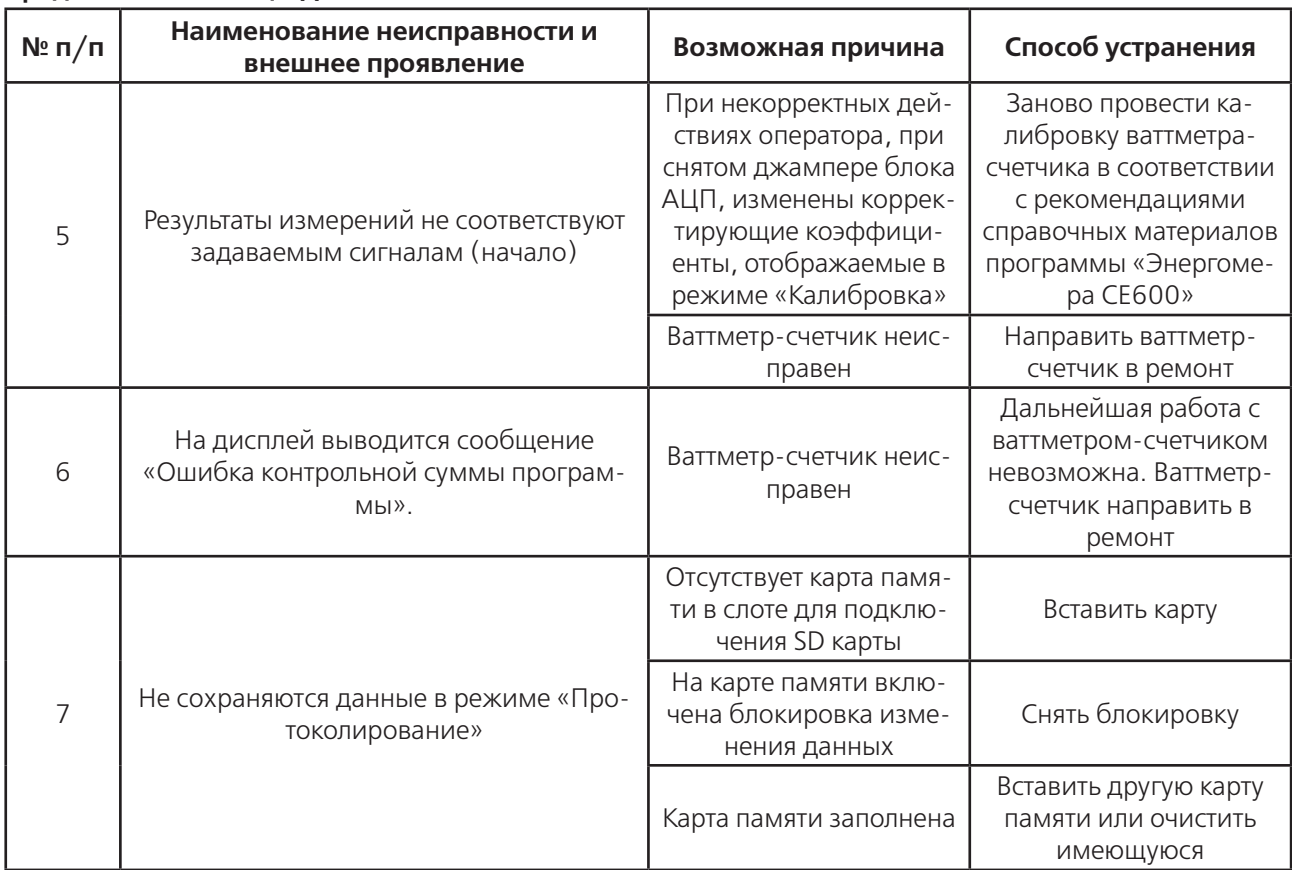